# **ข้อกำหนดทางเทคนิค (Technical Specification)**

# **ระบบ NEW WEB VALIDATION**

**Version: 2.2**

**May 9, 2022**

# ข้อกำหนดทางเทคนิค(TECHNICAL SPECIFICATION)

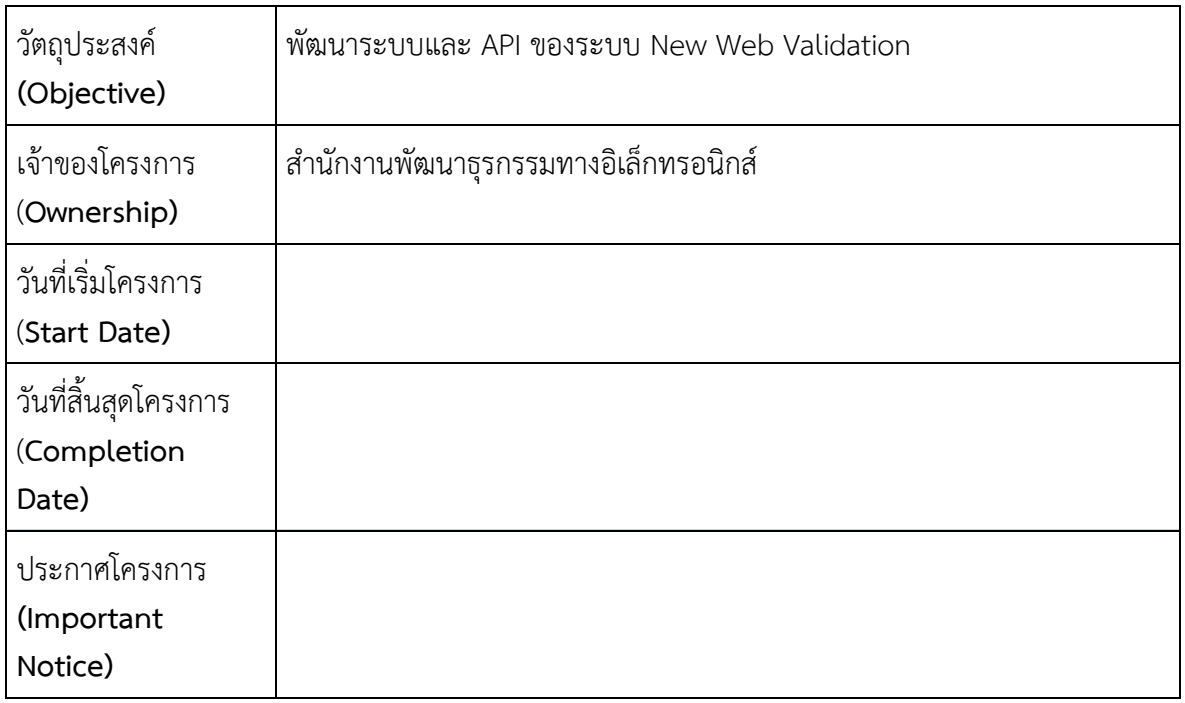

# ข้อมูลเอกสารและการอนุมัติเอกสาร (**DOCUMENT INFORMATION AND APPROVALS)**

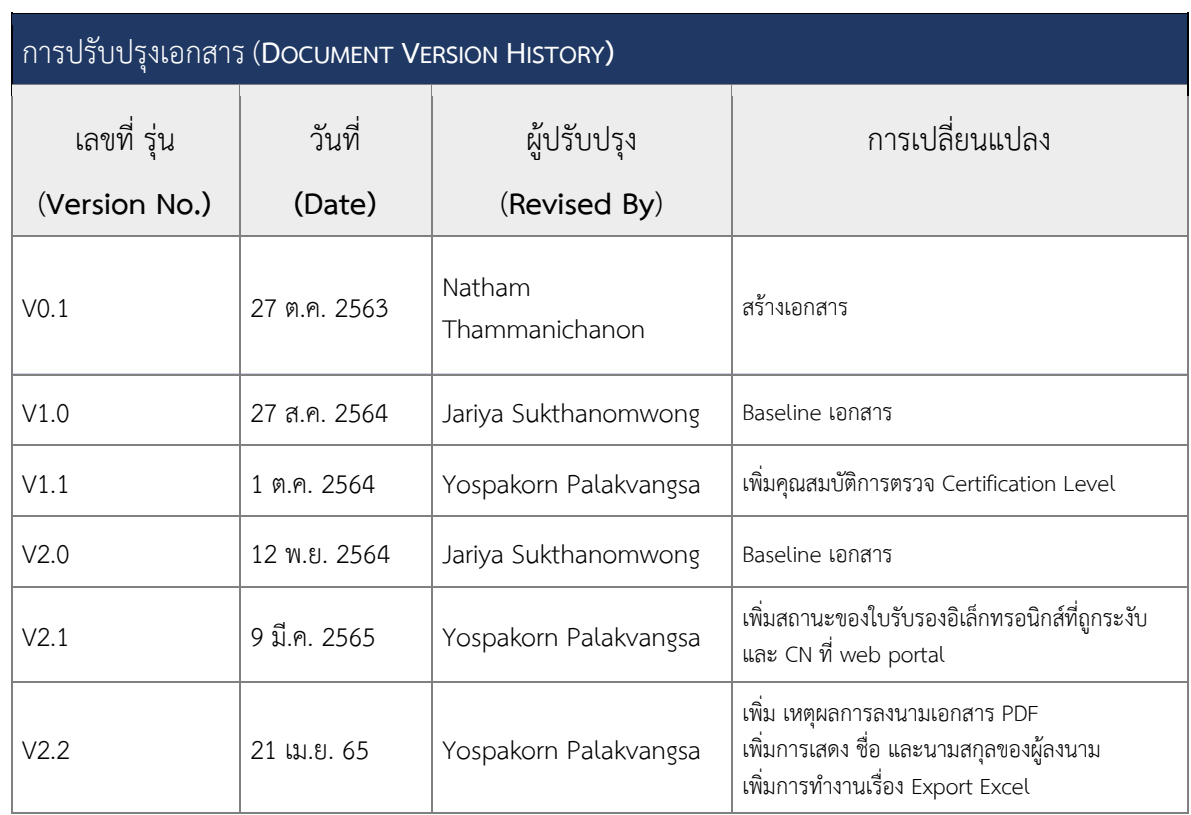

# สารบัญ

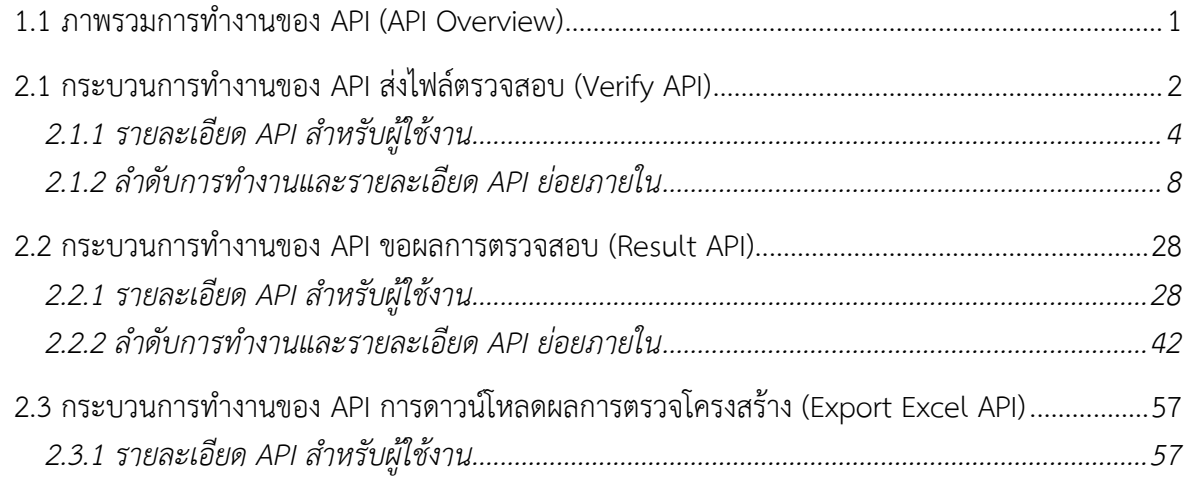

## 1. ภาพรวมการทำงานของ API (API OVERVIEW)

## **1.1 ภาพรวมการทำงานของ API (API Overview)**

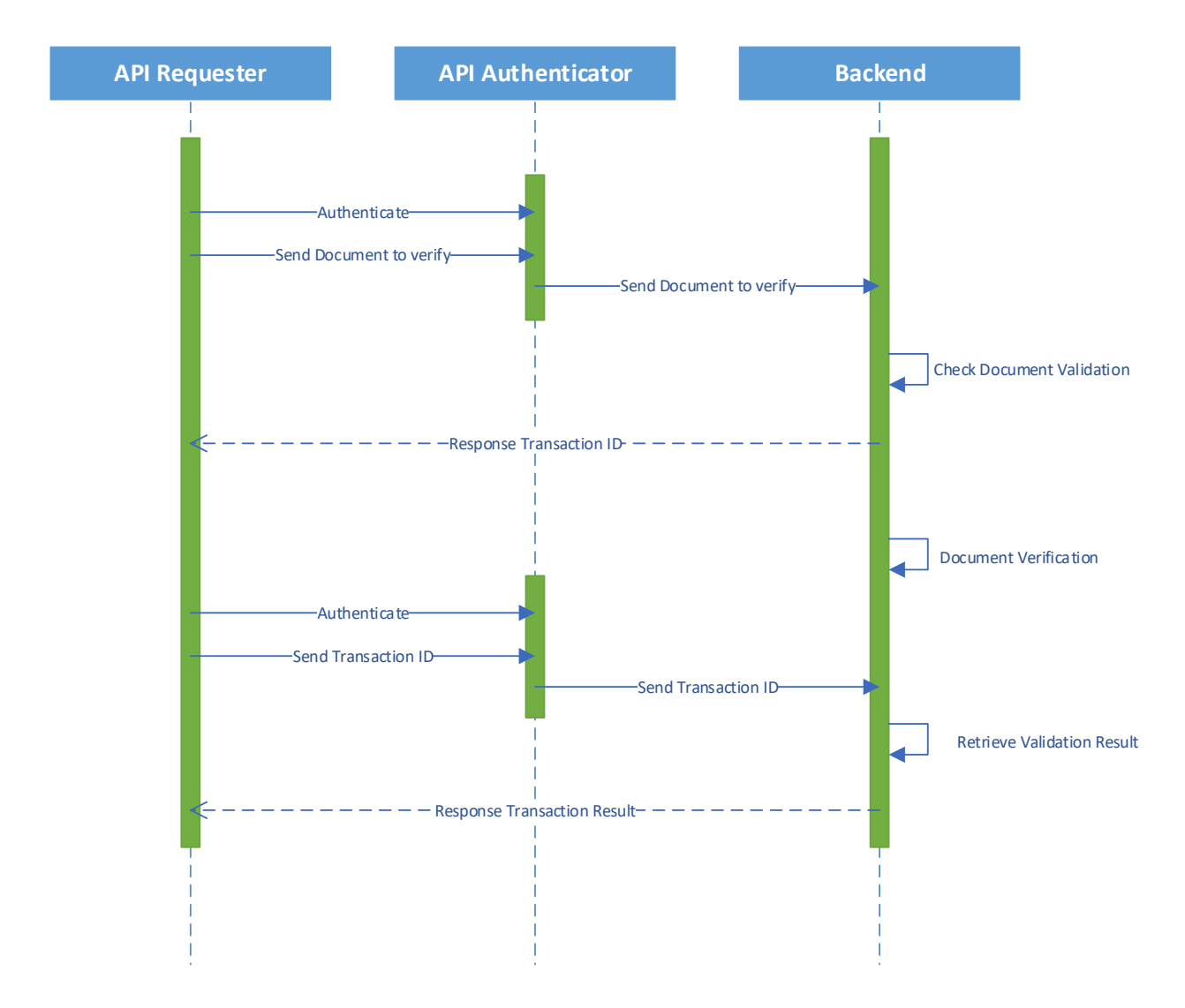

**Figure 1 ภาพรวมของการส่งไฟล์มาตรวจสอบและขอผลตรวจสอบ**

# 2. รายละเอียดกระบวนการทำงาน

## **2.1 กระบวนการทำงานของ API ส่งไฟล์ตรวจสอบ (Verify API)**

เป็นการส่งไฟล์ เพื่อตรวจสอบความถูกต้องของเอกสารอิเล็กทรอนิกส์ มีกระบวนการ ดังต่อไปนี้

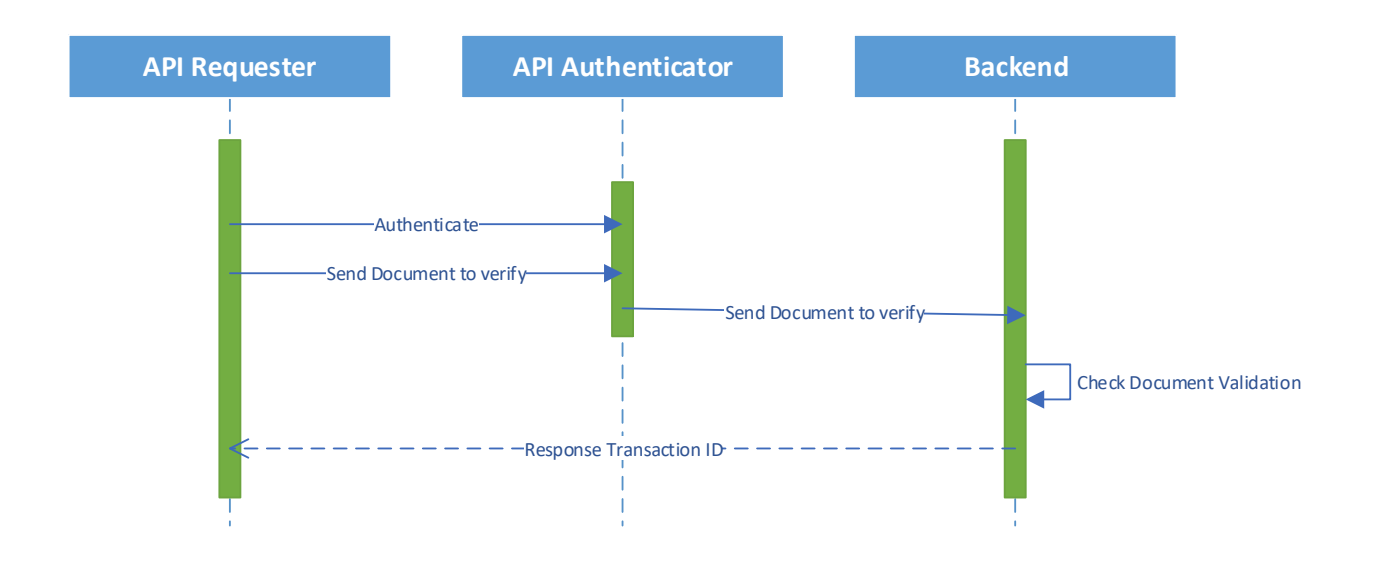

## **Figure 2 ขั้นตอนการส่งค่า Parameter และรอรับ Transaction ID**

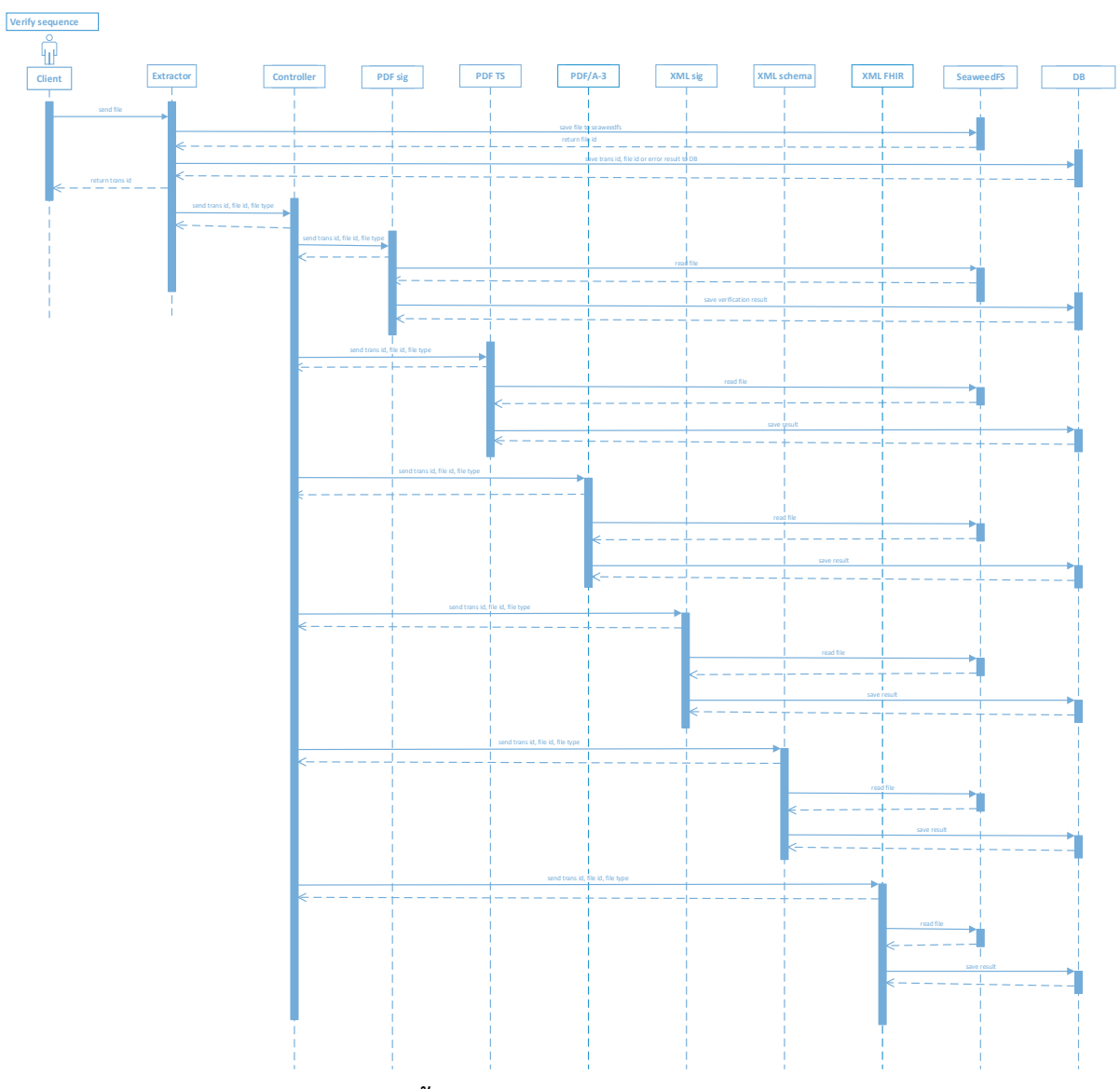

**Figure 3 ขั้นตอนการทำงานภายใน Verify API**

## **2.1.1 รายละเอียด API สำหรับผู้ใช้งาน**

1. Verify API

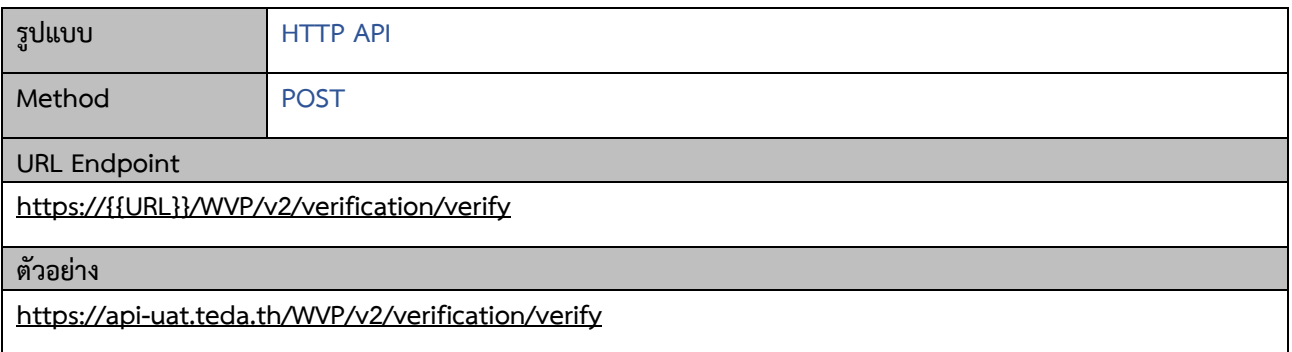

## **Request**

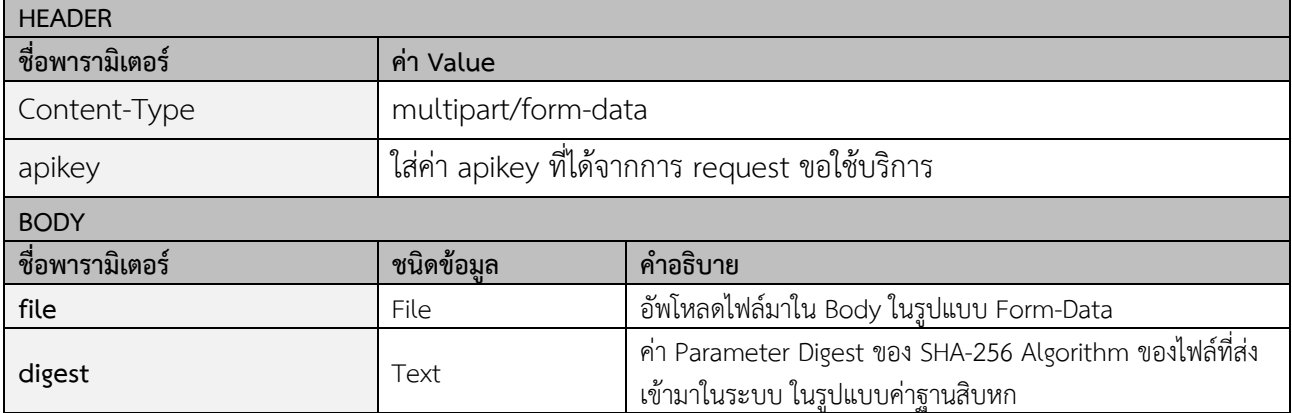

## **Example Request:**

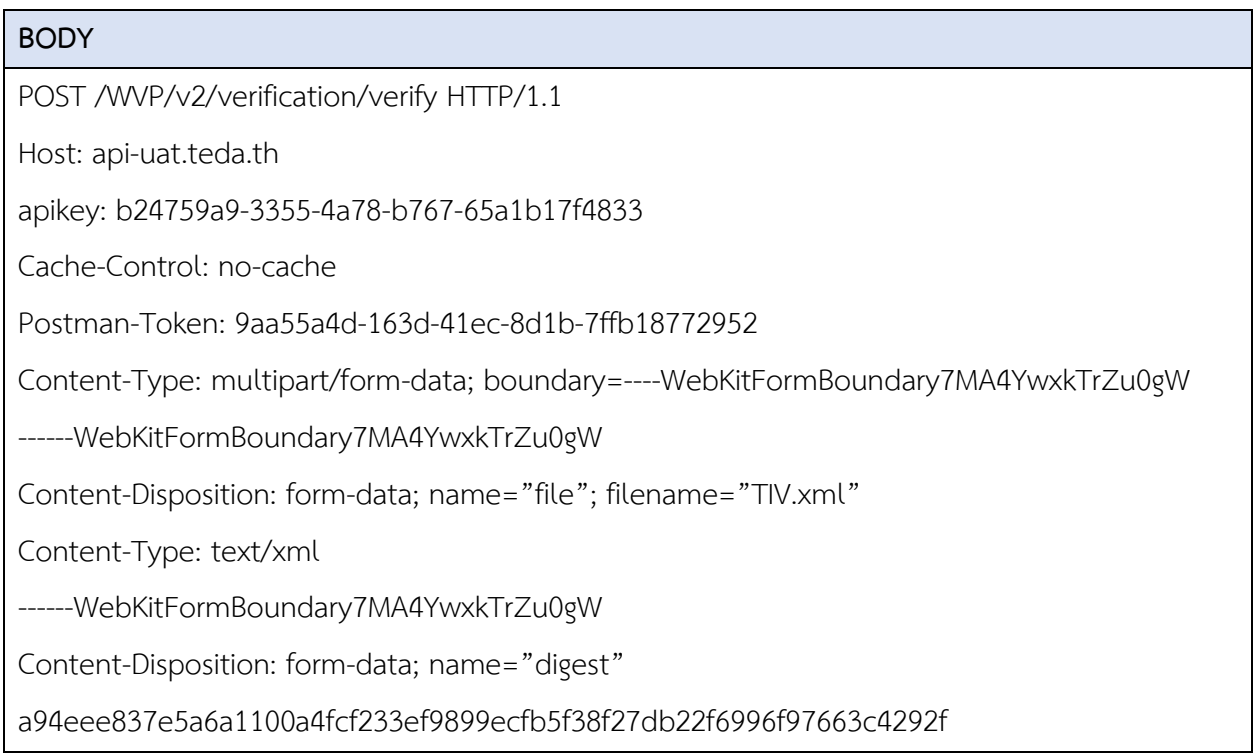

------WebKitFormBoundary7MA4YwxkTrZu0gW--

## **Response**

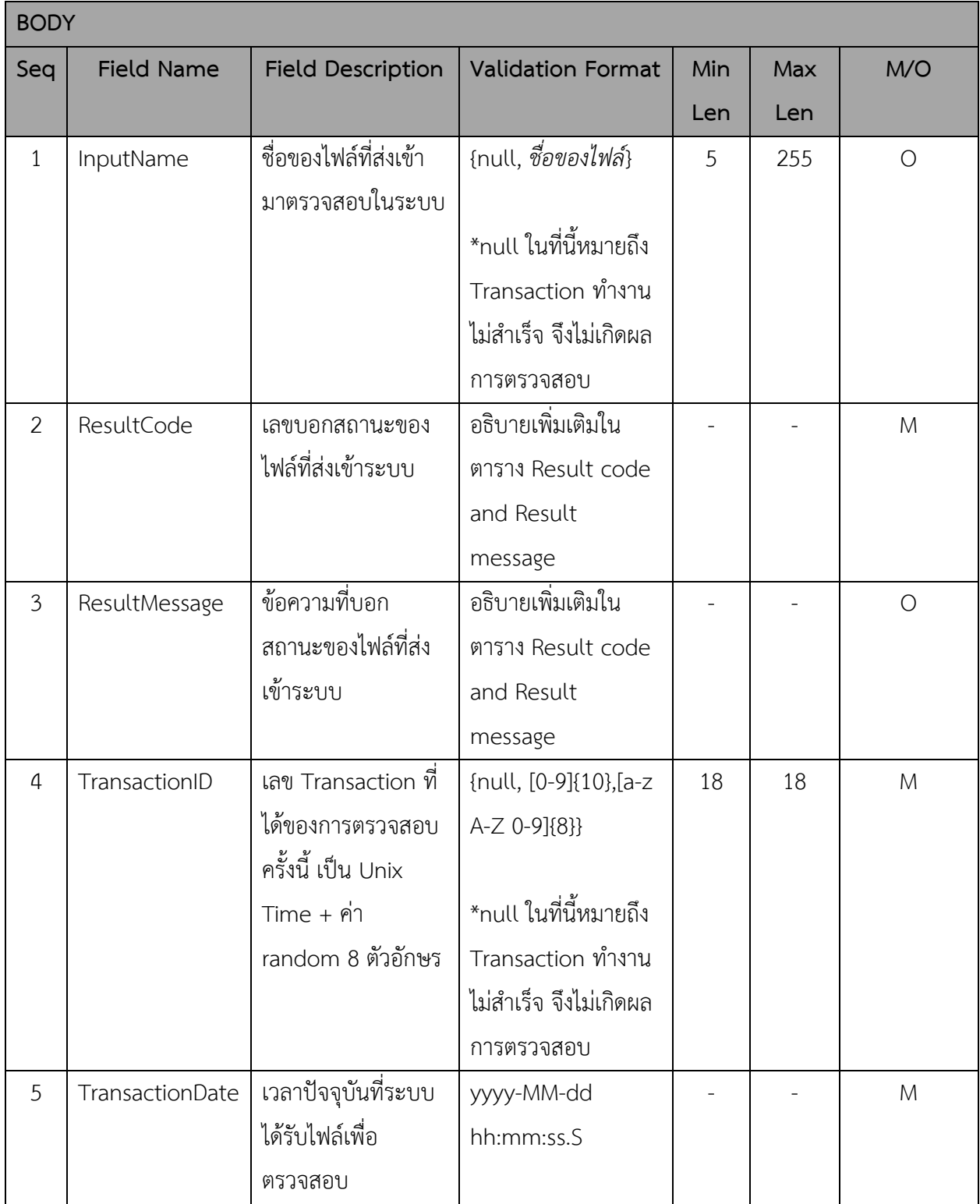

## **HTTP Status Code:**

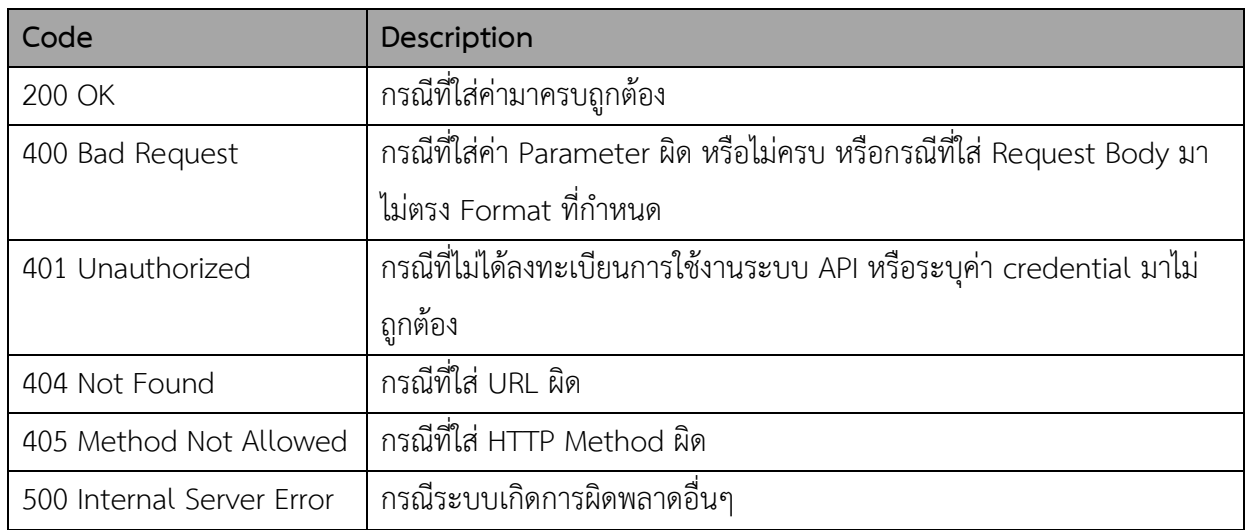

## **Result code and Result message**

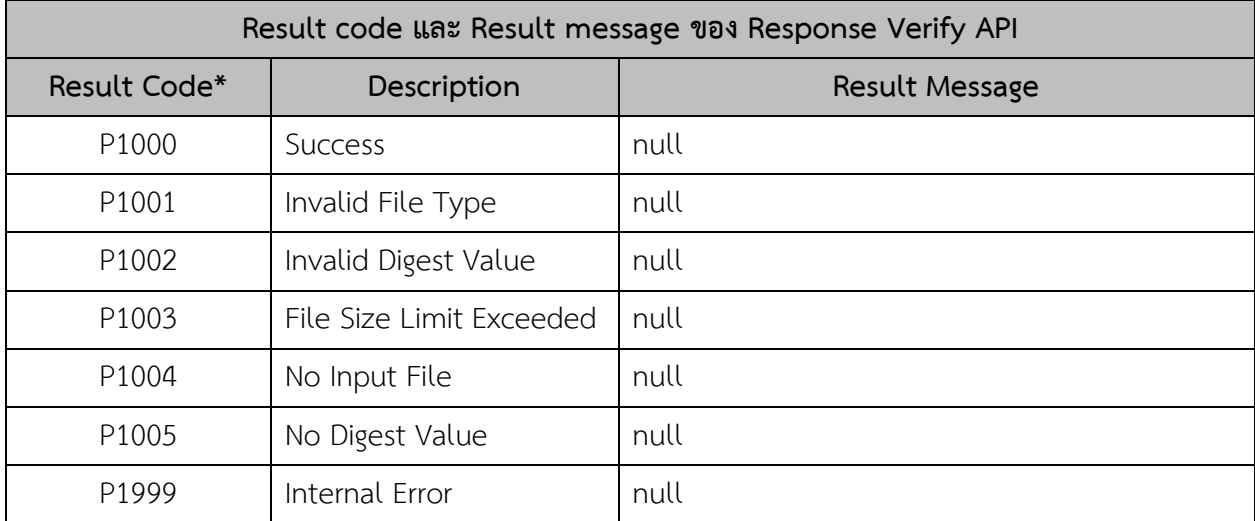

*หมายเหตุ: \*Result Code – การกำหนดค่า Result Code กรณีที่เป็นค่า Error ประกอบไปด้วย* 

- *P – Popup Message*
- *1 – Response ของ Request ของ Verify API*
- *XXX – Running*

#### **Example Response:**

{

**Response Body (กรณีส่งค่าต่างๆ ถูกต้องตามที่ระบบกำหนด)**

"InputName": "DBN\_CN2017110001\_signed.xml",

"ResultCode": "P1000",

"ResultMessage": null,

```
 "TransactionID": "1525757328HH2YonJT",
```

```
 "TransactionDate": "2018-05-08 12:28:48.850"
```
}

{

**Response Body (กรณีส่งค่า SHA256 ไม่ตรงกับไฟล์ที่ต้องการตรวจสอบ)**

"InputName": "TIV\_signed.xml",

"ResultCode": "P1002",

"ResultMessage": null,

"TransactionID": "1525757328HH2YonJT",

"TransactionDate": "2018-05-08 12:30:48.125"

}

{

}

{

}

**Response Body (กรณีส่งค่า apikey ไม่ถูกต้อง)**

"message": "Invalid authentication credentials"

**Response Body (กรณีไม่ได้ใส่ค่า apikey)**

"message": "No API key found in request"

## **2.1.2 ลำดับการทำงานและรายละเอียด API ย่อยภายใน**

14. API Authenticator ส่งผ่าน transaction จาก client ให้กับ Extractor เพื่อตรวจสอบไฟล์และเขียน ข้อมูลและไฟล์ภายในระบบ

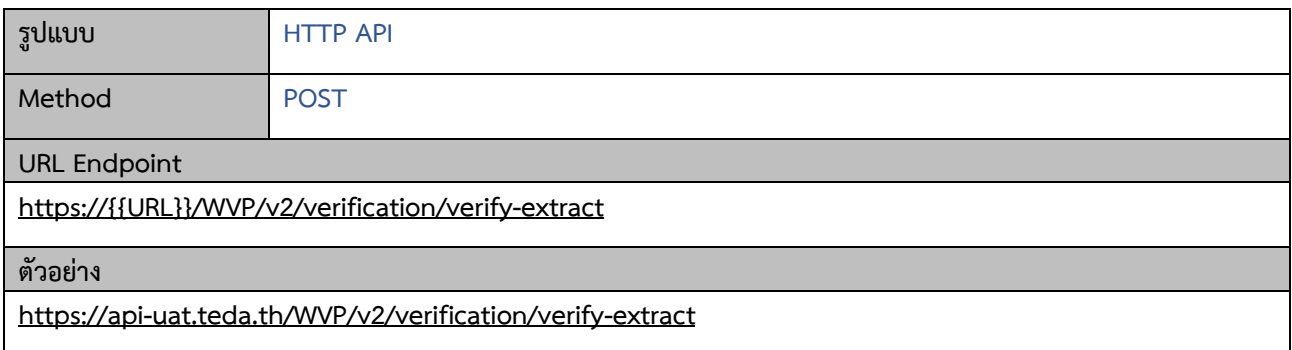

## **Request**

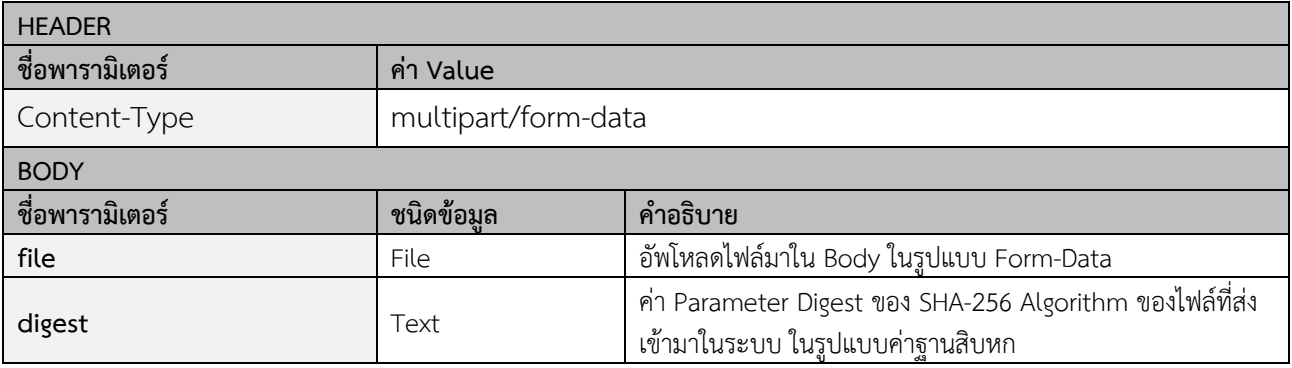

**Example Request:**

## **BODY**

POST /WVP/v2/verification/verify-extract HTTP/1.1

Host: api-uat.teda.th

Cache-Control: no-cache

Postman-Token: 9aa55a4d-163d-41ec-8d1b-7ffb18772952

Content-Type: multipart/form-data; boundary=----WebKitFormBoundary7MA4YwxkTrZu0gW

------WebKitFormBoundary7MA4YwxkTrZu0gW

Content-Disposition: form-data; name="file"; filename="TIV.xml"

Content-Type: text/xml

------WebKitFormBoundary7MA4YwxkTrZu0gW

Content-Disposition: form-data; name="digest"

## a94eee837e5a6a1100a4fcf233ef9899ecfb5f38f27db22f6996f97663c4292f

------WebKitFormBoundary7MA4YwxkTrZu0gW--

## **Response**

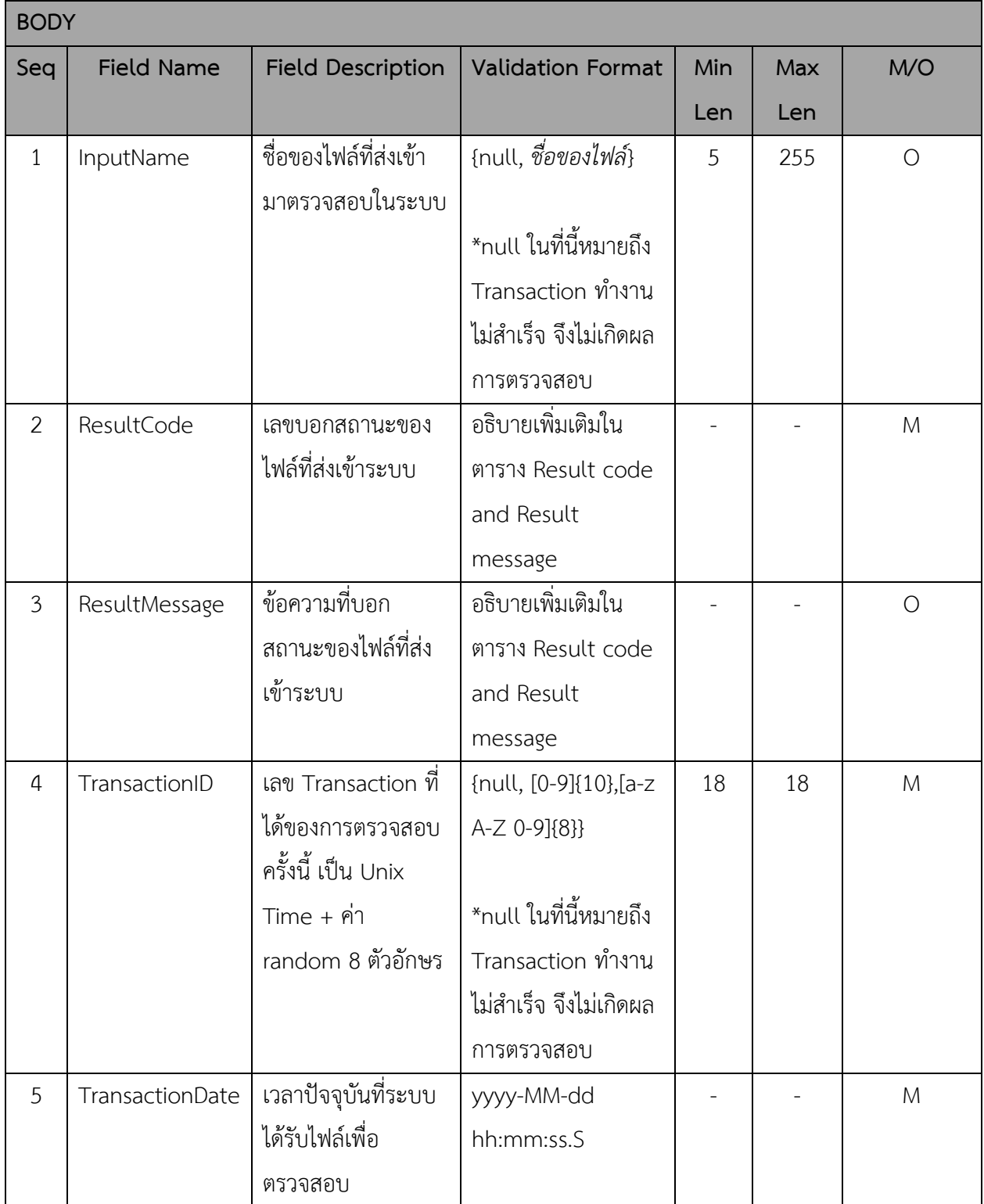

## **HTTP Status Code:**

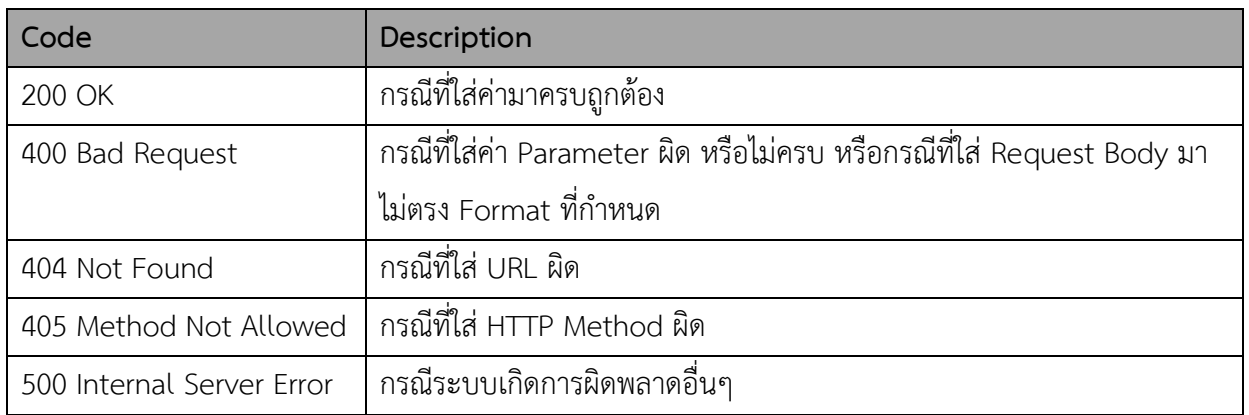

## **Result code and Result message**

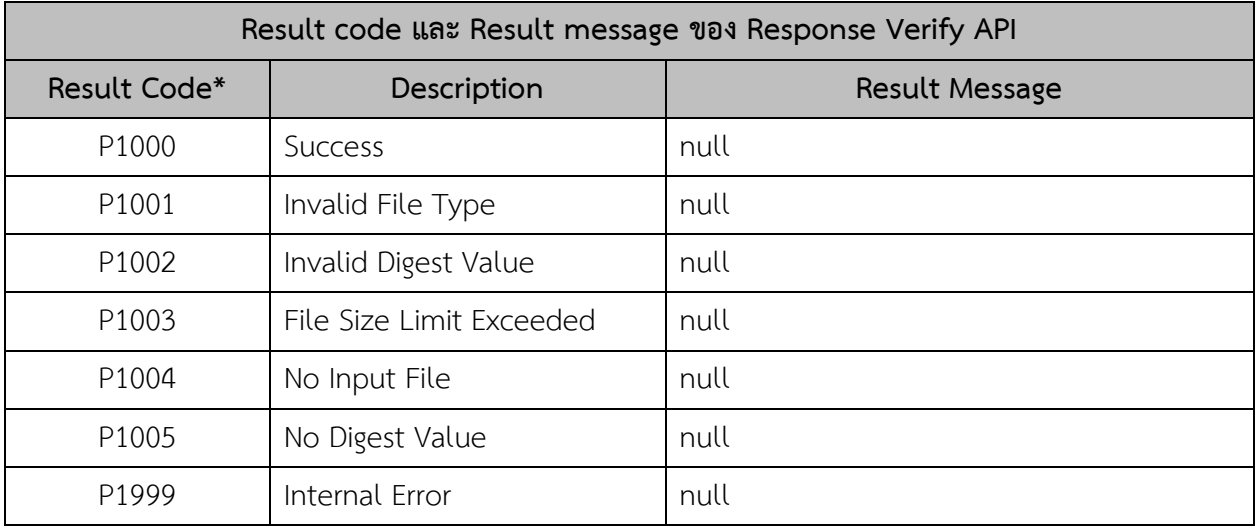

*หมายเหตุ: \*Result Code – การกำหนดค่า Result Code กรณีที่เป็นค่า Error ประกอบไปด้วย* 

- *P – Popup Message*
- *1 – Response ของ Request ของ Verify Extractor API*
- *XXX – Running*

## **Example Response:**

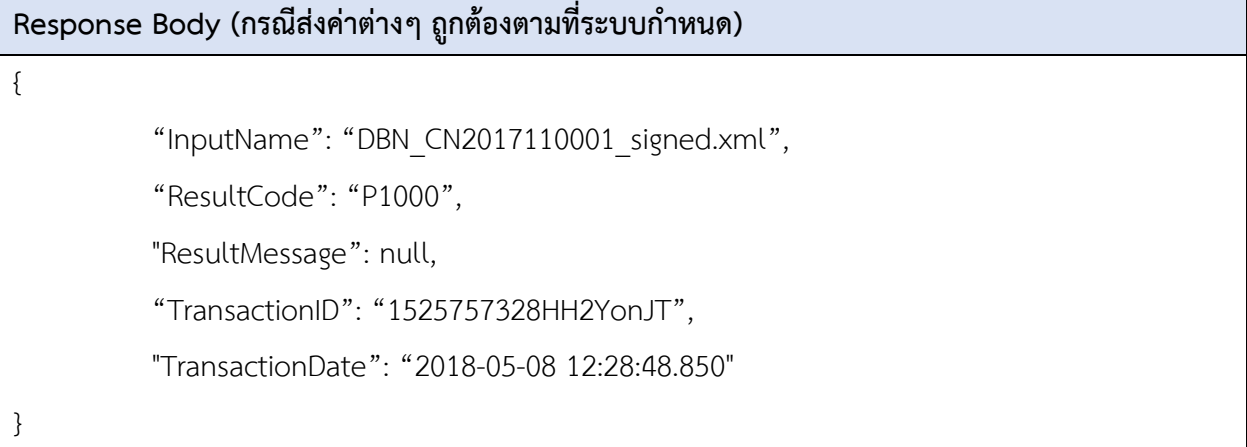

# **Response Body (กรณีส่งค่า SHA256 ไม่ตรงกับไฟล์ที่ต้องการตรวจสอบ)** { "InputName": "TIV\_signed.xml", "ResultCode": "P1002", "ResultMessage": null, "TransactionID": null, "TransactionDate": "2018-05-08 12:30:48.125" }

2. Extractor ส่งค่า transaction ID, file ID และ file type ให้กับ Controller เพื่อกระจายงานให้กับ validation module ต่างๆ

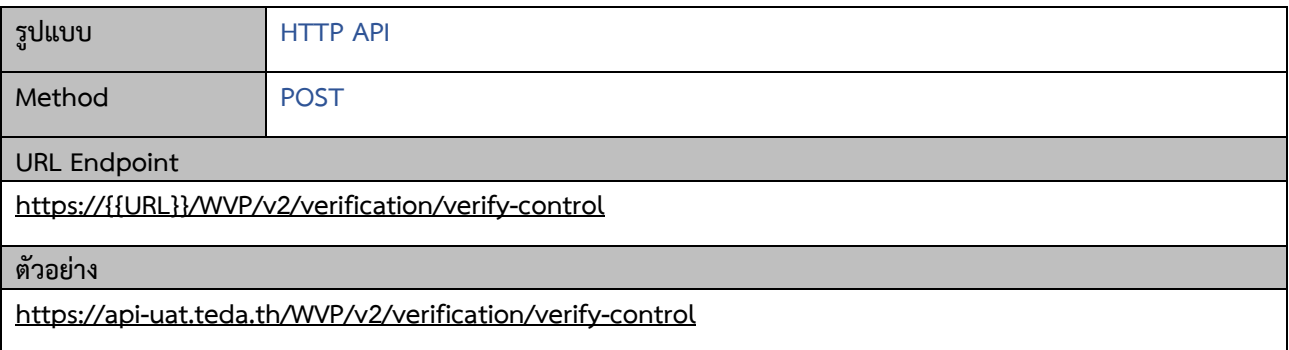

## **Request**

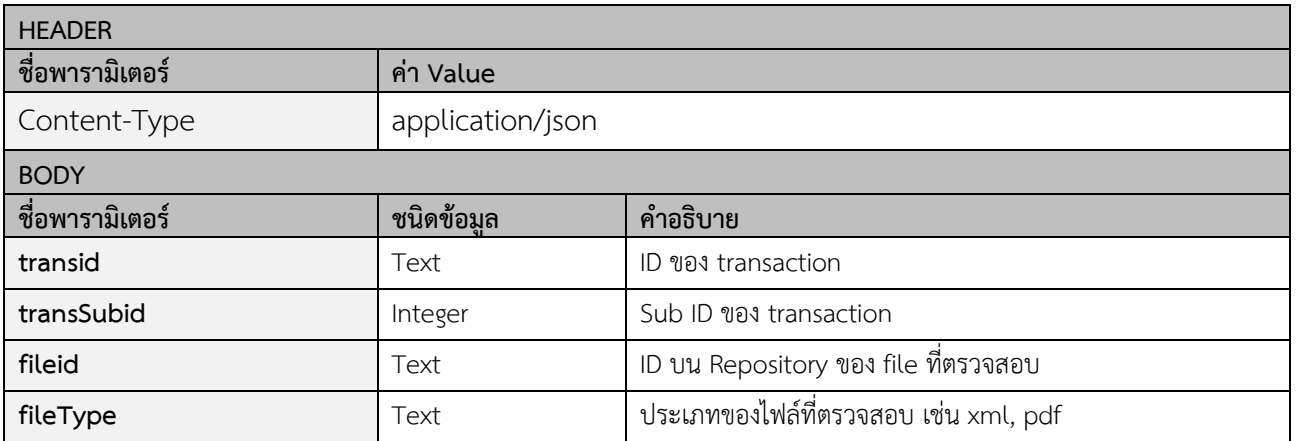

## **Example Request:**

## **BODY**

POST /WVP/v2/verification/verify-control HTTP/1.1

Host: api-uat.teda.th

Content-Type: application/json

```
{
    "transid": "15949530698THK6VJC",
    "transSubid": 0,
    "fileid": "3,01637037d6",
    "filetype": "xml"
```
}

## **Response**

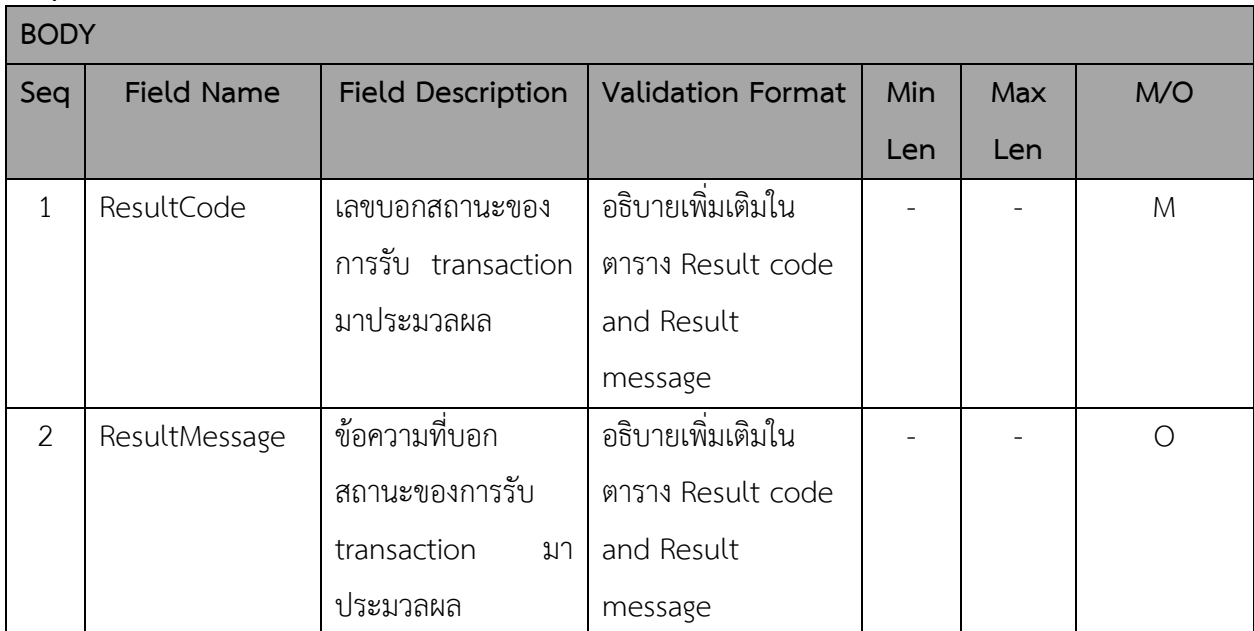

#### **HTTP Status Code:**

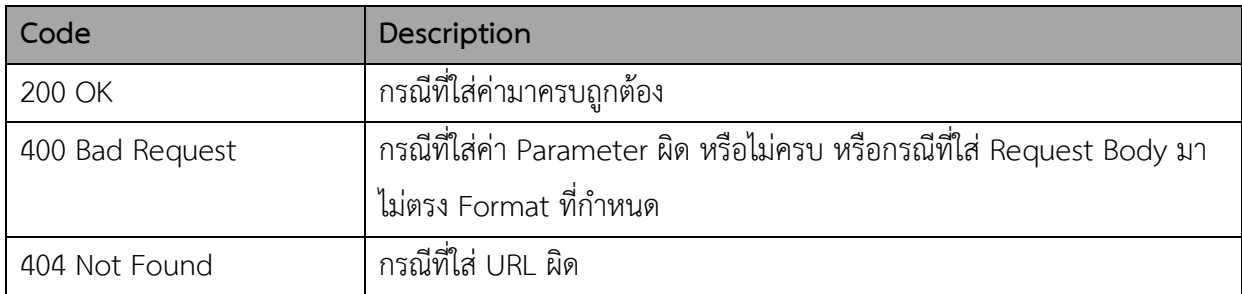

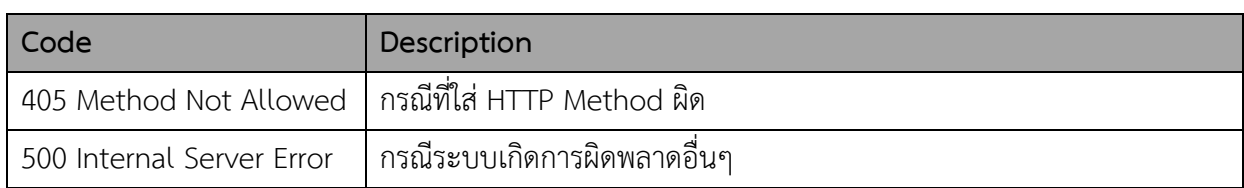

#### **Result code and Result message**

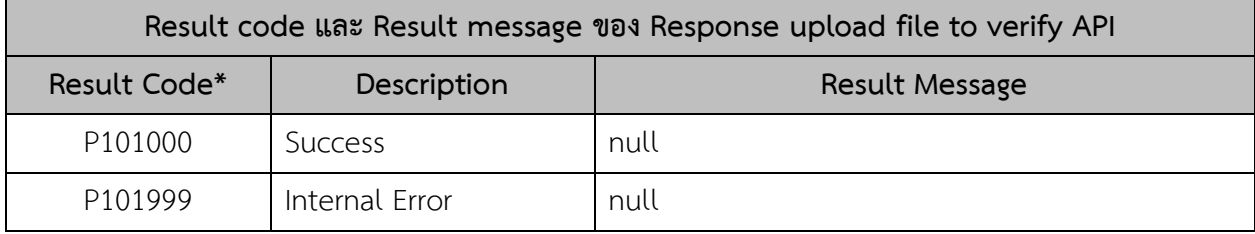

*หมายเหตุ: \*Result Code – การกำหนดค่า Result Code กรณีที่เป็นค่า Error ประกอบไปด้วย* 

- *P – Popup Message*
- *101 – Response ของ Request ของ Verify Controller API*
- *XXX – Running*

#### **Example Response:**

**Response Body (กรณีส่งค่าต่างๆ ถูกต้องตามที่ระบบกำหนด)**

"ResultCode": "P101000",

"ResultMessage": null

}

{

3. Controller ส่งค่า transaction ID, file ID และ file type ต่อให้กับ module PDF signature เพื่อ ตรวจสอบ

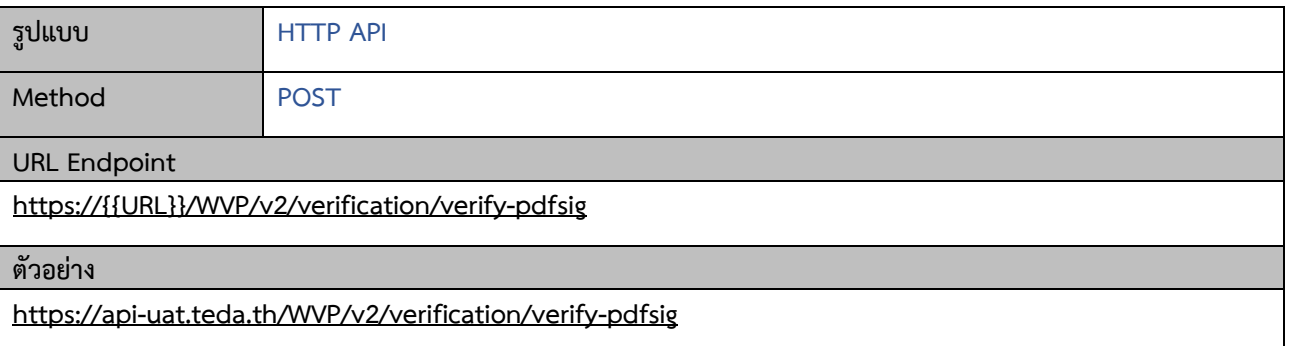

## **Request**

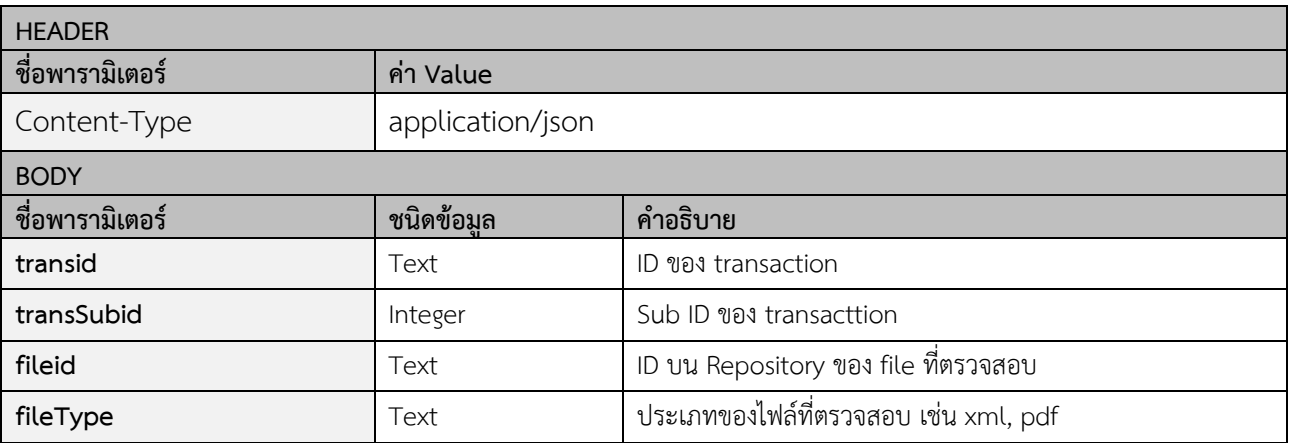

## **Example Request:**

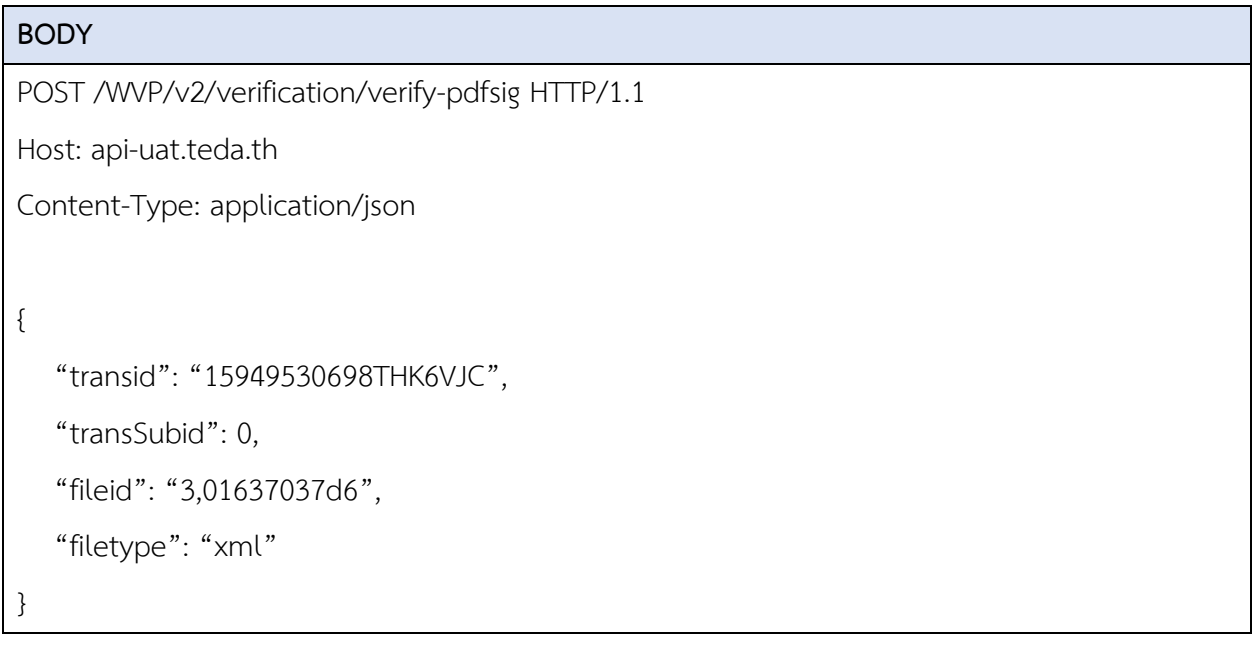

## **Response**

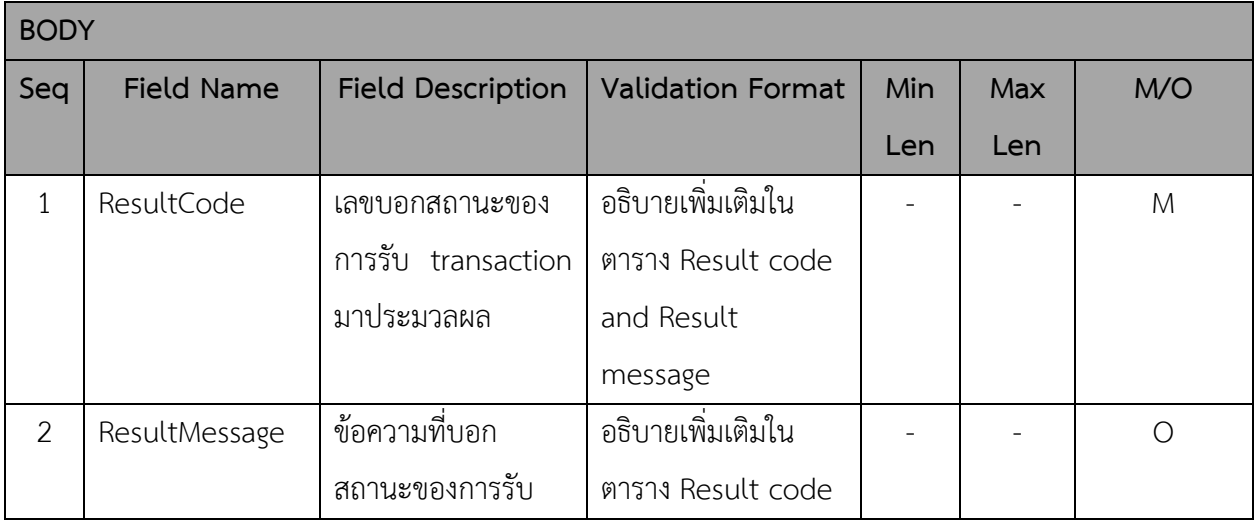

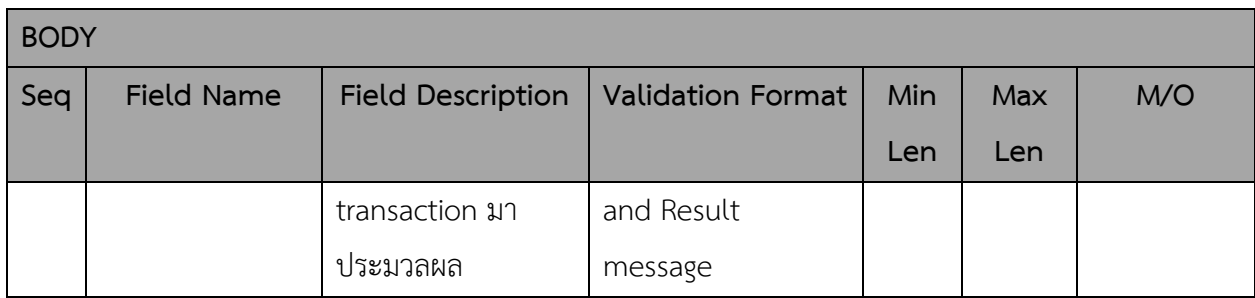

## **HTTP Status Code:**

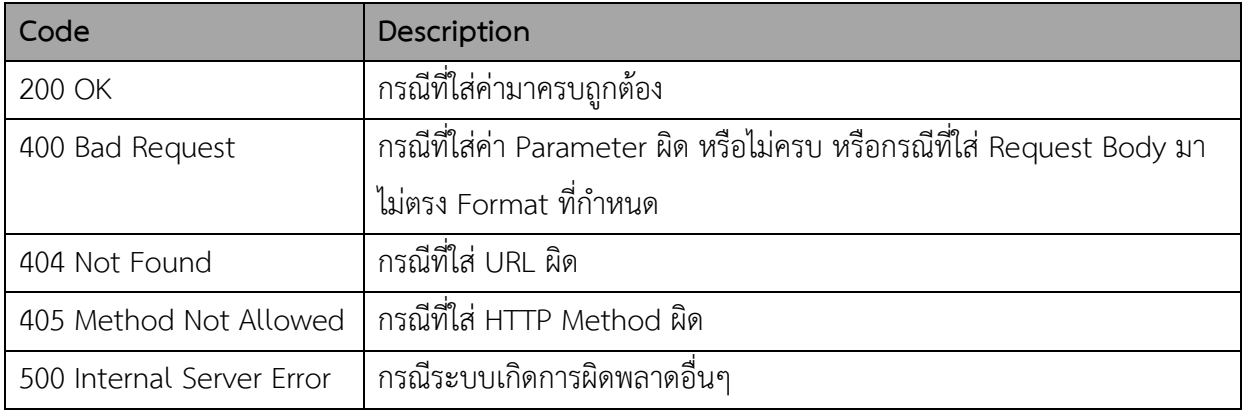

## **Result code and Result message**

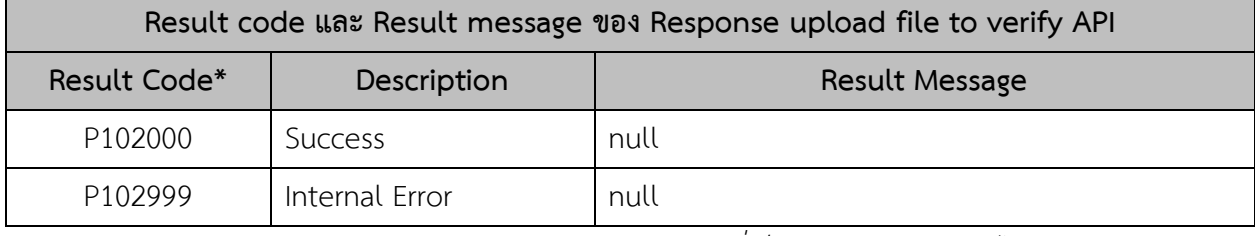

*หมายเหตุ: \*Result Code – การกำหนดค่า Result Code กรณีที่เป็นค่า Error ประกอบไปด้วย* 

- *P – Popup Message*
- *102 – Response ของ Request ของ Verify PDF signature API*
- *XXX – Running*

#### **Example Response:**

**Response Body (กรณีส่งค่าต่างๆ ถูกต้องตามที่ระบบกำหนด)**

{

"ResultCode": "P102000",

"ResultMessage": null

}

## 4. Controller ส่งค่า transaction ID, file ID และ file type ต่อให้กับ module PDF timestamp เพื่อ ตรวจสอบไฟล์

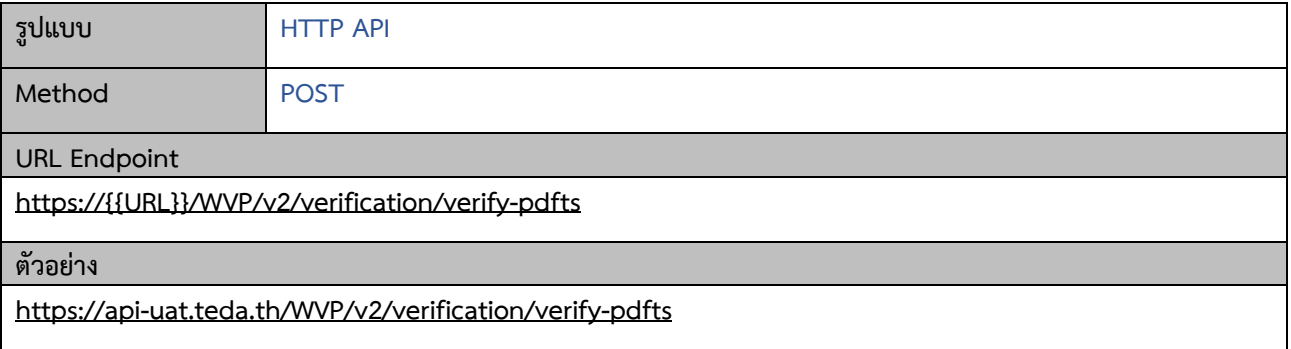

## **Request**

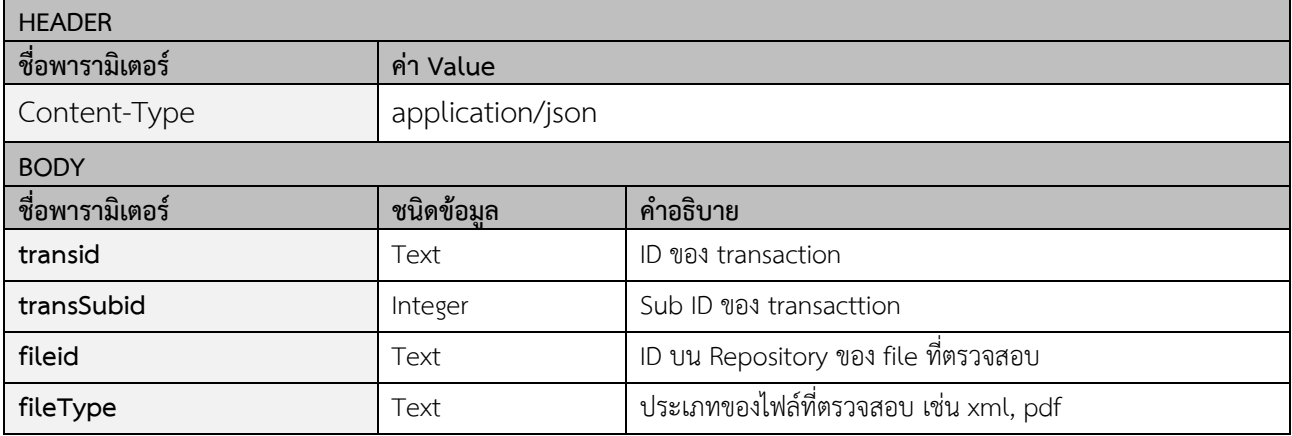

#### **Example Request:**

```
BODY
POST /WVP/v2/verification/verify-pdfts HTTP/1.1
Host: api-uat.teda.th
Content-Type: application/json
{
    "transid": "15949530698THK6VJC",
    "transSubid": 0,
    "fileid": "3,01637037d6",
    "filetype": "xml"
}
```
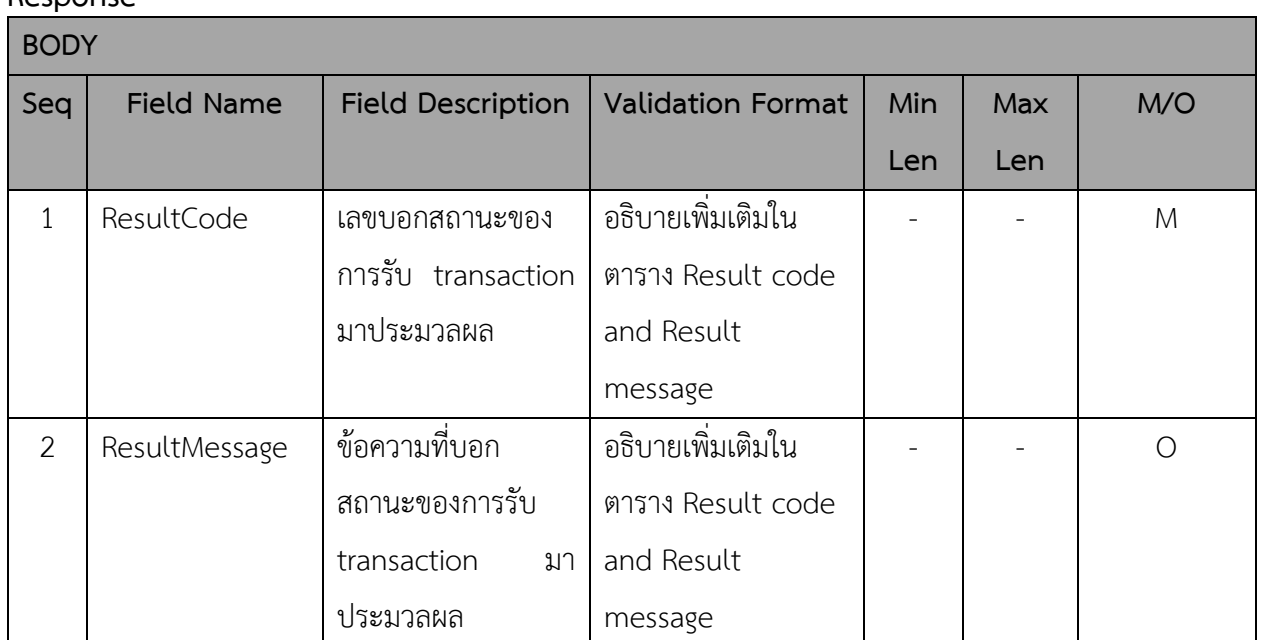

## **Response**

## **HTTP Status Code:**

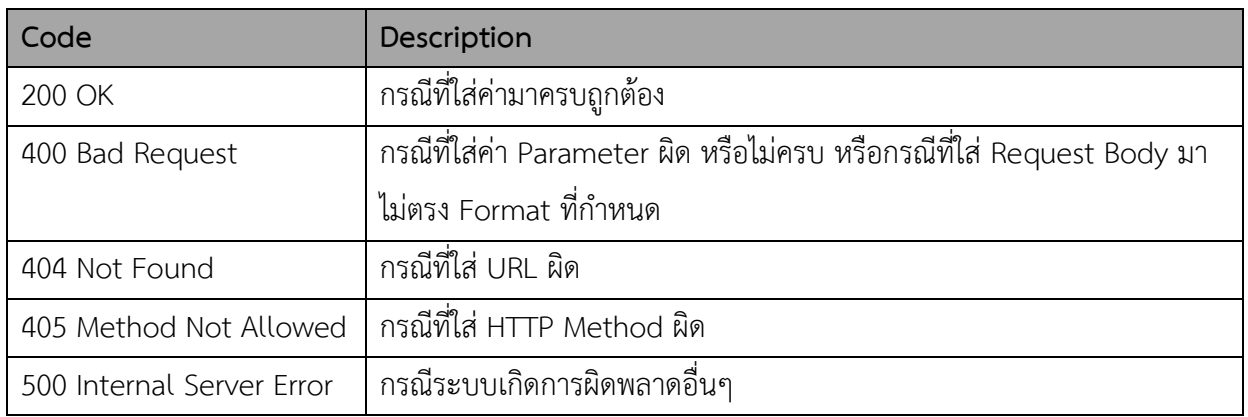

## **Result code and Result message**

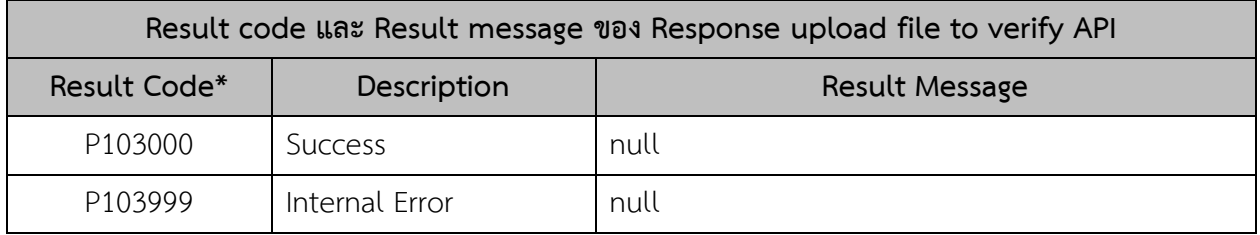

*หมายเหตุ: \*Result Code – การกำหนดค่า Result Code กรณีที่เป็นค่า Error ประกอบไปด้วย* 

- *P – Popup Message*
- *103 – Response ของ Request ของ Verify PDF Timestamp API*
- *XXX – Running*

## **Example Response:**

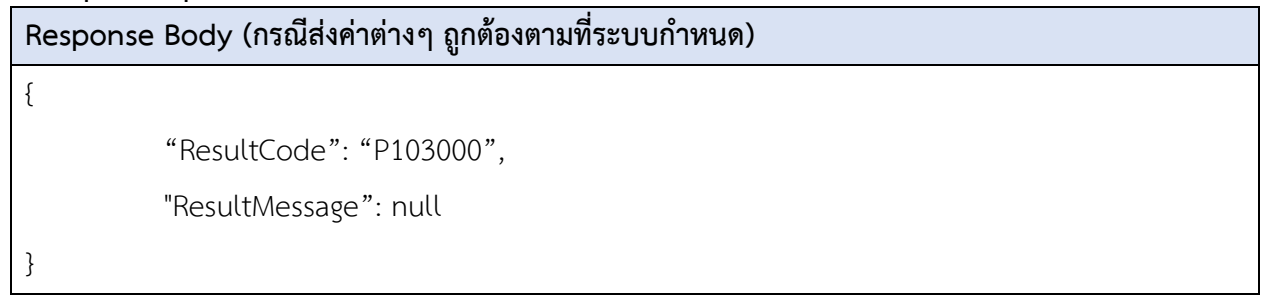

## 5. Controller ส่งค่า transaction ID, file ID และ file type ต่อให้กับ module PDF A3 เพื่อตรวจสอบ

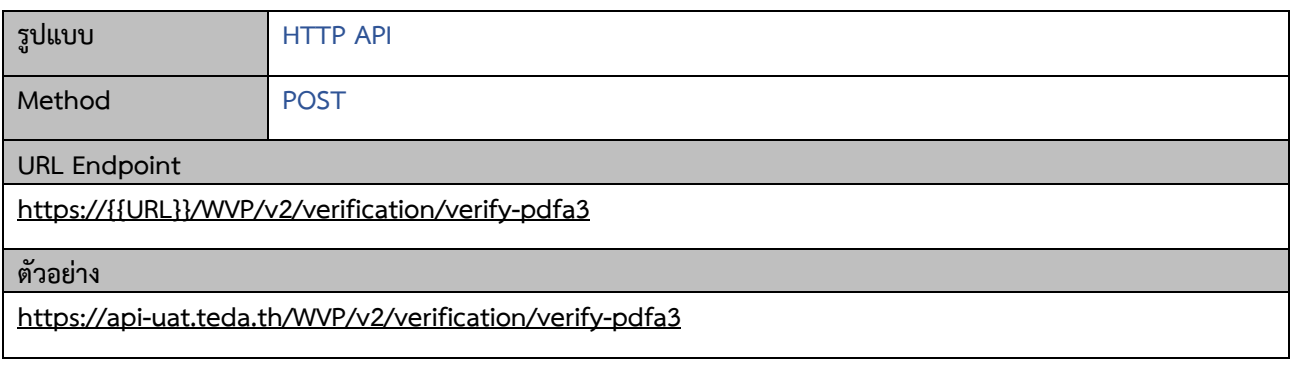

## **Request**

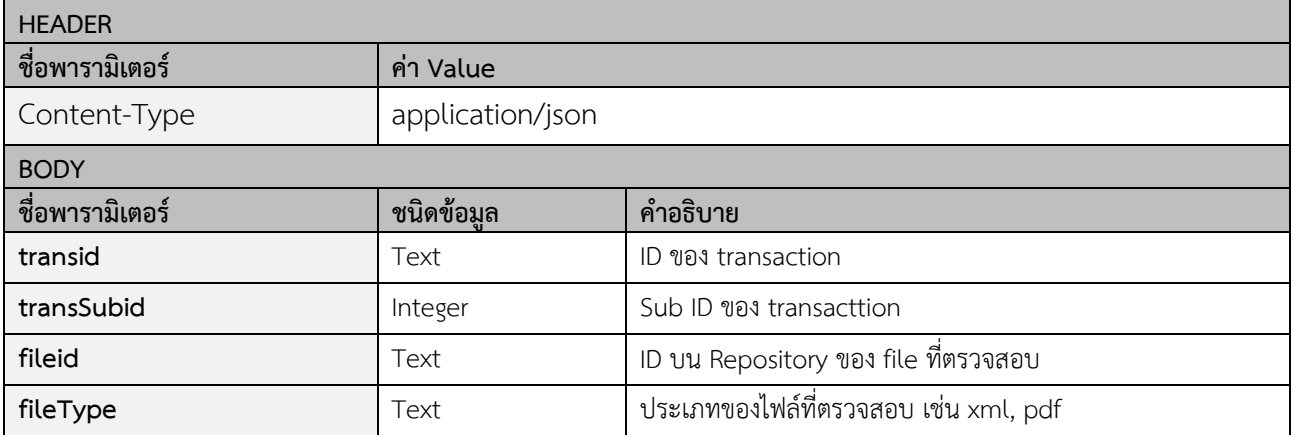

## **Example Request:**

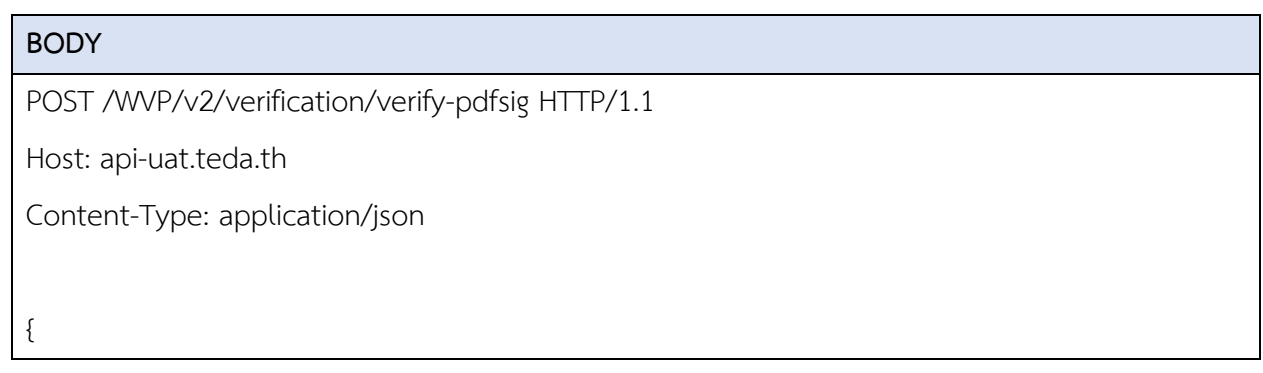

```
 "transid": "15949530698THK6VJC",
   "transSubid": 0,
   "fileid": "3,01637037d6",
   "filetype": "xml"
}
```
## **Response**

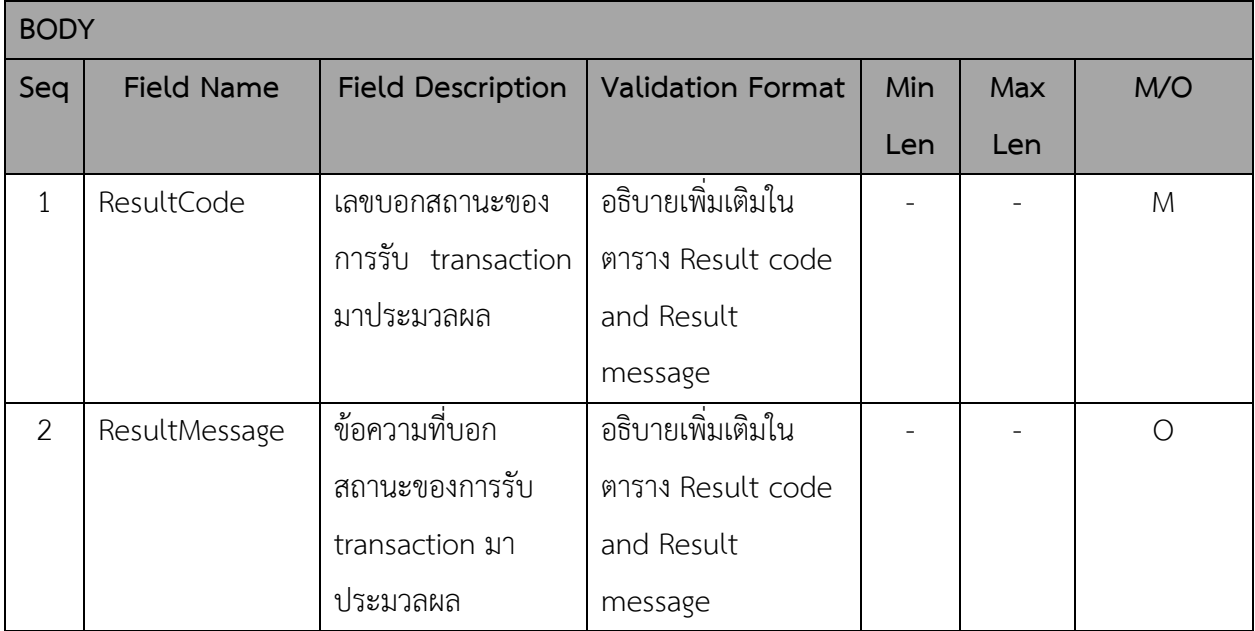

## **HTTP Status Code:**

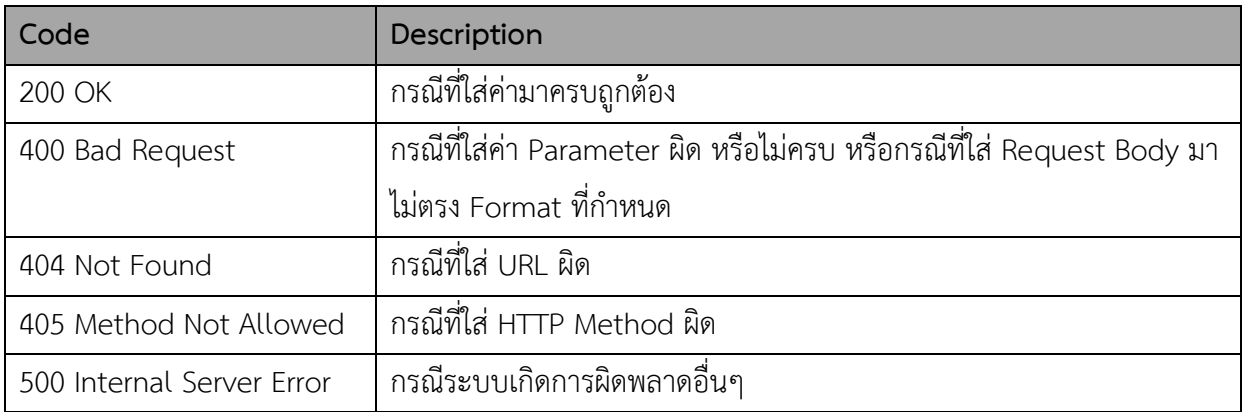

#### **Result code and Result message**

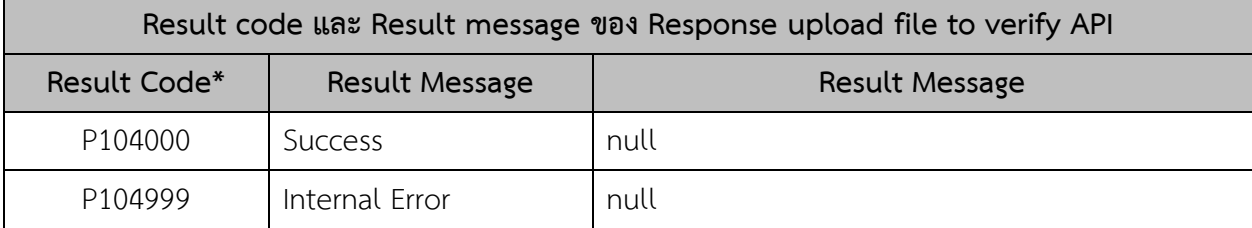

*หมายเหตุ: \*Result Code – การกำหนดค่า Result Code กรณีที่เป็นค่า Error ประกอบไปด้วย* 

- *P – Popup Message*
- *104 – Response ของ Request ของ PDF A3 API*
- *XXX – Running*

## **Example Response:**

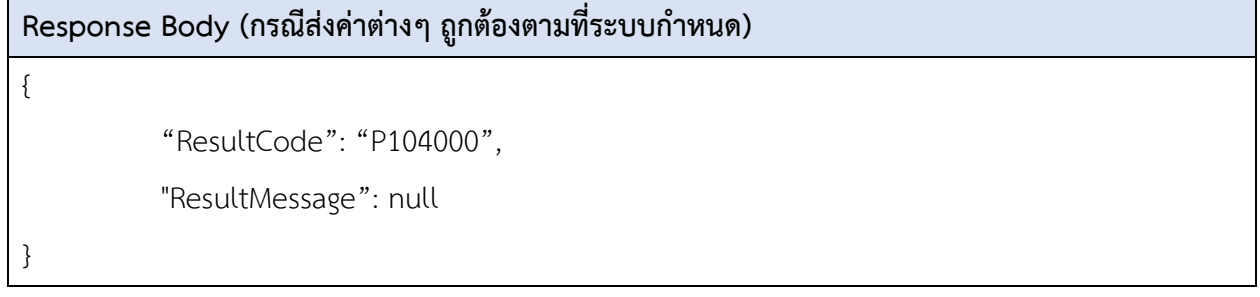

6. Controller ส่งค่า transaction ID, file ID และ file type ต่อให้กับ module XML signature เพื่อ ตรวจสอบ

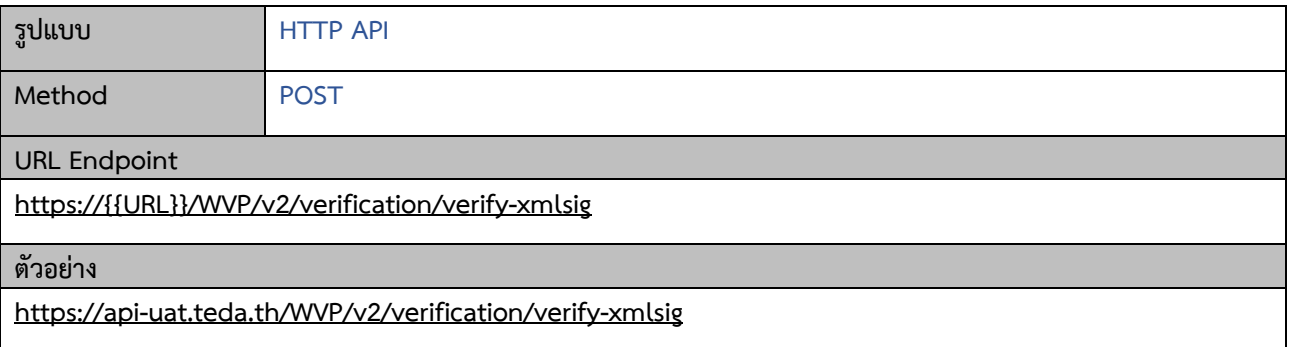

## **Request**

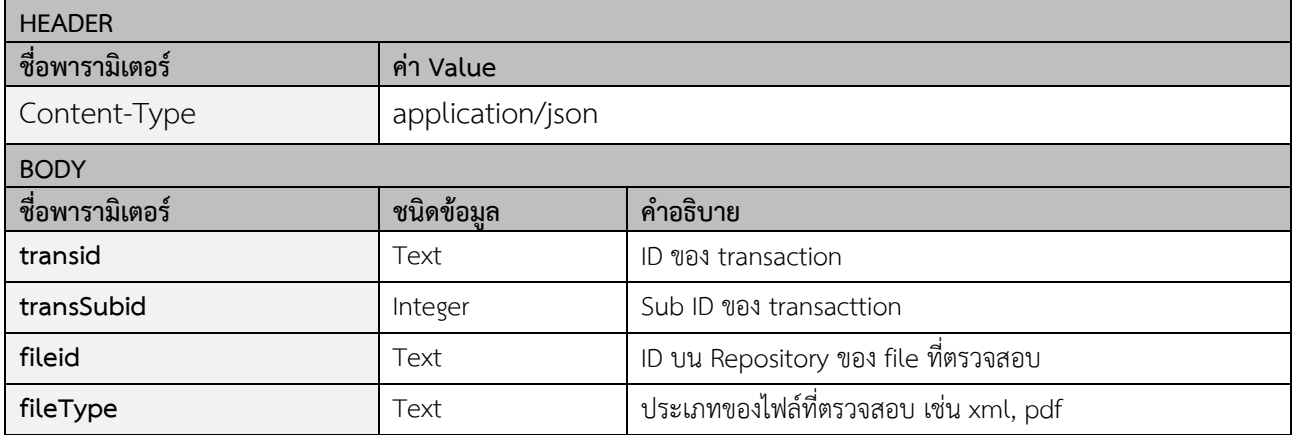

## **Example Request:**

#### **BODY**

POST /WVP/v2/verification/verify-xmlsig HTTP/1.1

Host: api-uat.teda.th

Content-Type: application/json

```
{
    "transid": "15949530698THK6VJC",
    "transSubid": 0,
    "fileid": "3,01637037d6",
```
"filetype": "xml"

}

## **Response**

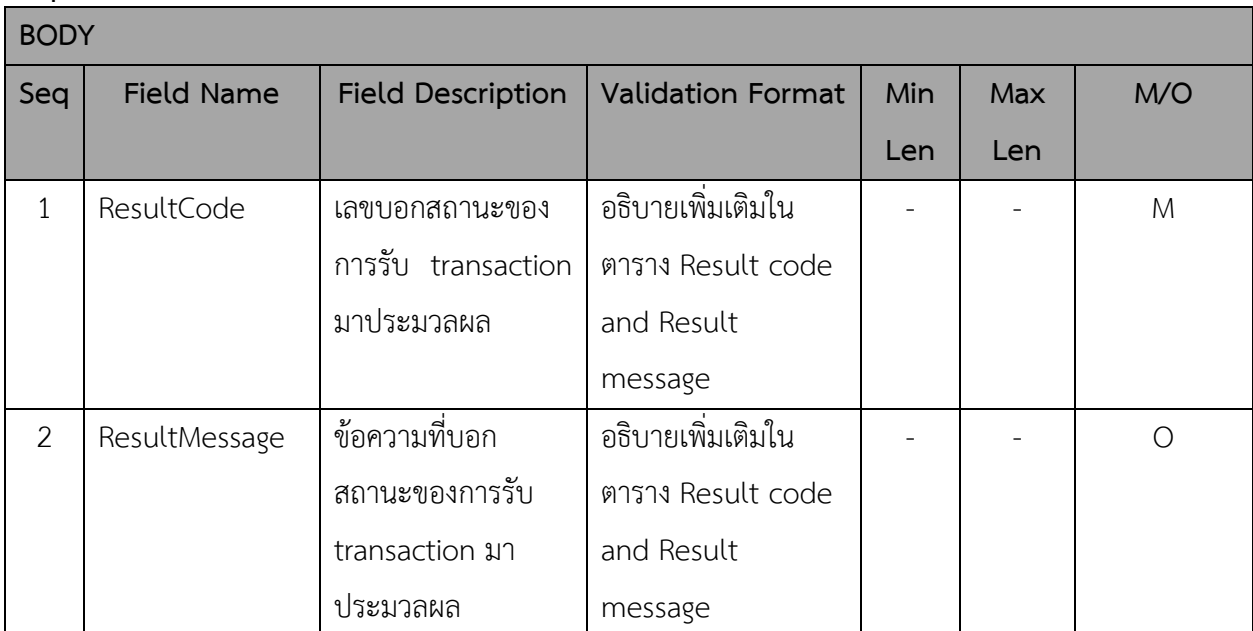

#### **HTTP Status Code:**

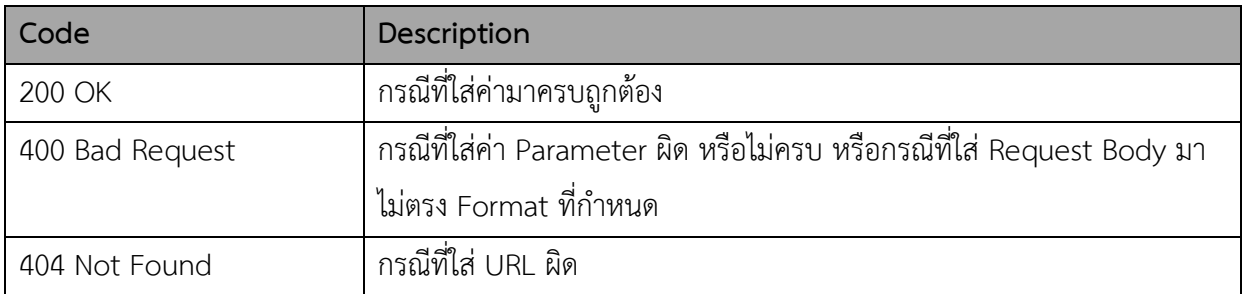

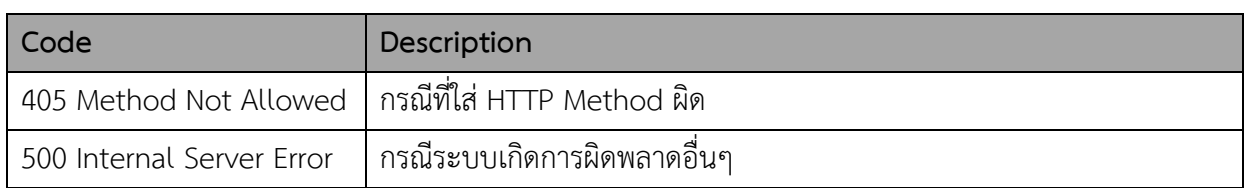

#### **Result code and Result message**

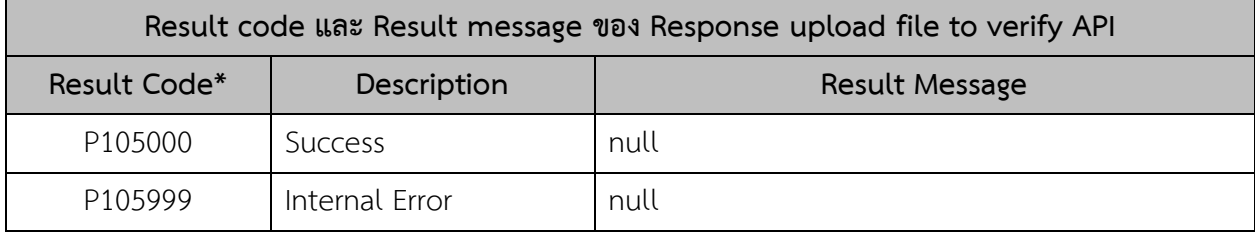

*หมายเหตุ: \*Result Code – การกำหนดค่า Result Code กรณีที่เป็นค่า Error ประกอบไปด้วย* 

- *P – Popup Message*
- *105 – Response ของ Request ของ Verify XML signature API*
- *XXX – Running*

#### **Example Response:**

**Response Body (กรณีส่งค่าต่างๆ ถูกต้องตามที่ระบบกำหนด)**

```
 "ResultCode": "P105000",
```
"ResultMessage": null

}

{

7. Controller ส่งค่า transaction ID, file ID และ file type ต่อให้กับ module XML Schema เพื่อ ตรวจสอบไฟล์

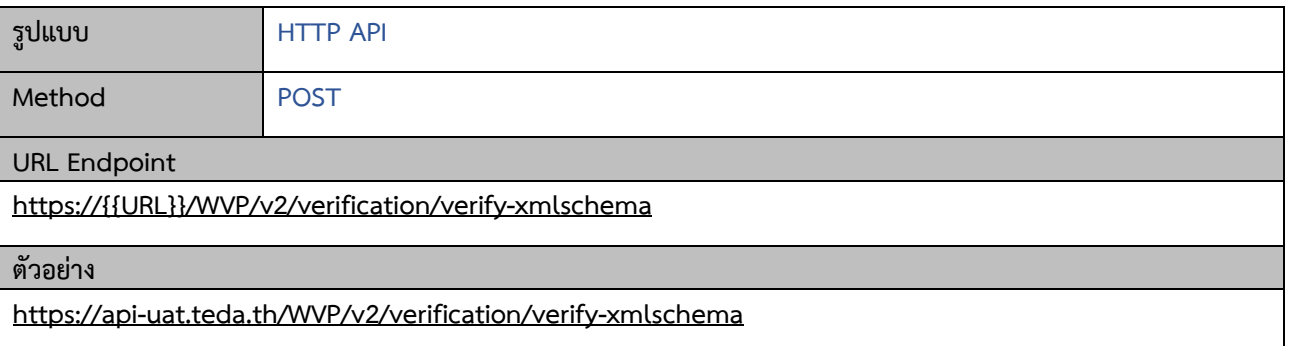

## **Request**

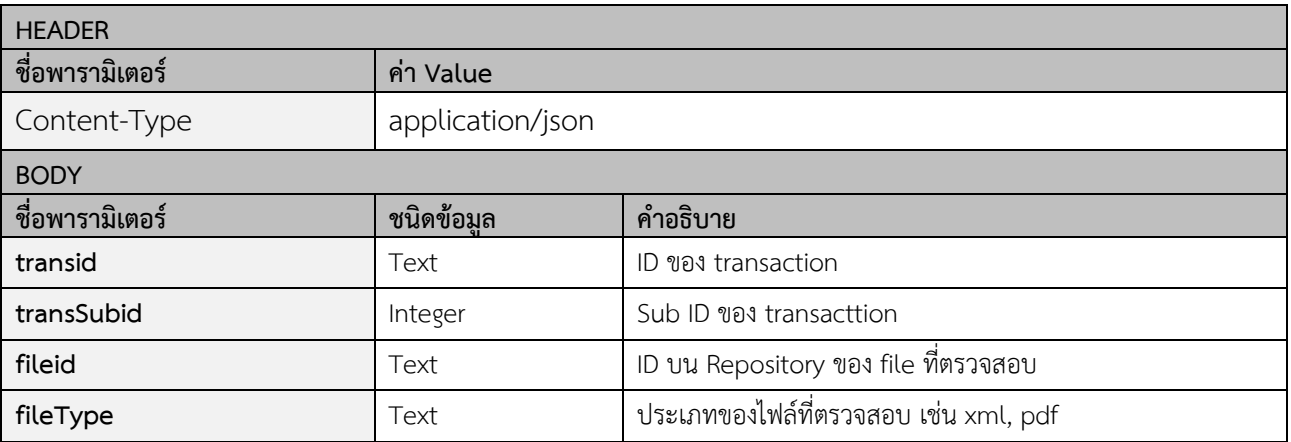

## **Example Request:**

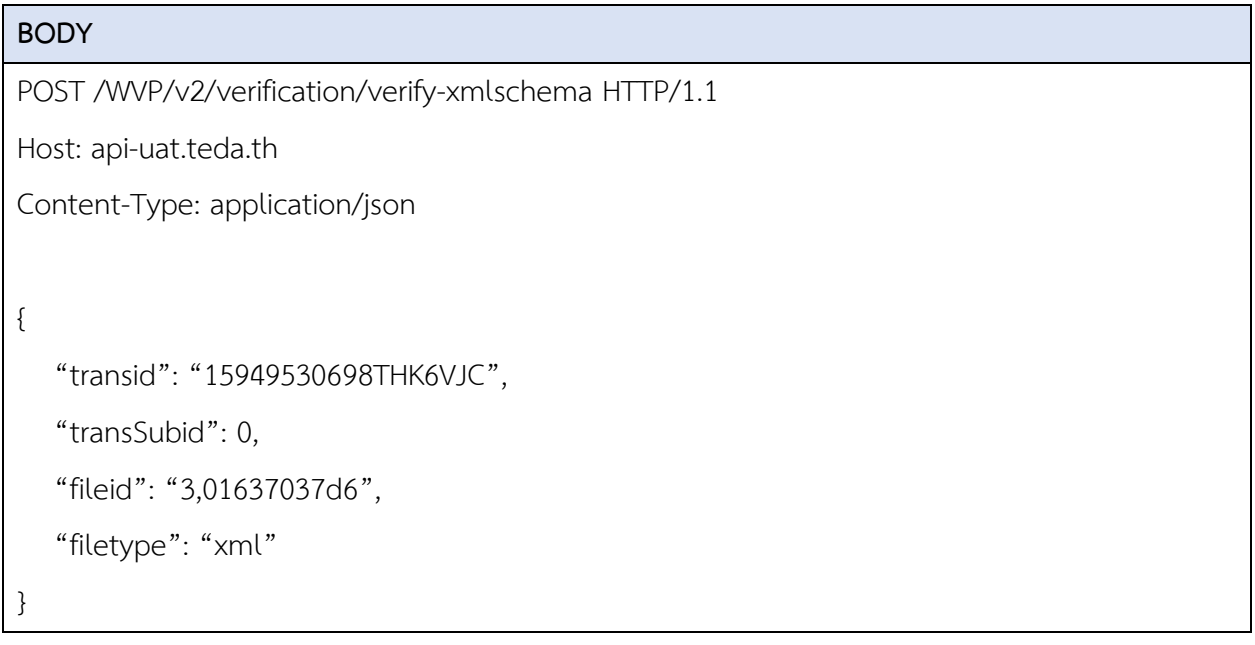

## **Response**

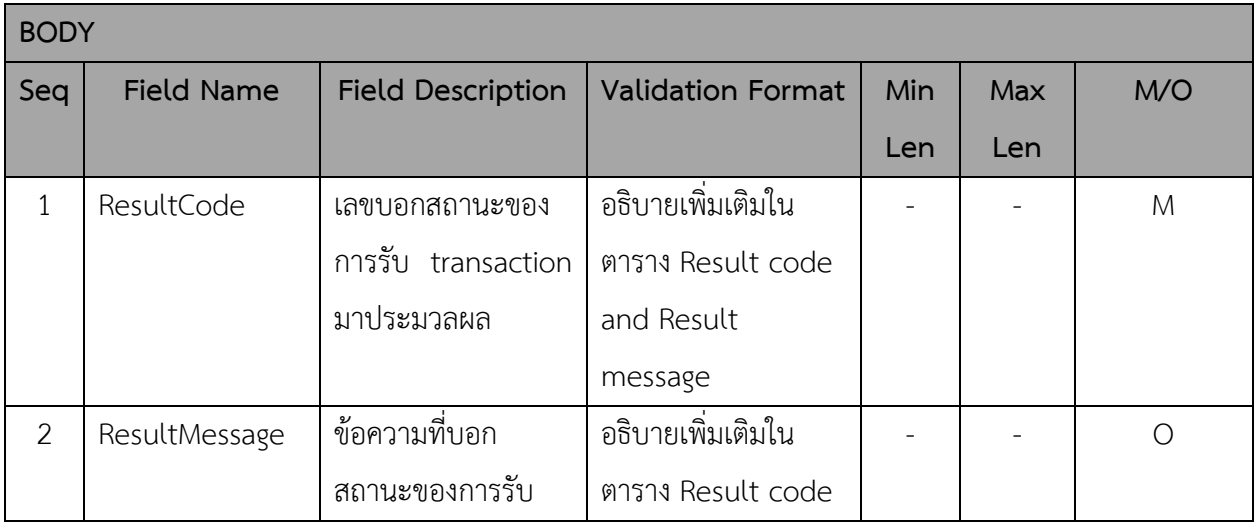

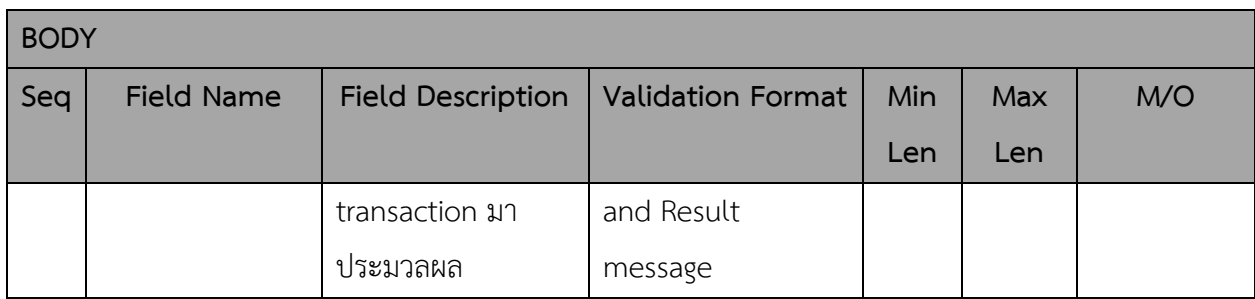

## **HTTP Status Code:**

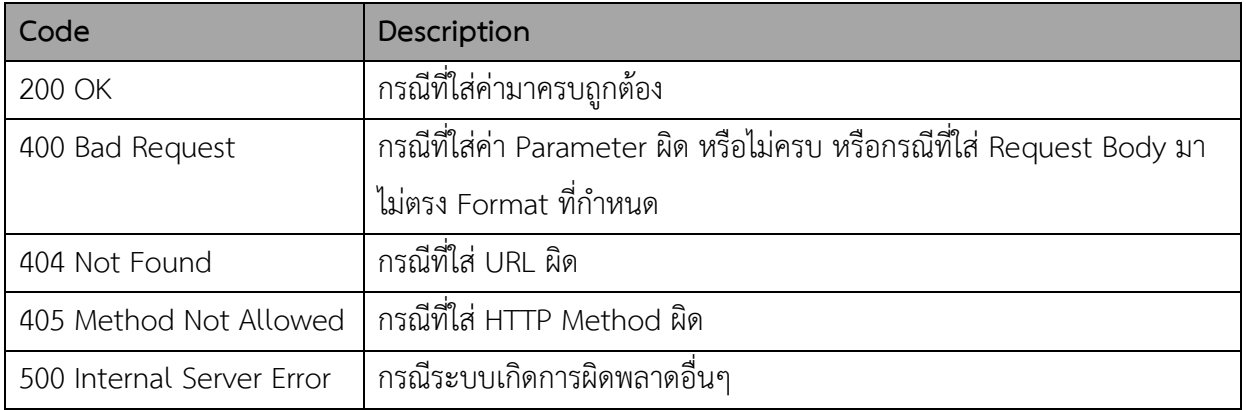

## **Result code and Result message**

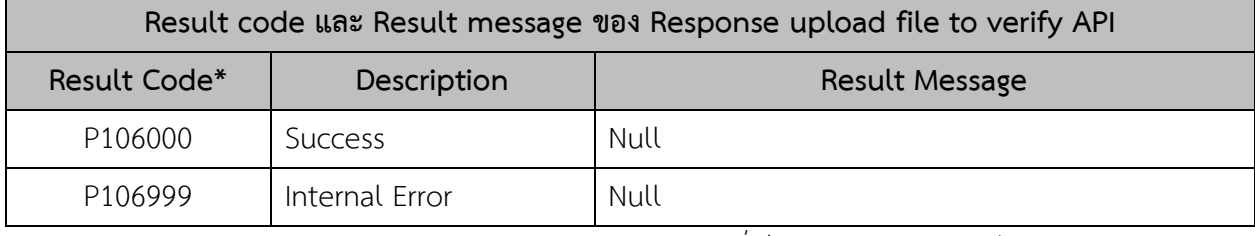

*หมายเหตุ: \*Result Code – การกำหนดค่า Result Code กรณีที่เป็นค่า Error ประกอบไปด้วย* 

- *P – Popup Message*
- *106 – Response ของ Request ของ Verify XML schema API*
- *XXX – Running*

#### **Example Response:**

**Response Body (กรณีส่งค่าต่างๆ ถูกต้องตามที่ระบบกำหนด)**

{

"ResultCode": "P106000",

"ResultMessage": null

}

## 8. Controller ส่งค่า transaction ID, file ID และ file type ต่อให้กับ module XML FHIR เพื่อตรวจสอบ

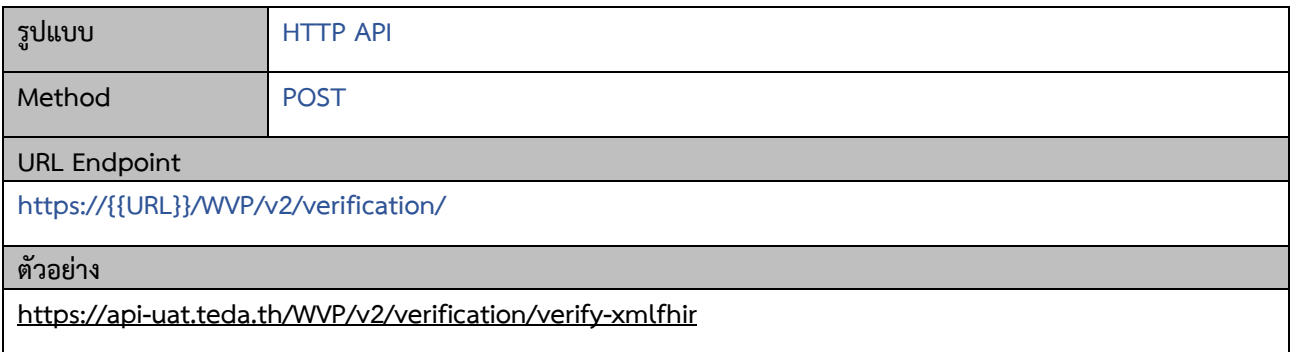

#### **Request**

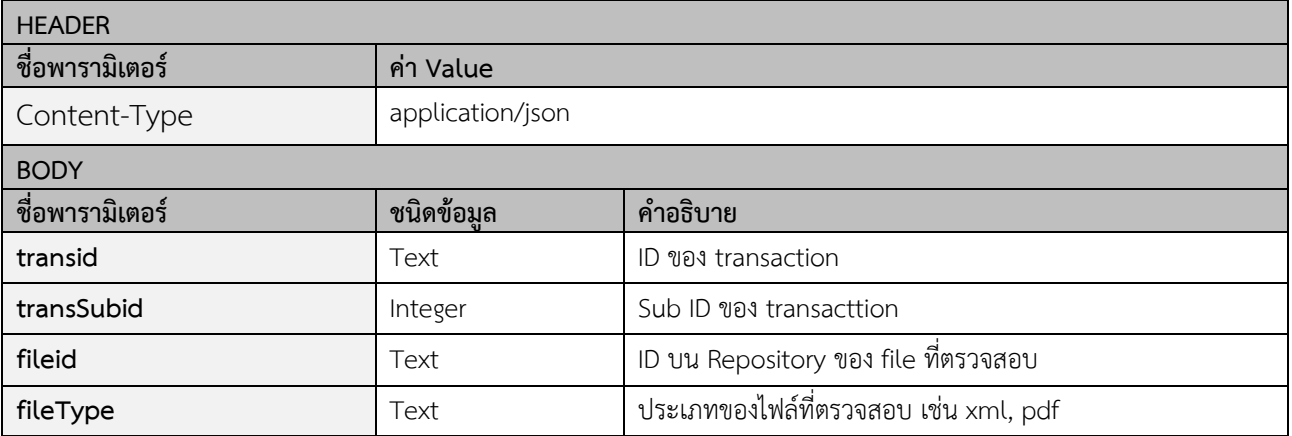

**Example Request:**

```
BODY
POST /WVP/v2/verification/verify-xmlfhir HTTP/1.1
Host: api-uat.teda.th
Content-Type: application/json
{
    "transid": "15949530698THK6VJC",
    "transSubid": 0,
    "fileid": "3,01637037d6",
    "filetype": "xml"
}
```
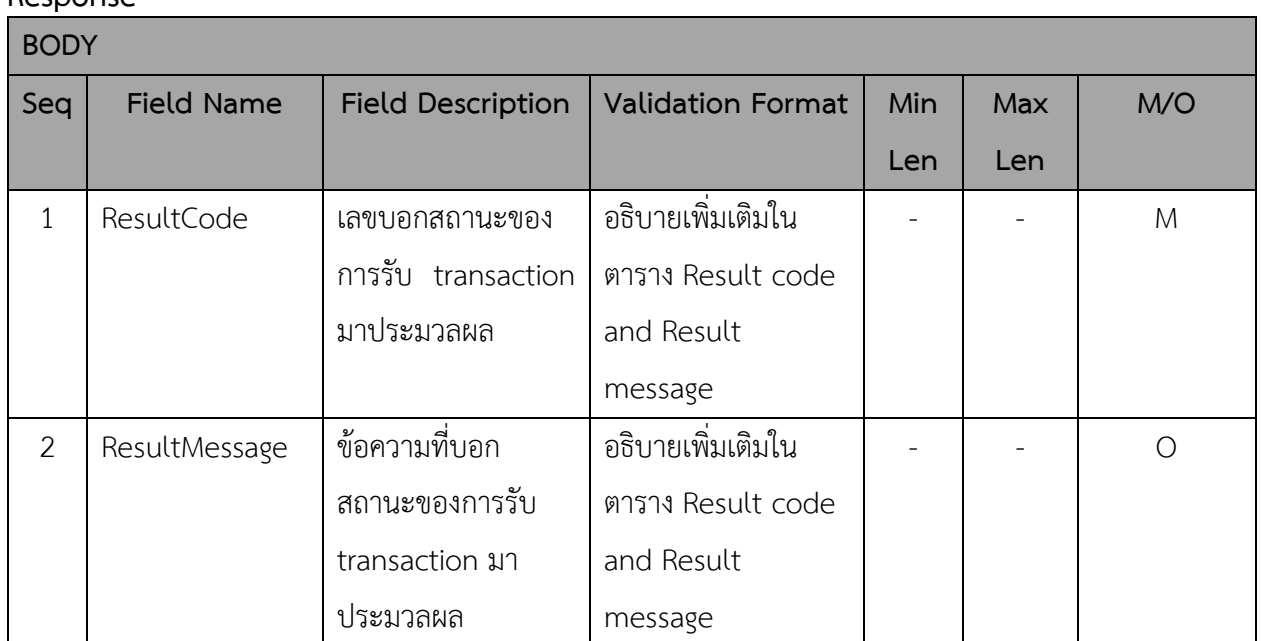

## **Response**

## **HTTP Status Code:**

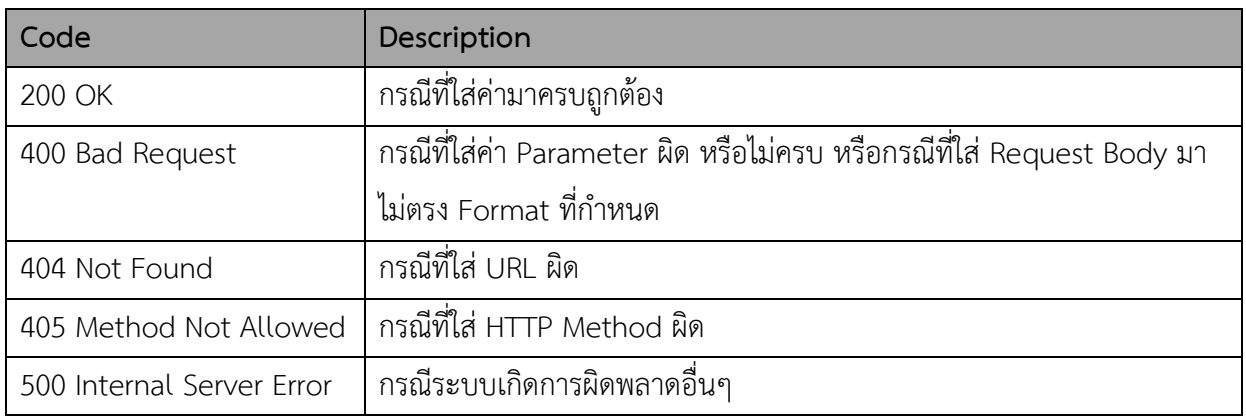

## **Result code and Result message**

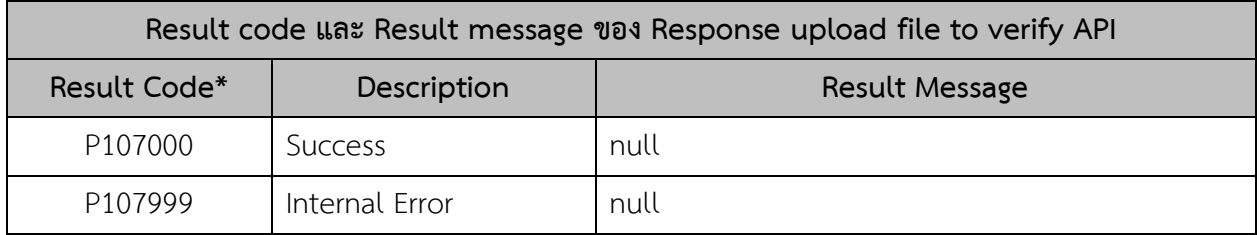

*หมายเหตุ: \*Result Code – การกำหนดค่า Result Code กรณีที่เป็นค่า Error ประกอบไปด้วย* 

- *P – Popup Message*
- *107 – Response ของ Request ของ XML FHIR API*
- *XXX – Running*

## **Example Response:**

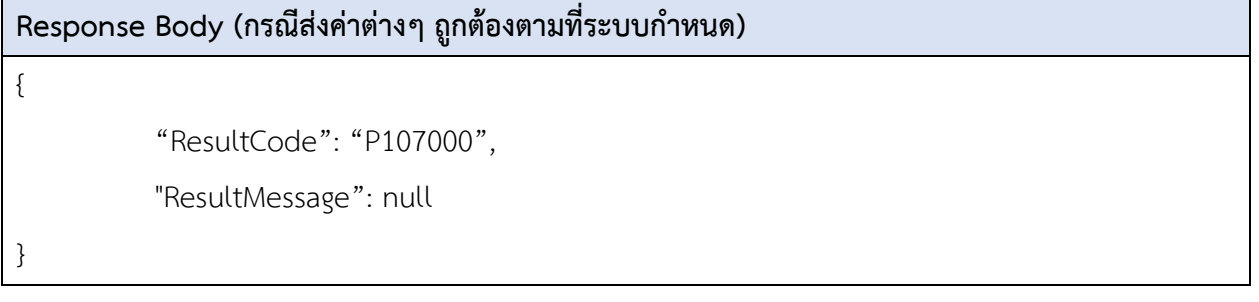

## **2.2 กระบวนการทำงานของ API ขอผลการตรวจสอบ (Result API)**

เป็นการส่งค่า Transaction ID เพื่อค้นหาผลตรวจสอบความถูกต้องของเอกสาร อิเล็กทรอนิกส์

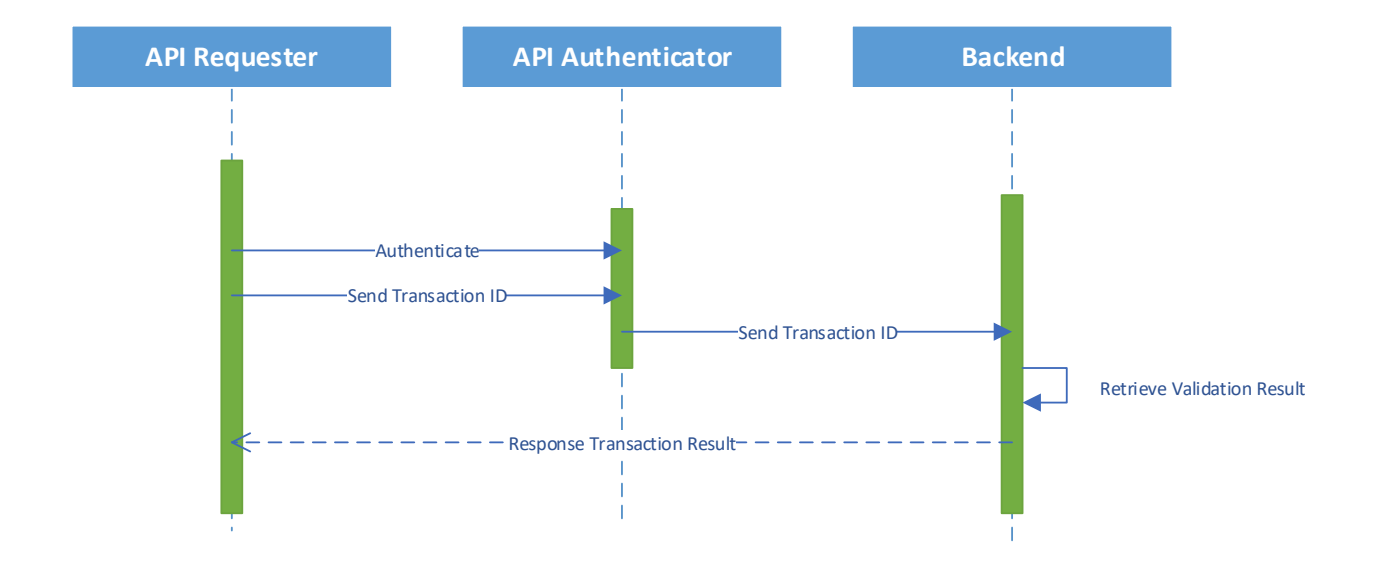

## **Figure 4 ขั้นตอนการส่ง Transaction ID มาหาผลตรวจสอบ**

## **2.2.1 รายละเอียด API สำหรับผู้ใช้งาน**

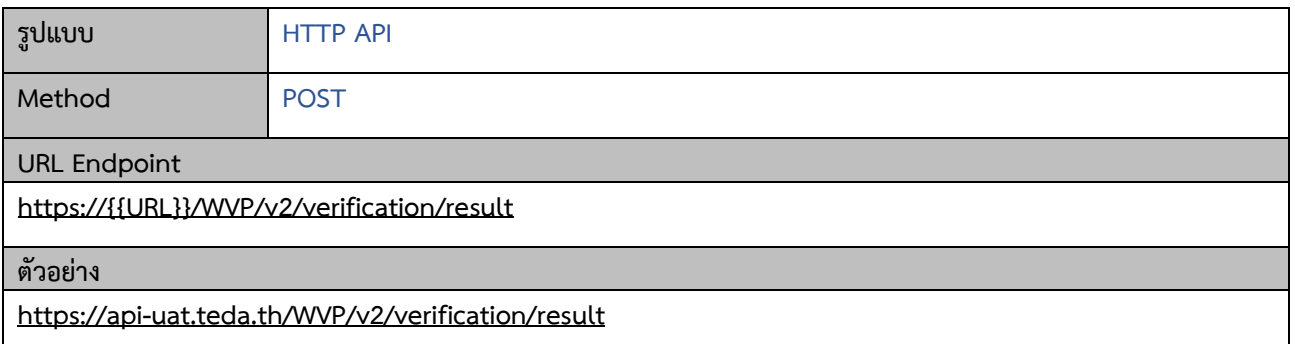

## **Request**

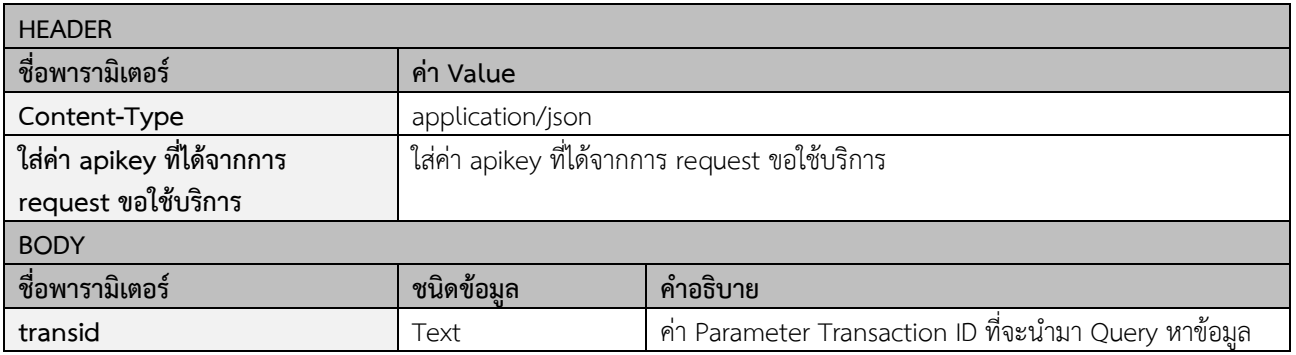

## **Example Request:**

## **BODY**

POST /WVP/v2/verification/result HTTP/1.1

Host: api-uat.teda.th

apikey: b24759a9-3355-4a78-b767-65a1b17f4833

Content-Type: application/json

{

"transid": "15949530698THK6VJC"

}

## **Response**

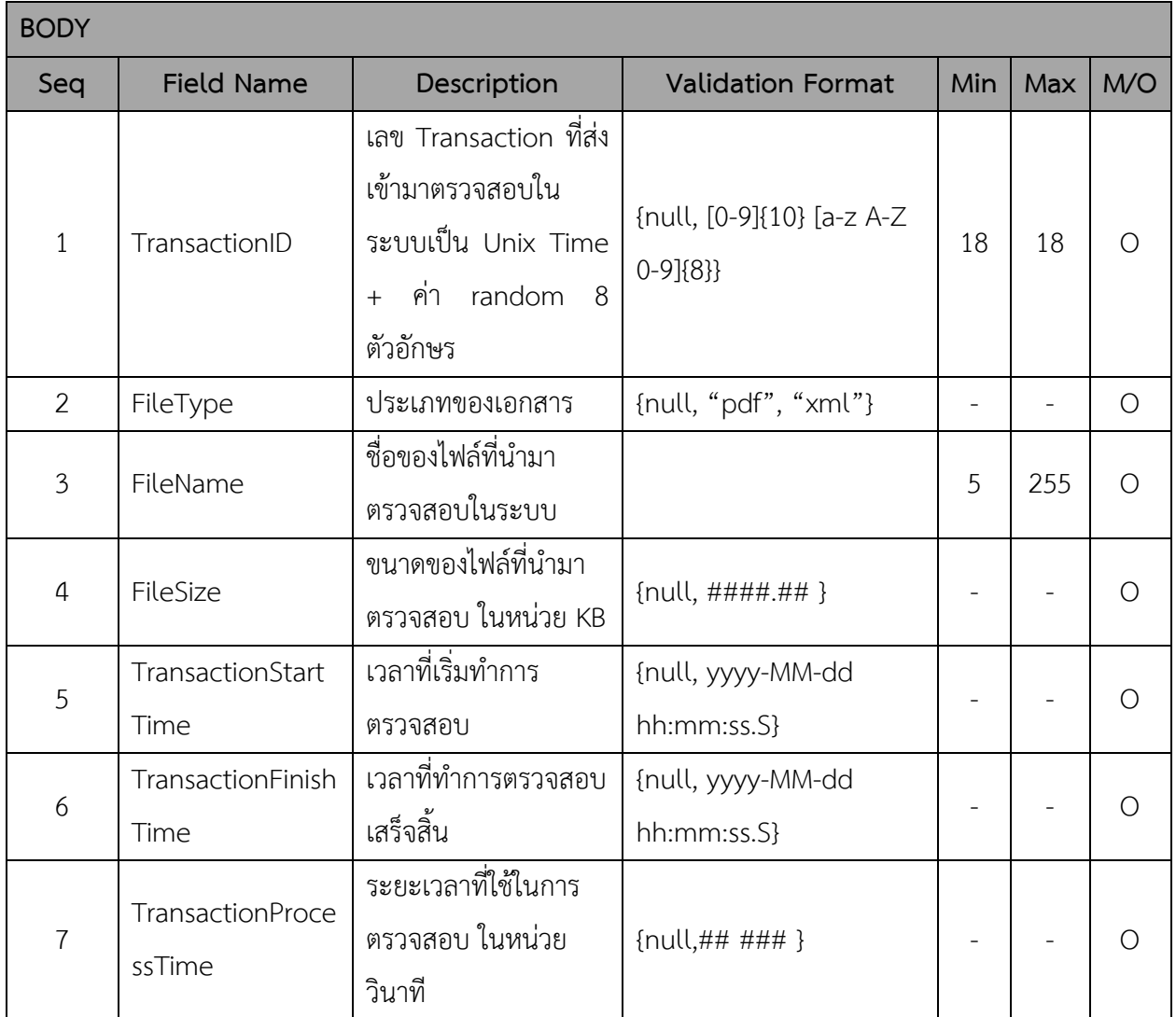

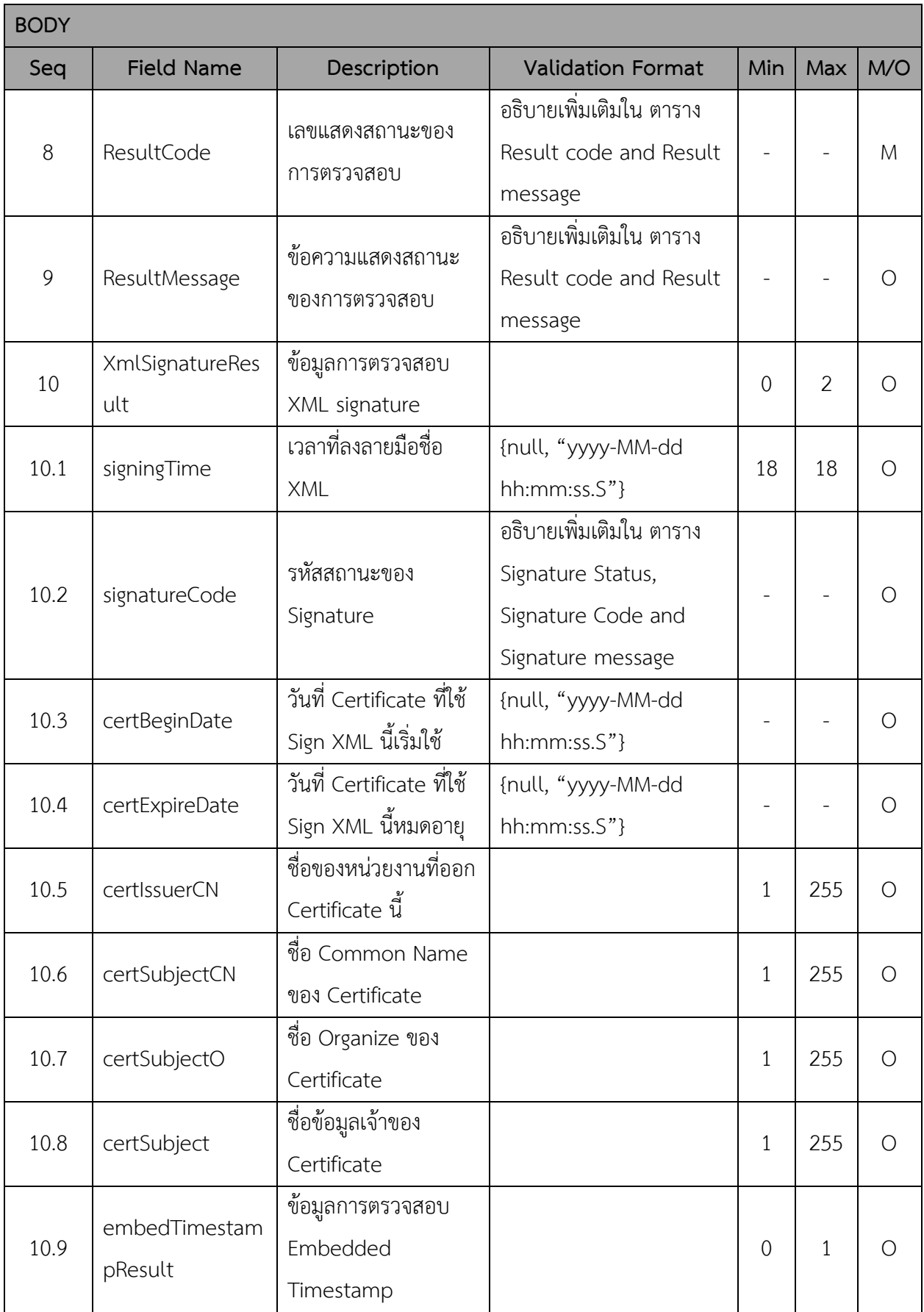

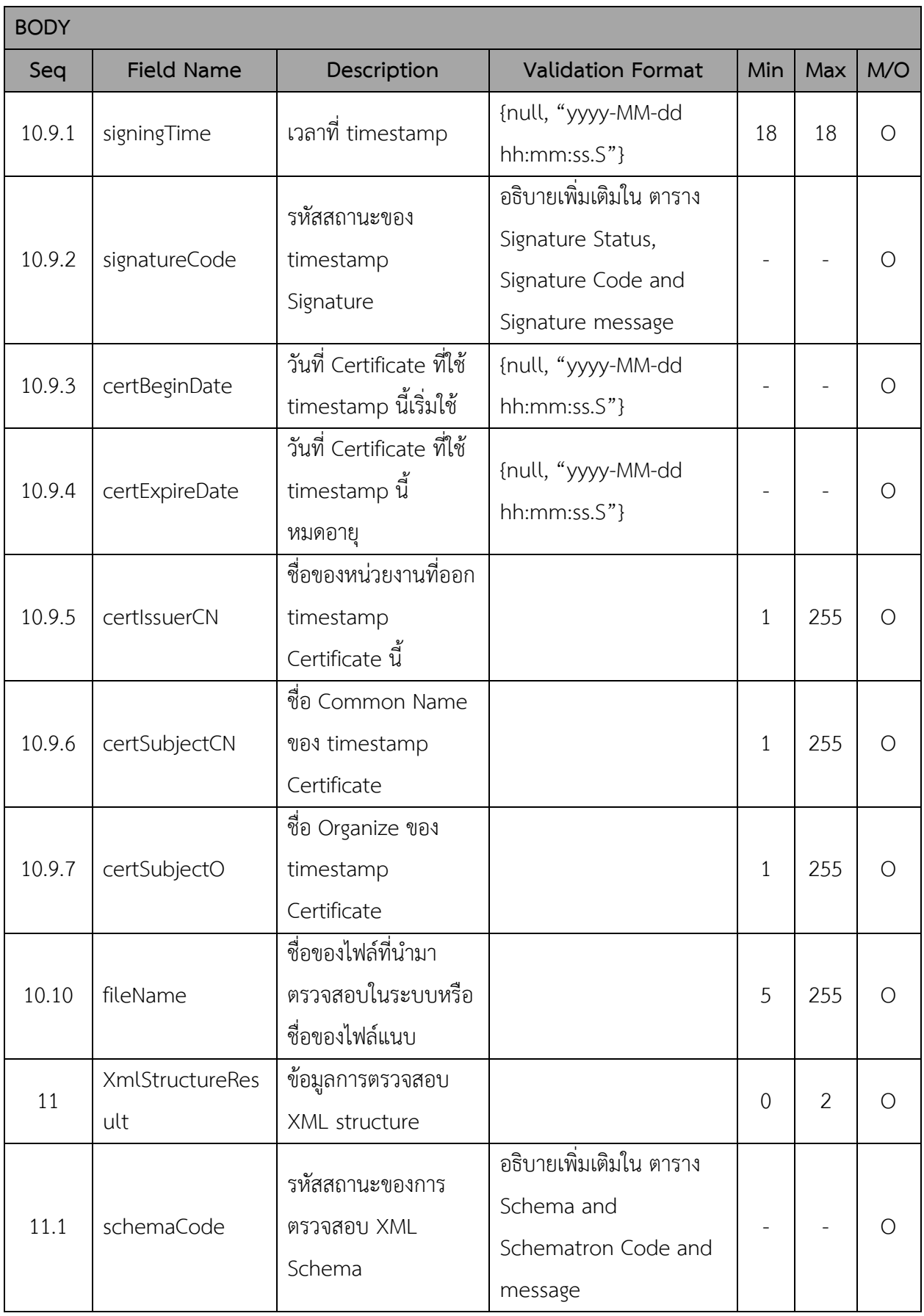

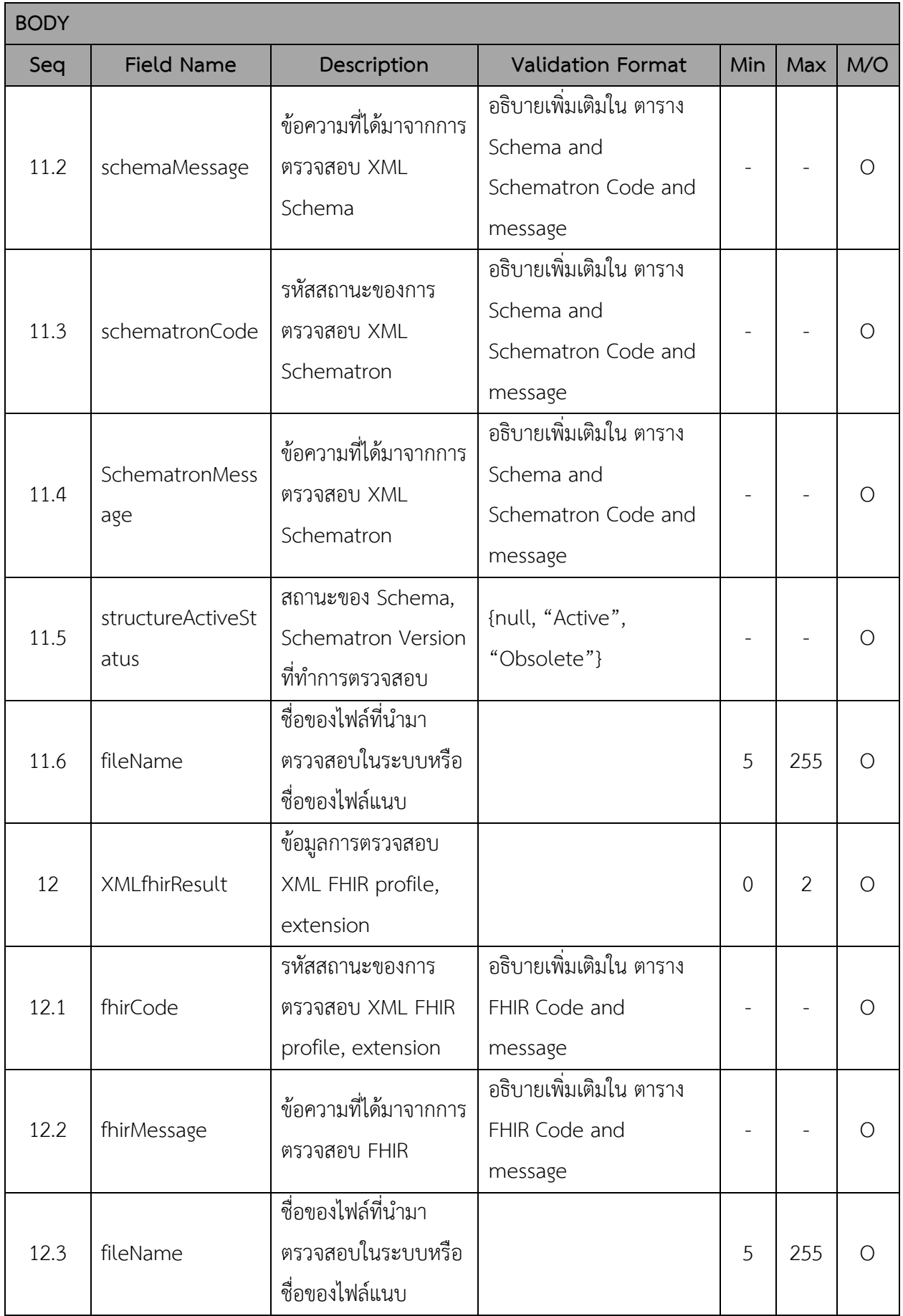

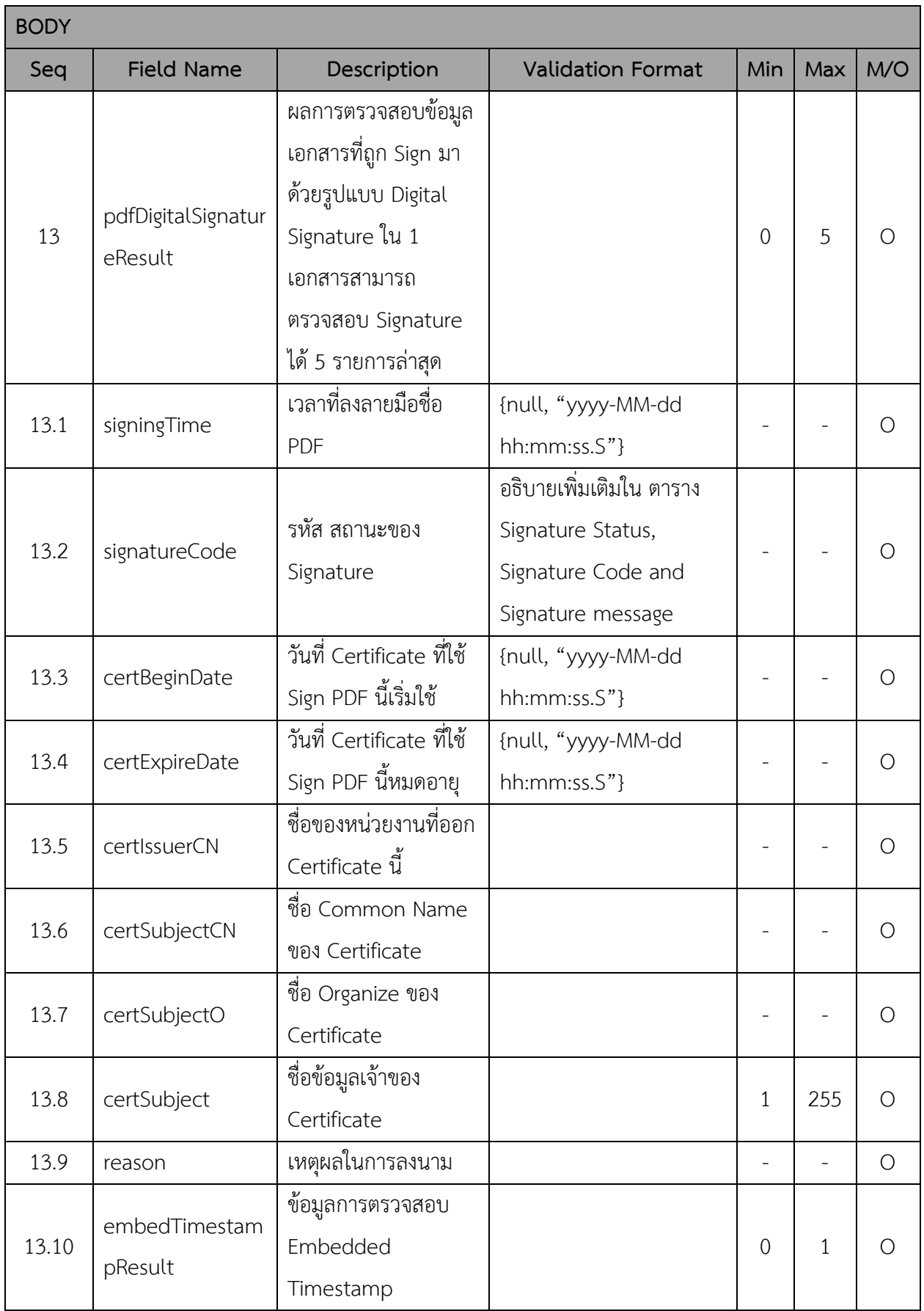

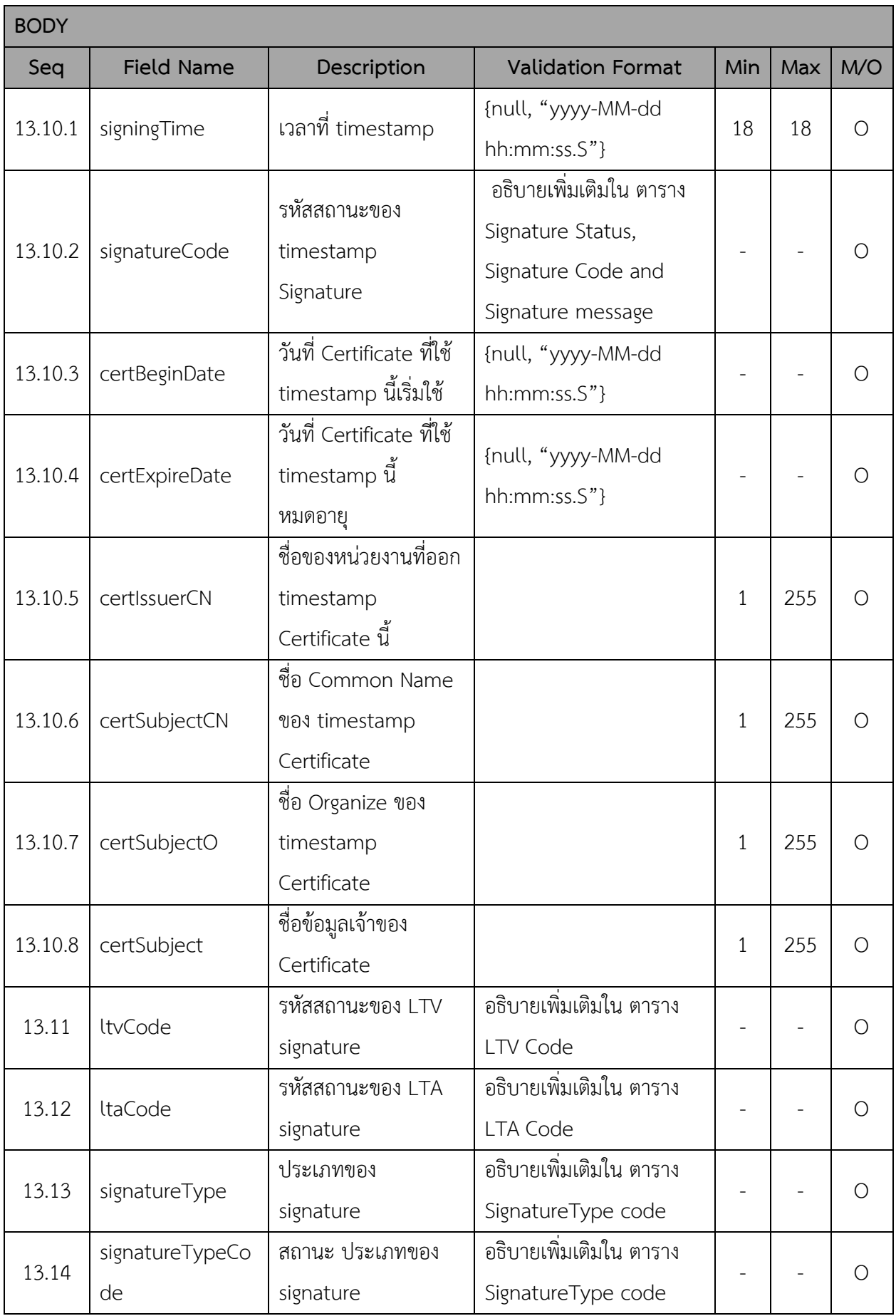

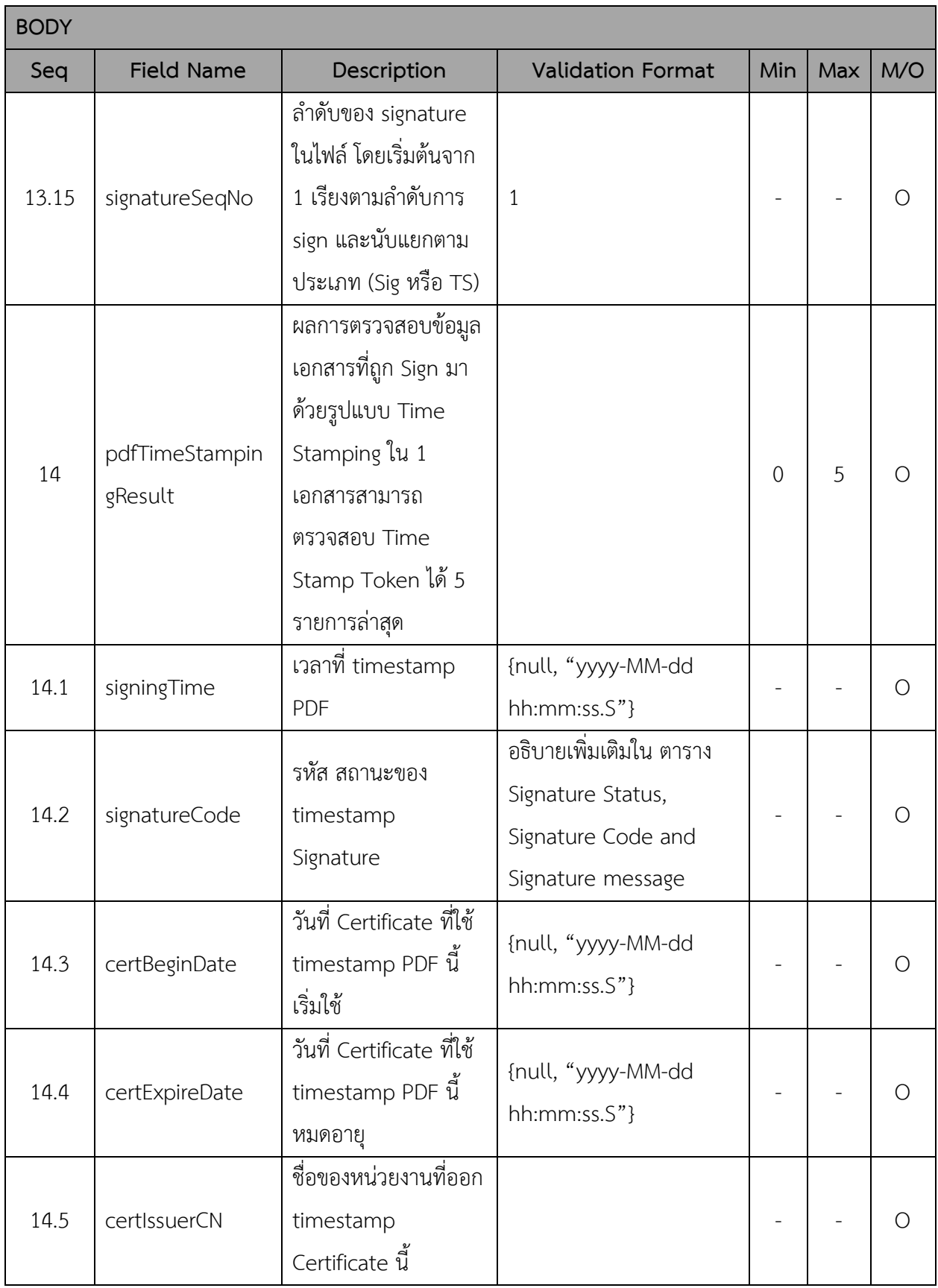

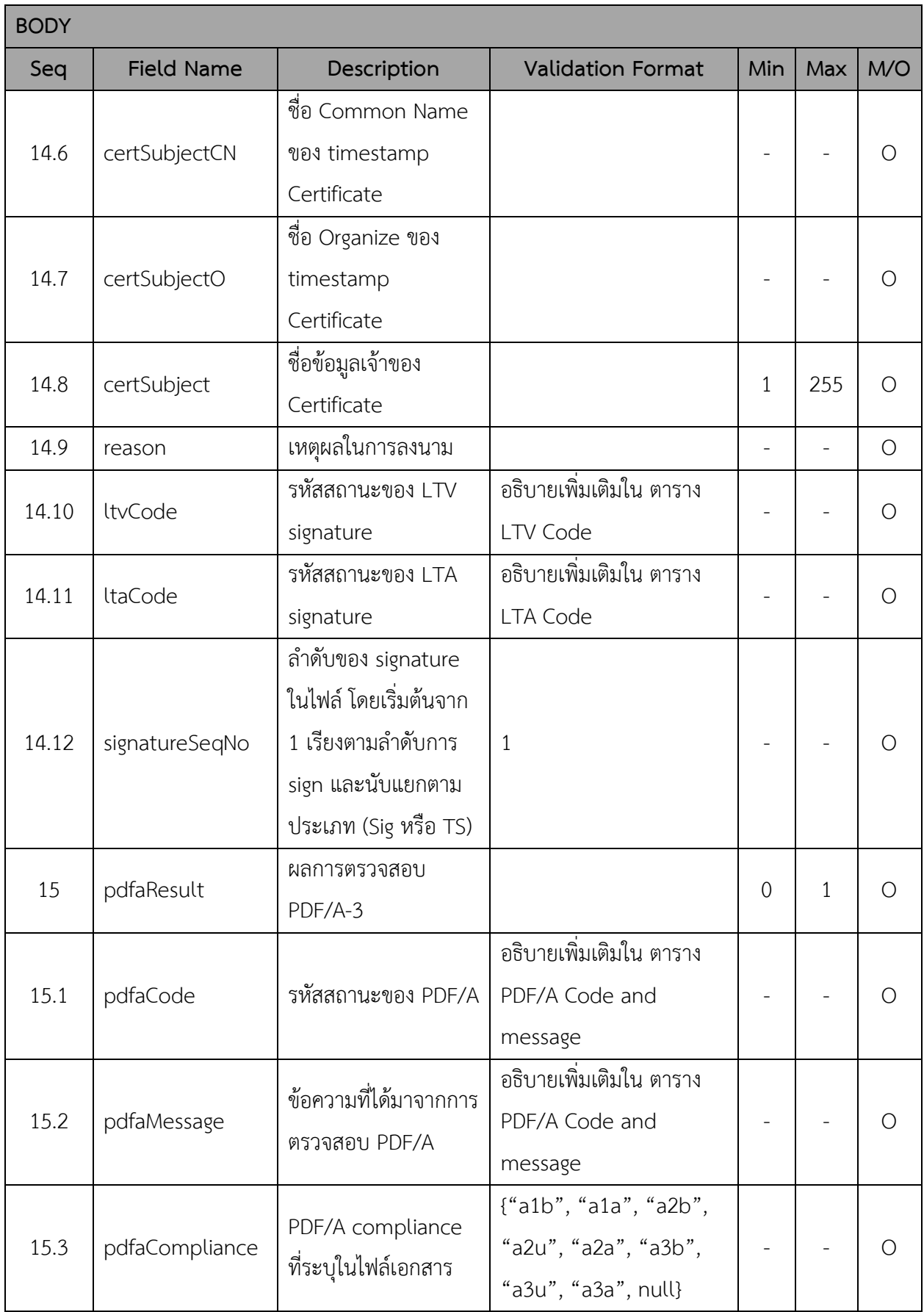

## **HTTP Status Code:**

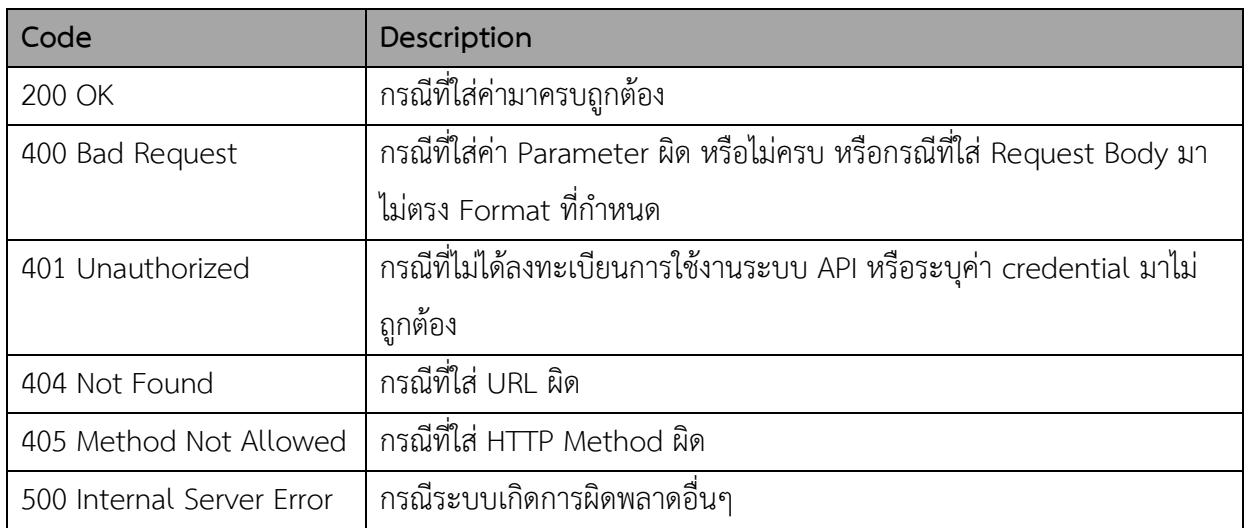

## **Result code and Result message**

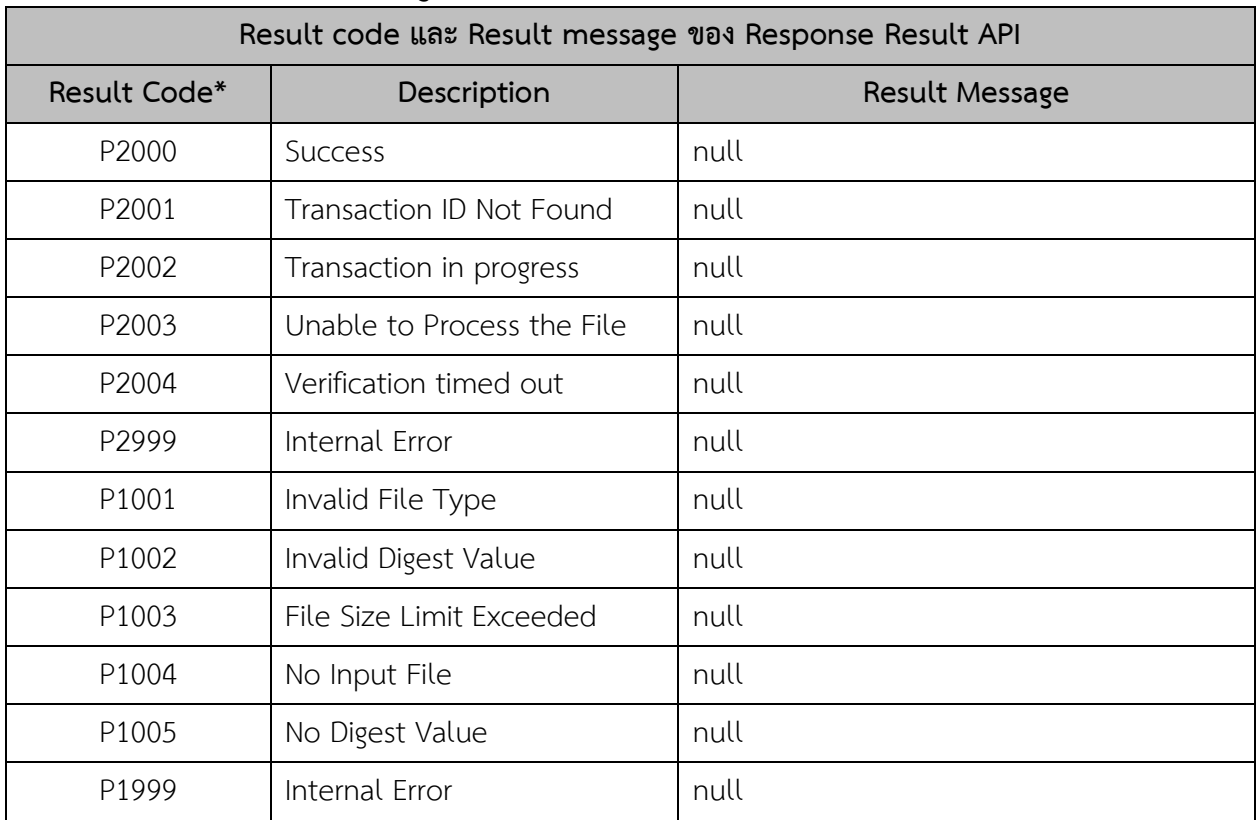

*หมายเหตุ: \*Result Code – การกำหนดค่า Result Code กรณีที่เป็นค่า Error ประกอบไปด้วย* 

• *P – Popup Message*

- *2 – Response ของ Request ของ result API แต่จะได้response code ของ verify API แทน ในกรณีที่เรียก result API ด้วย transaction ID ที่verify API ตอบ error response*
- *XXX – Running*

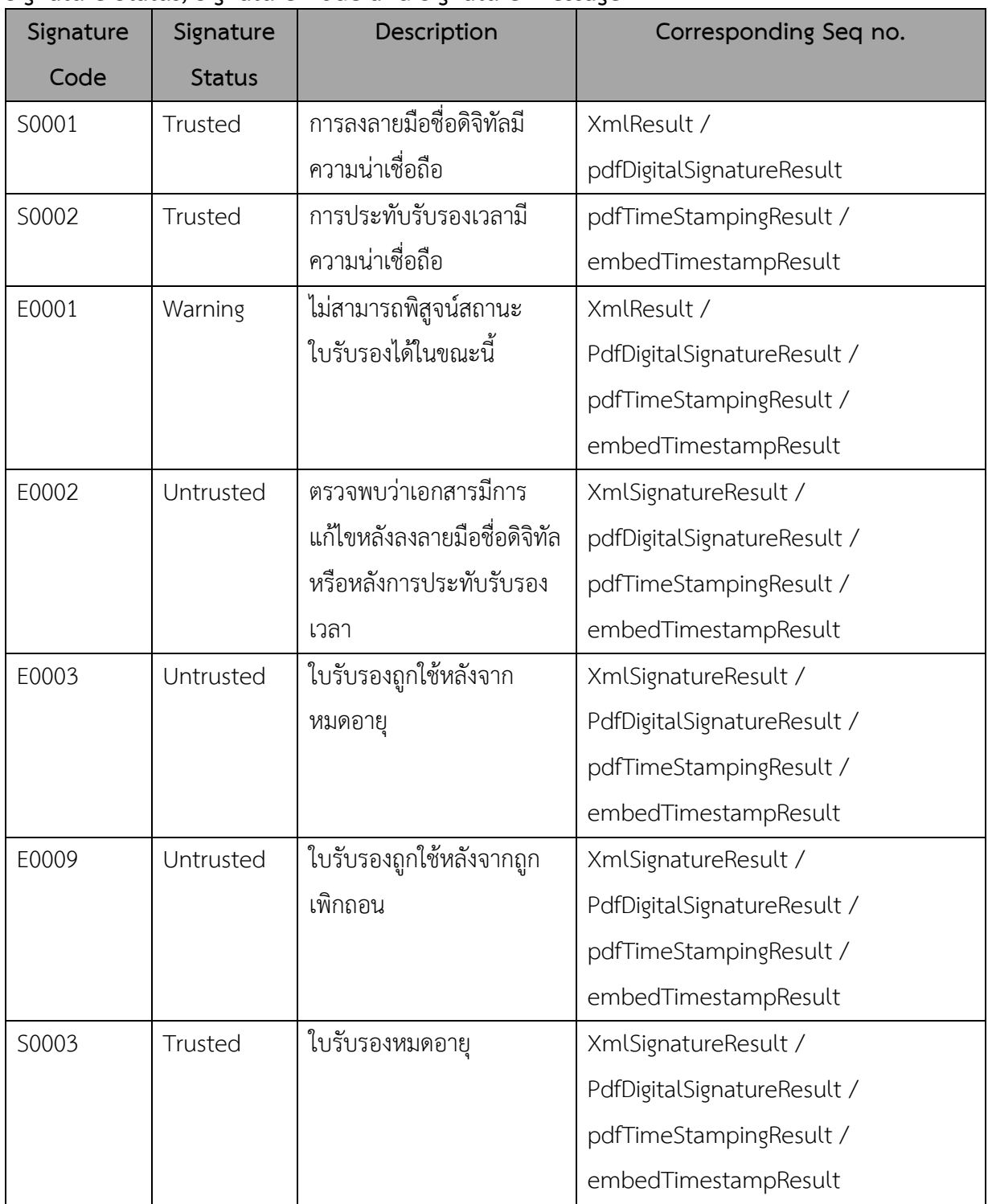

## **Signature Status, Signature Code and Signature message**

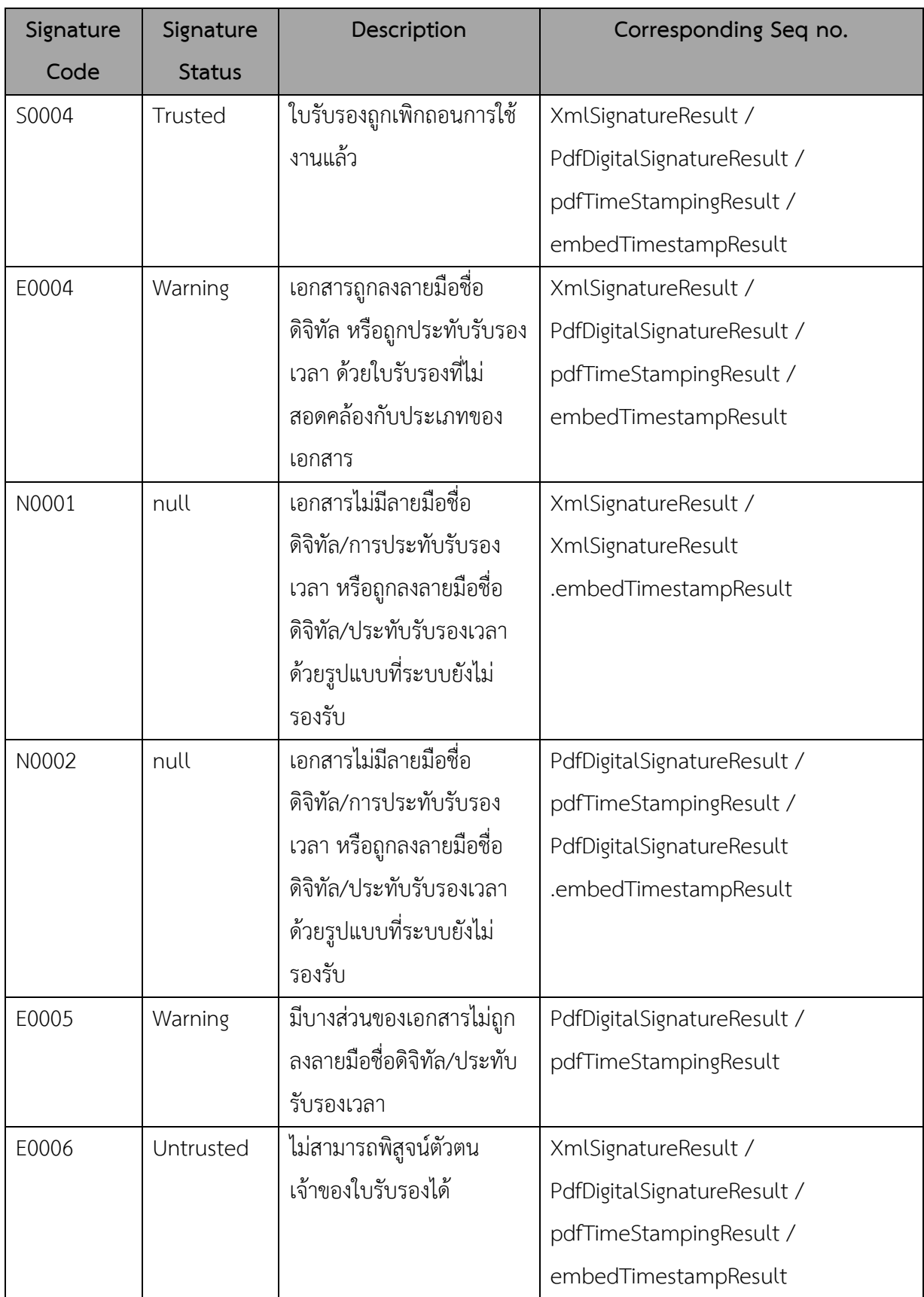

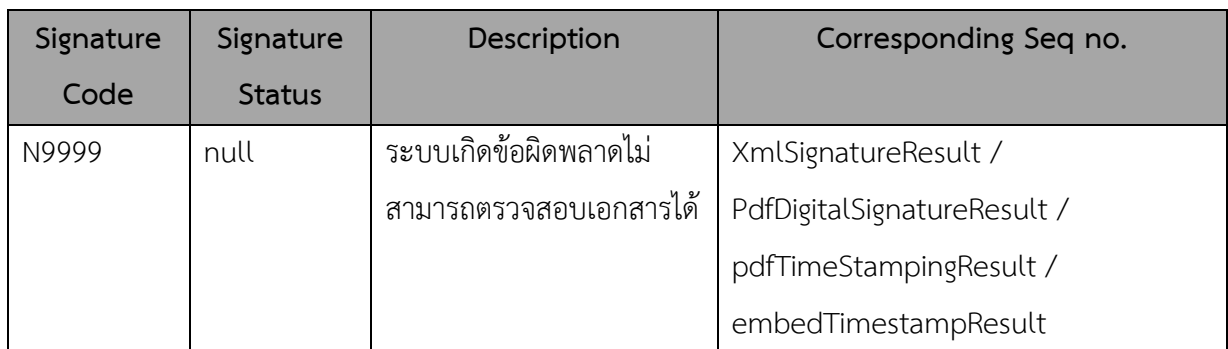

## **Schema and Schematron Code and message**

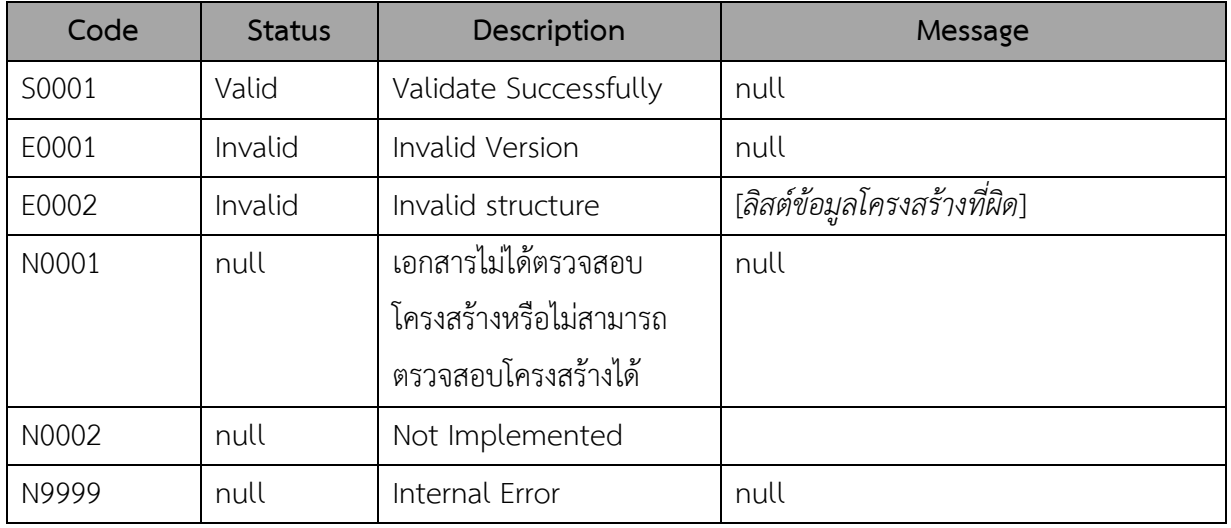

## **FHIR Code and message**

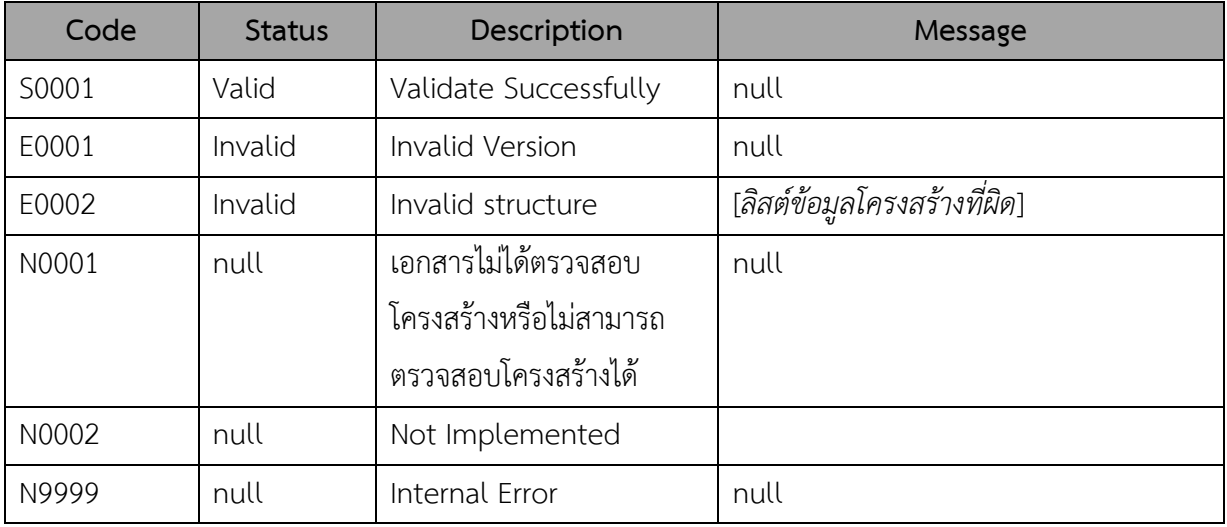

## **LTA and LTV Code**

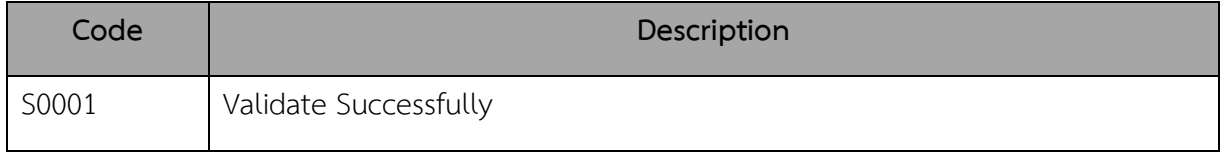

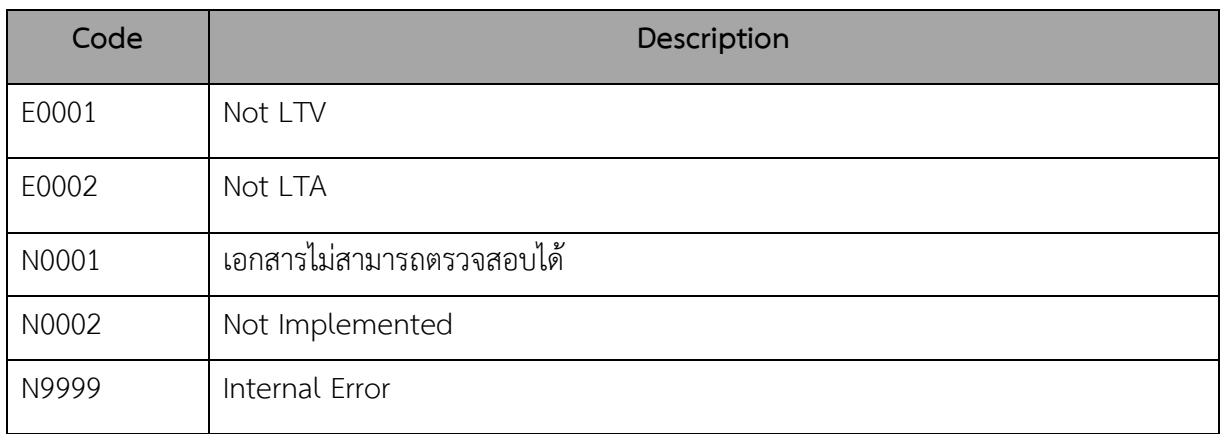

## **PDF/A Code and message**

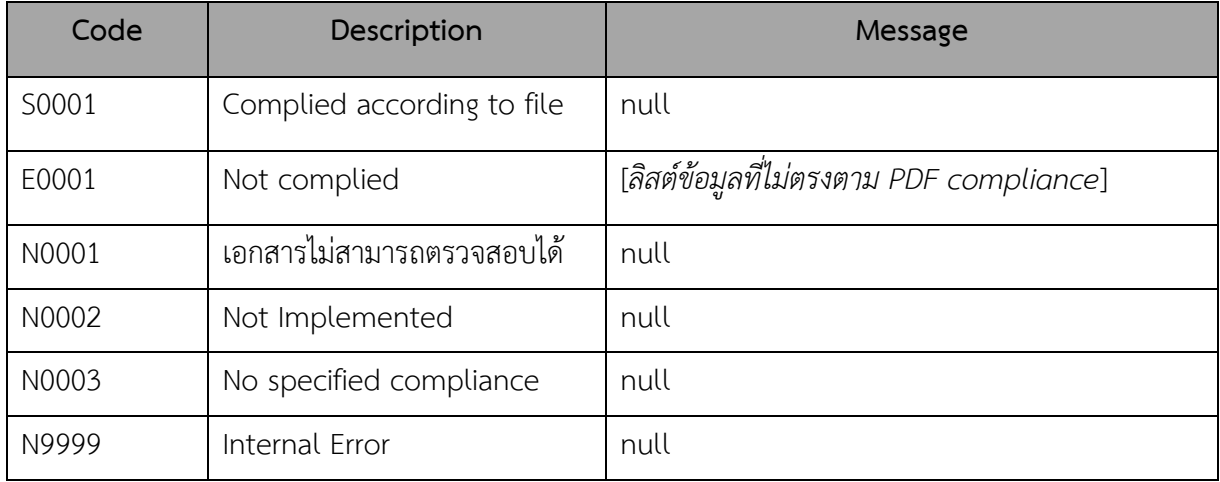

## **SignatureType Code and description**

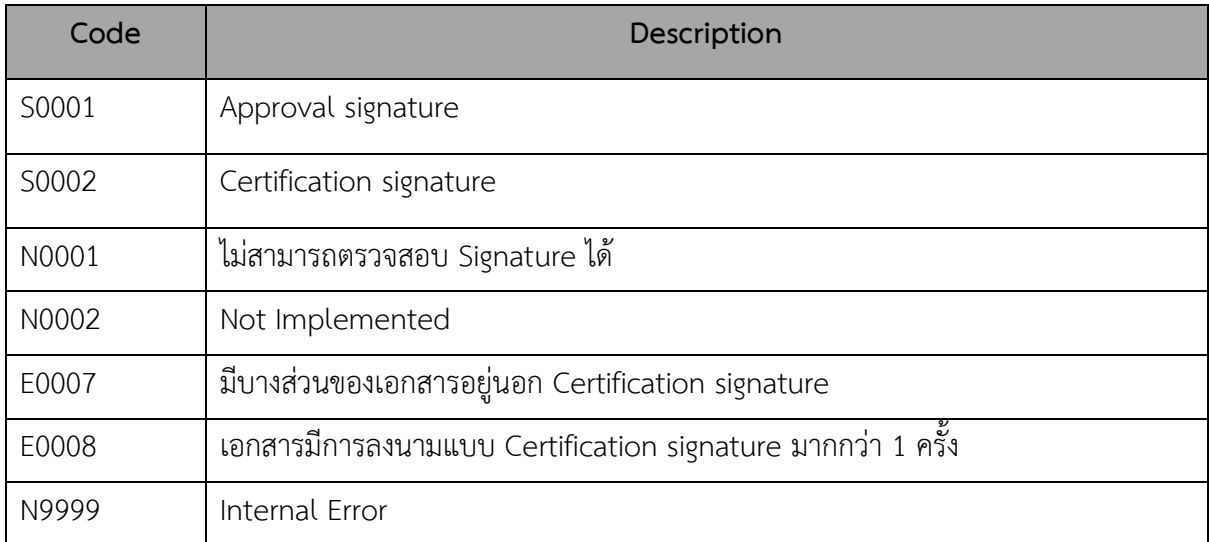

## *Example Response:*

## **Response Body (Transaction ID Not Found)**

{

}

{

"ResultCode": "P2001",

"ResultMessage": null,

## **Response Body (Transaction in progress)**

"ResultCode": "P2002",

"ResultMessage": null,

}

{

}

{

}

**Response Body (กรณีส่งค่า apikey ไม่ถูกต้อง)**

"message": "Invalid authentication credentials"

## **Response Body (กรณีไม่ได้ใส่ค่า apikey)**

"message": "No API key found in request"

## **2.2.2 ลำดับการทำงานและรายละเอียด API ย่อยภายใน**

1. API Authenticator ส่งผ่าน transaction ให้กับ result Query API เพื่อขอข้อมูลการตรวจสอบไฟล์จาก

transaction ID

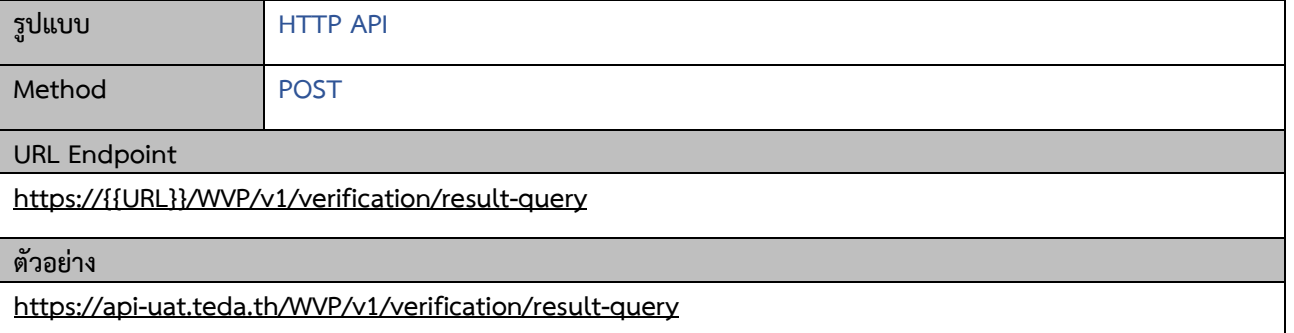

## **Request**

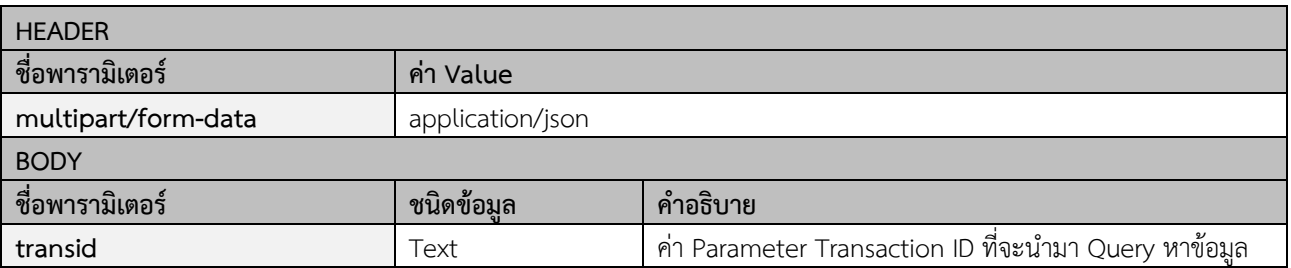

## **Example Request:**

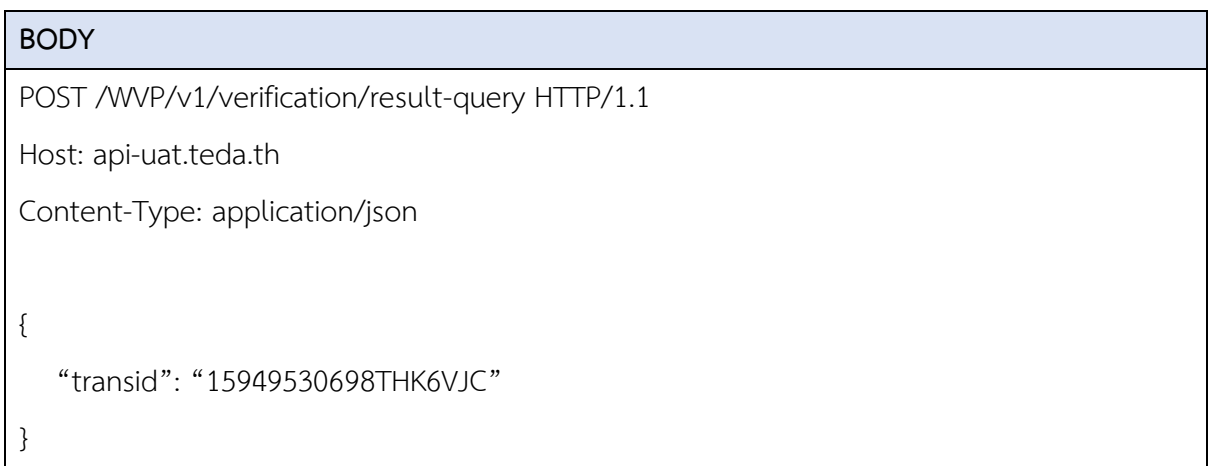

## **Response**

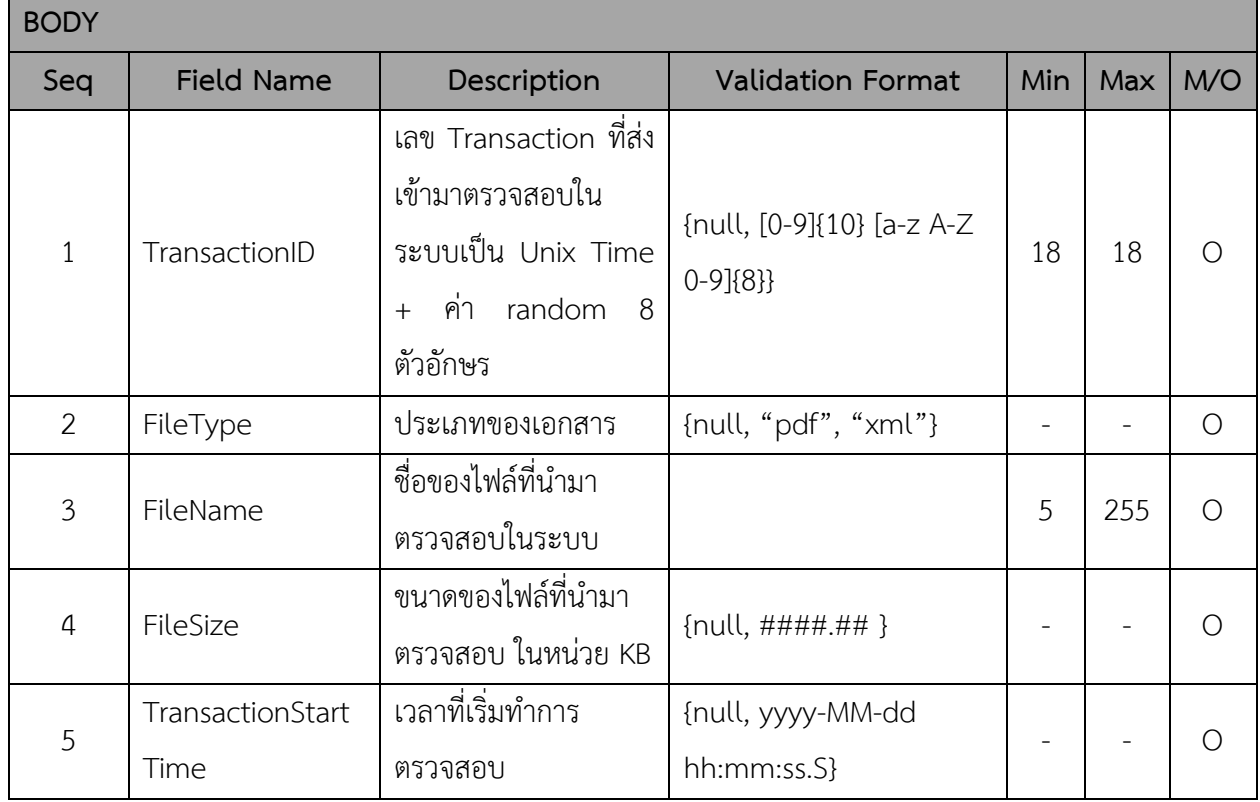

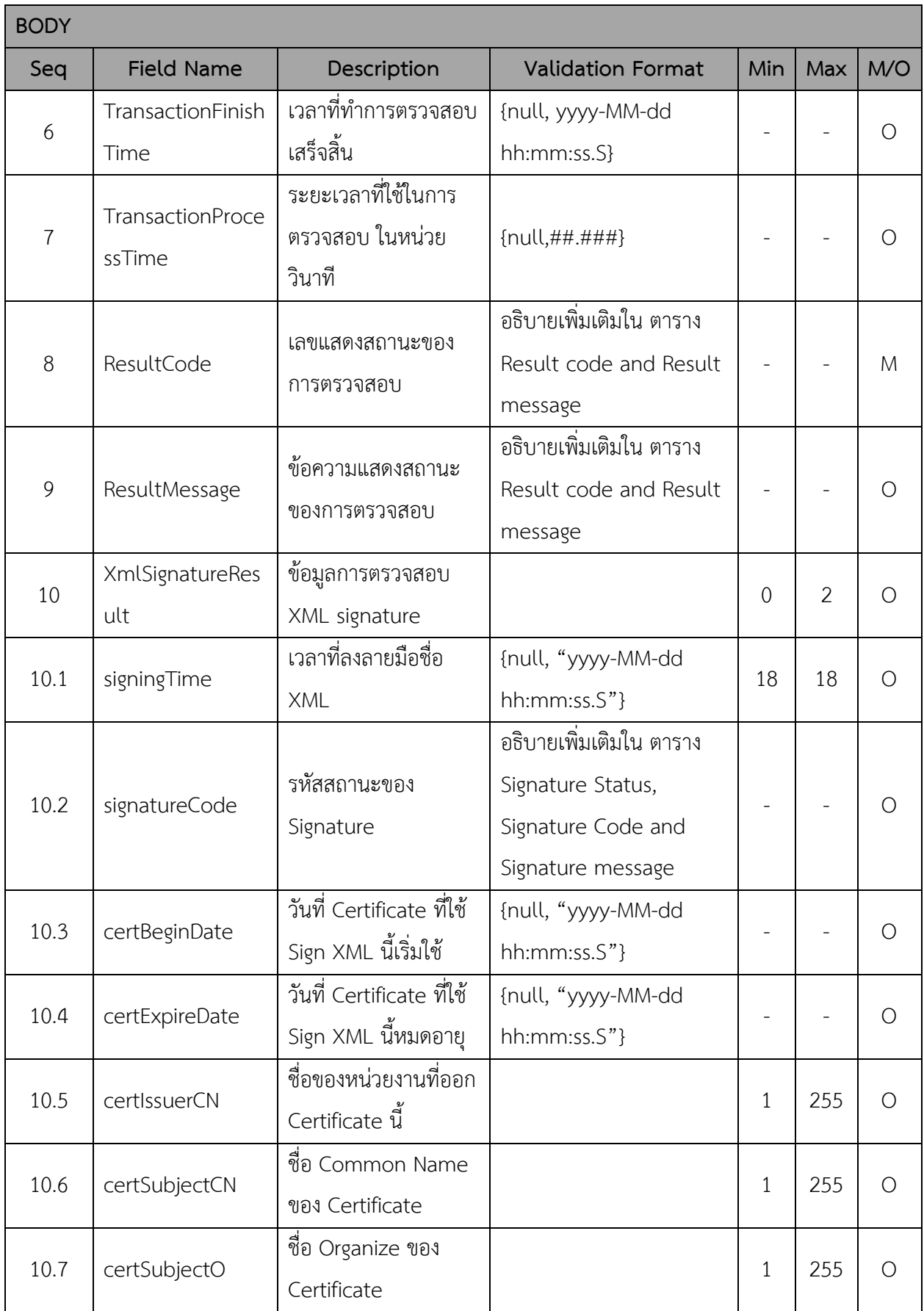

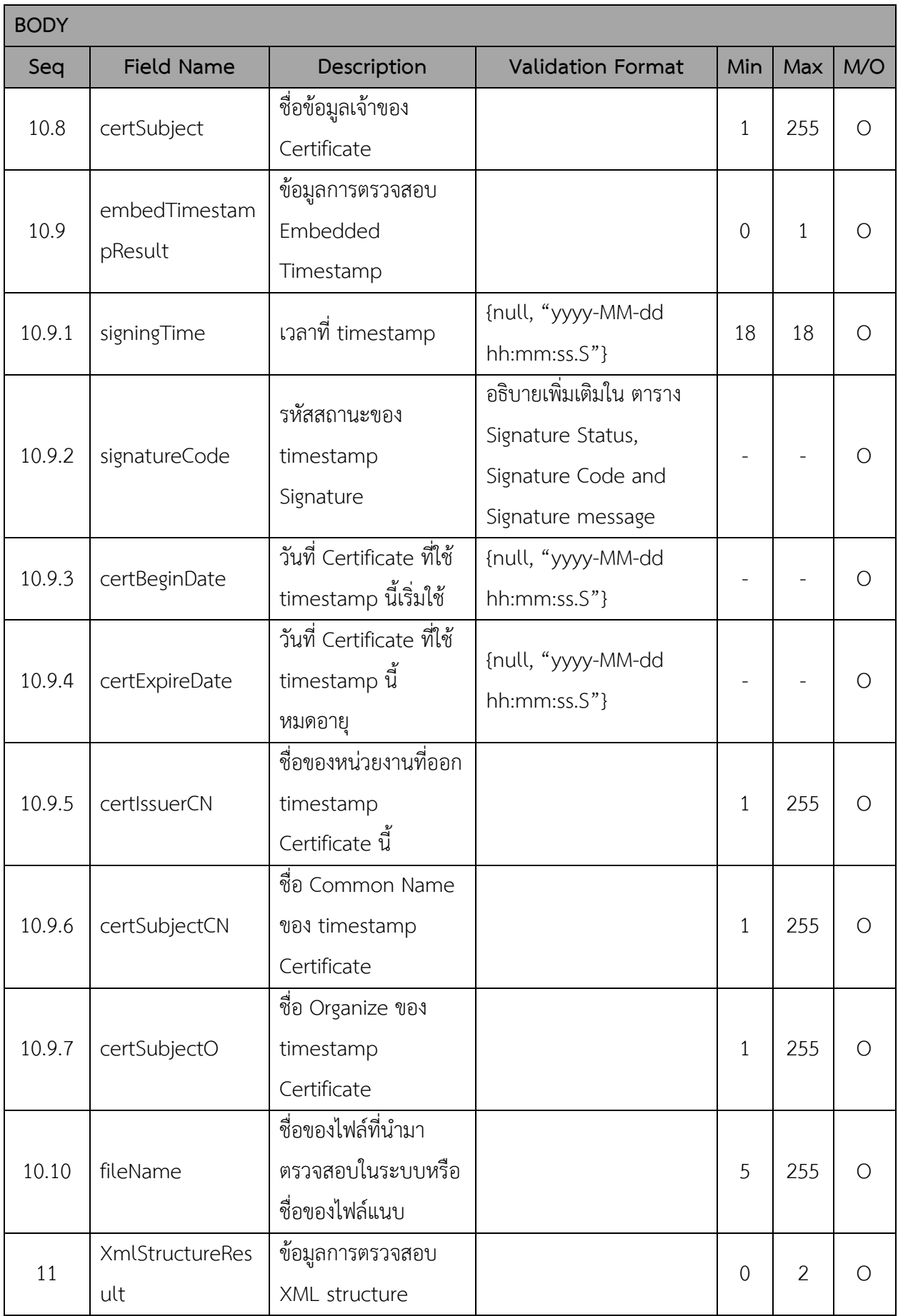

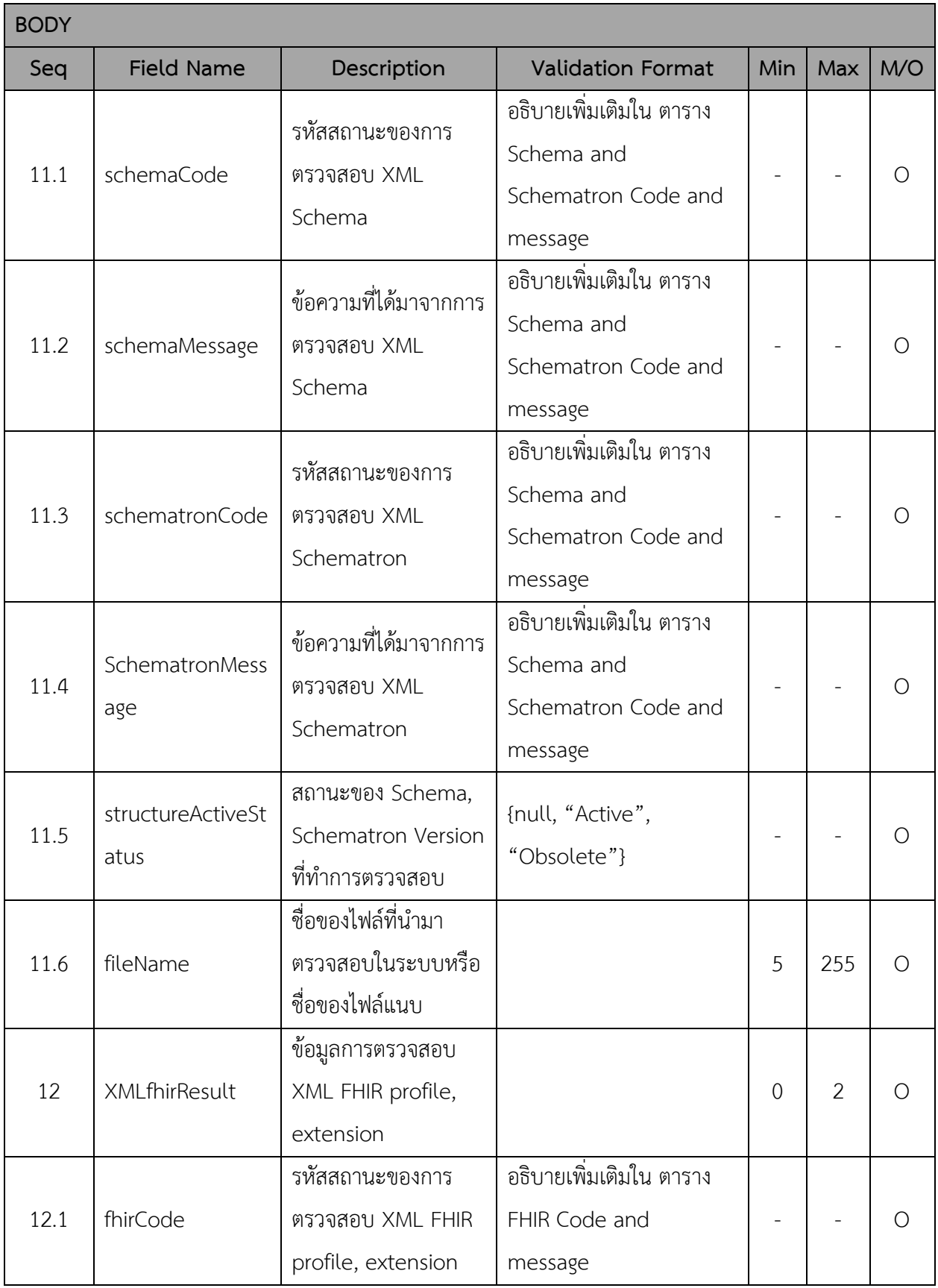

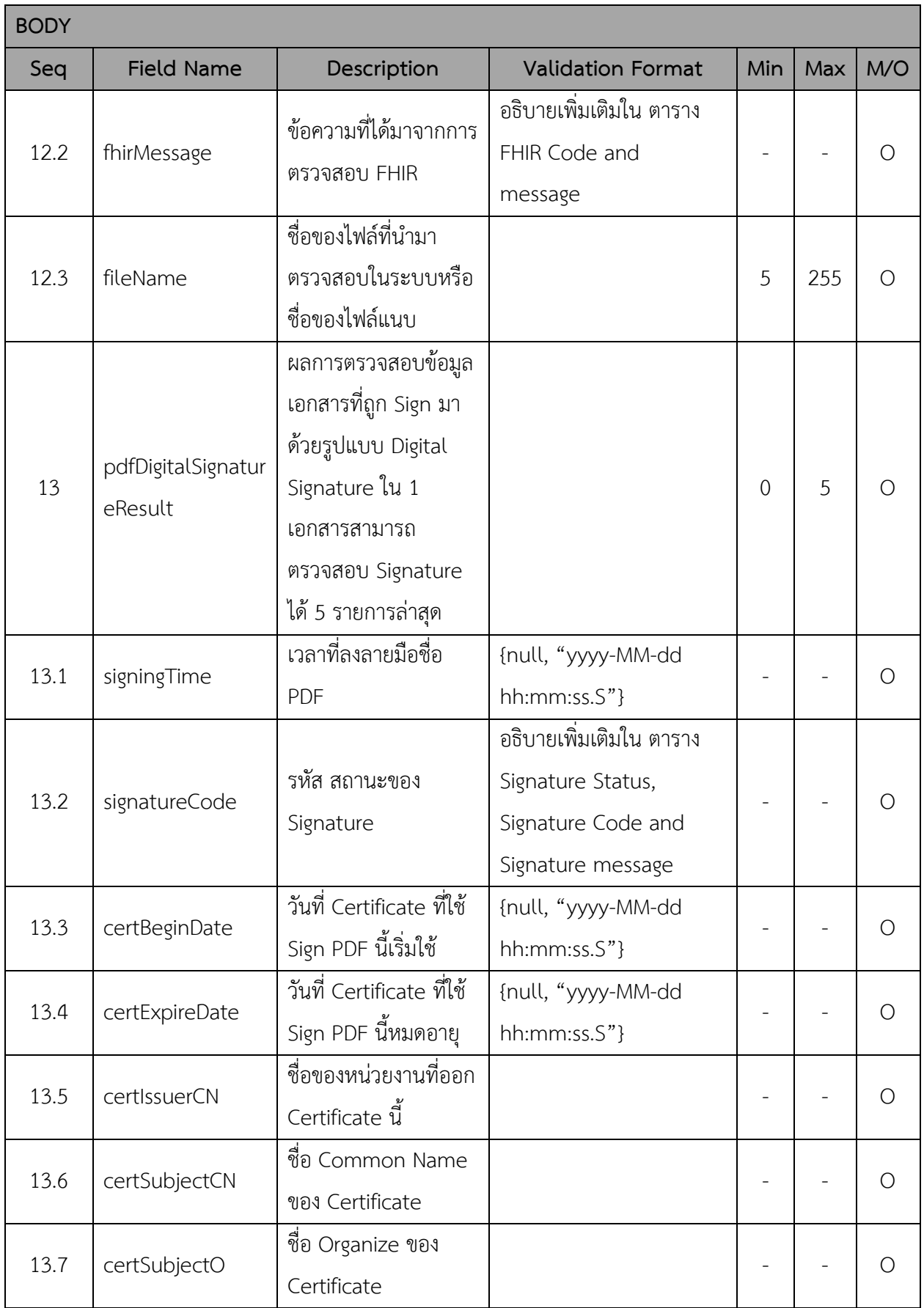

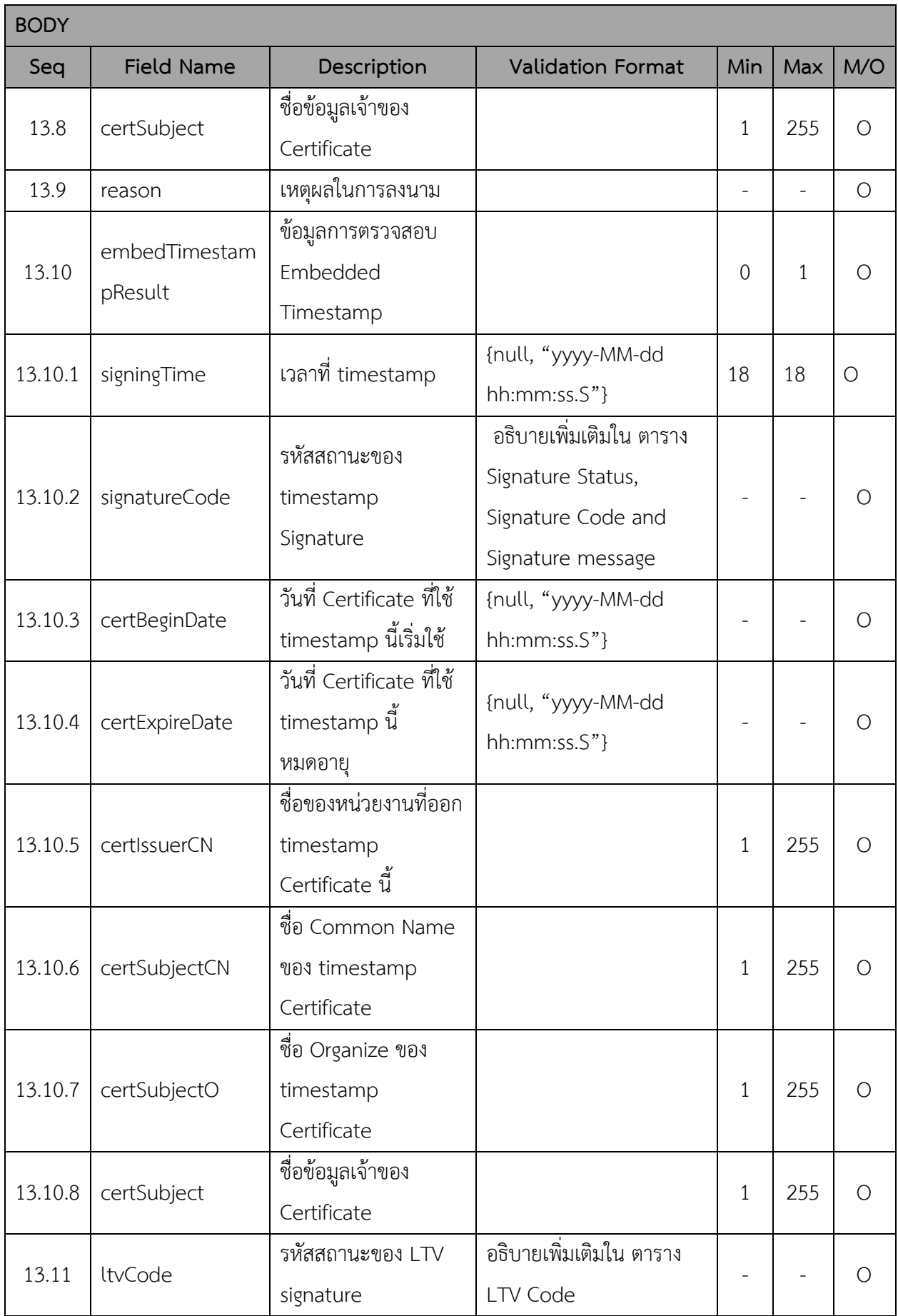

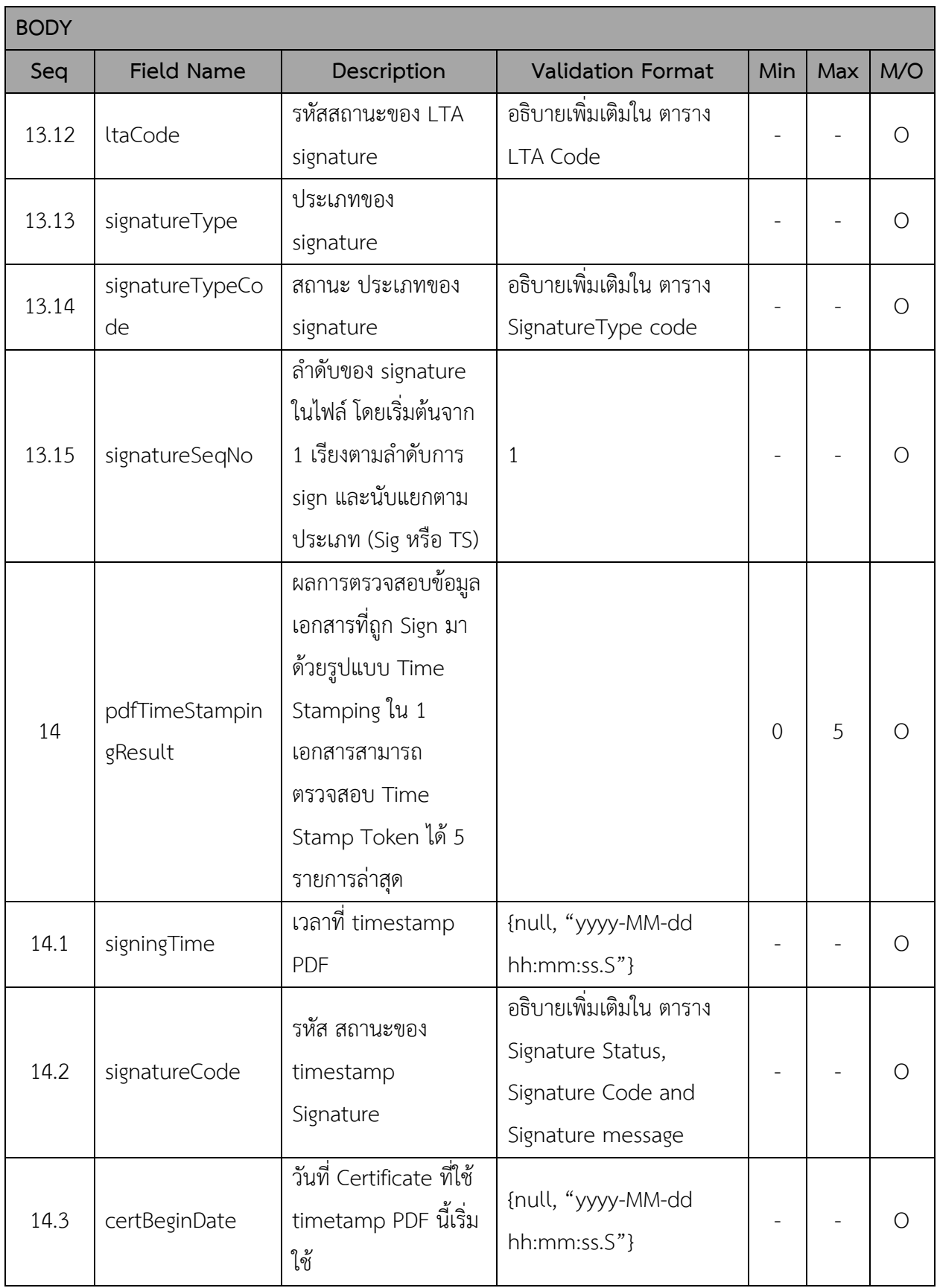

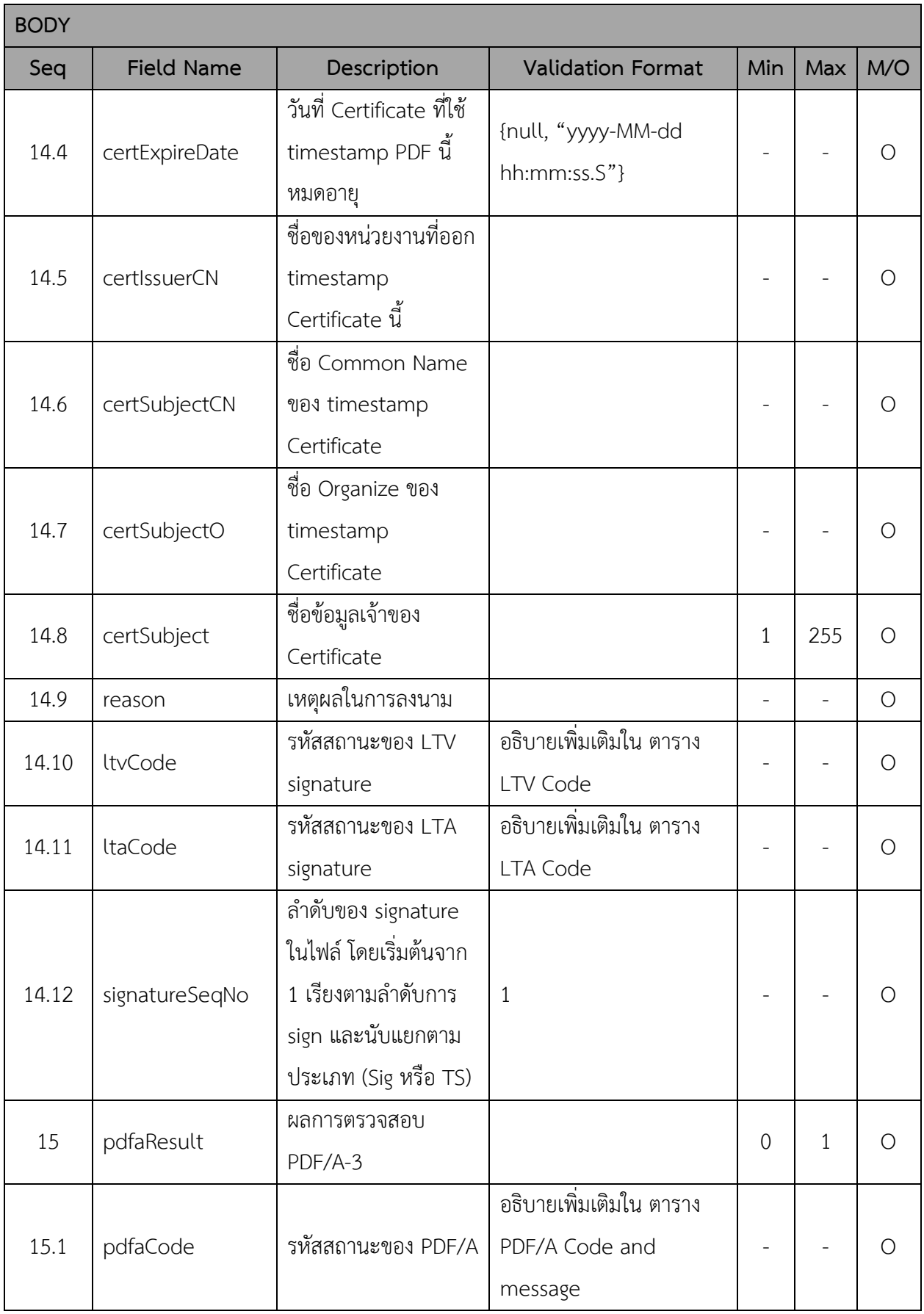

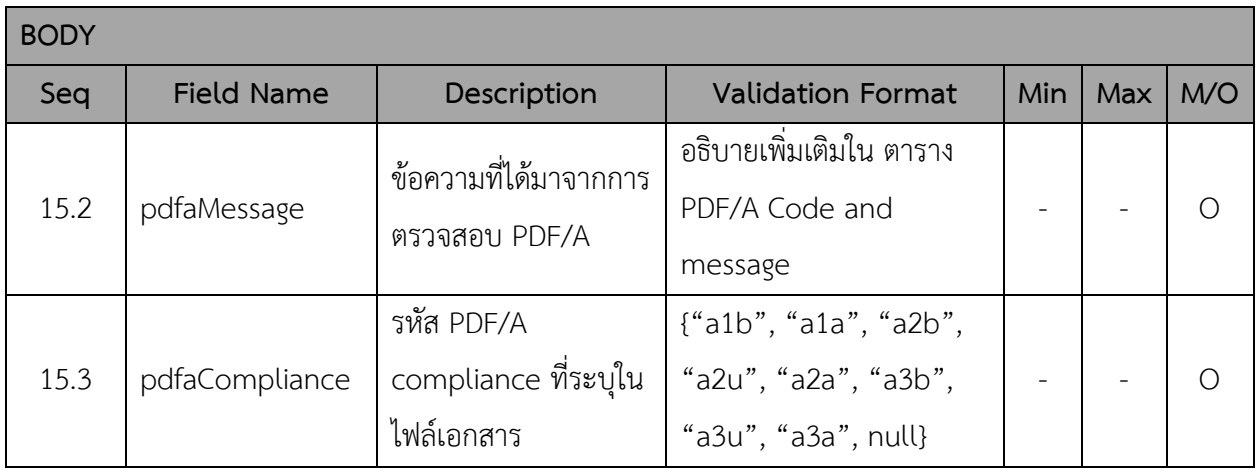

## **HTTP Status Code:**

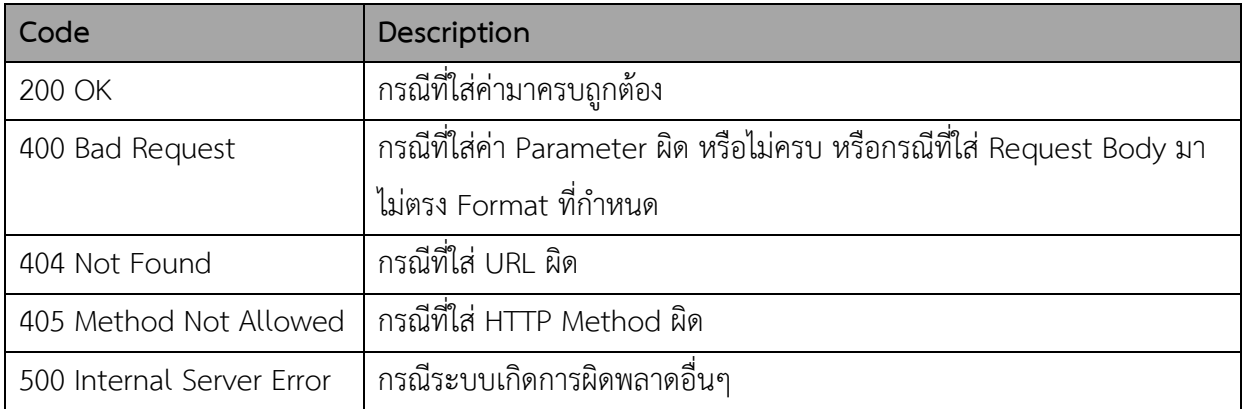

## **Result code and Result message**

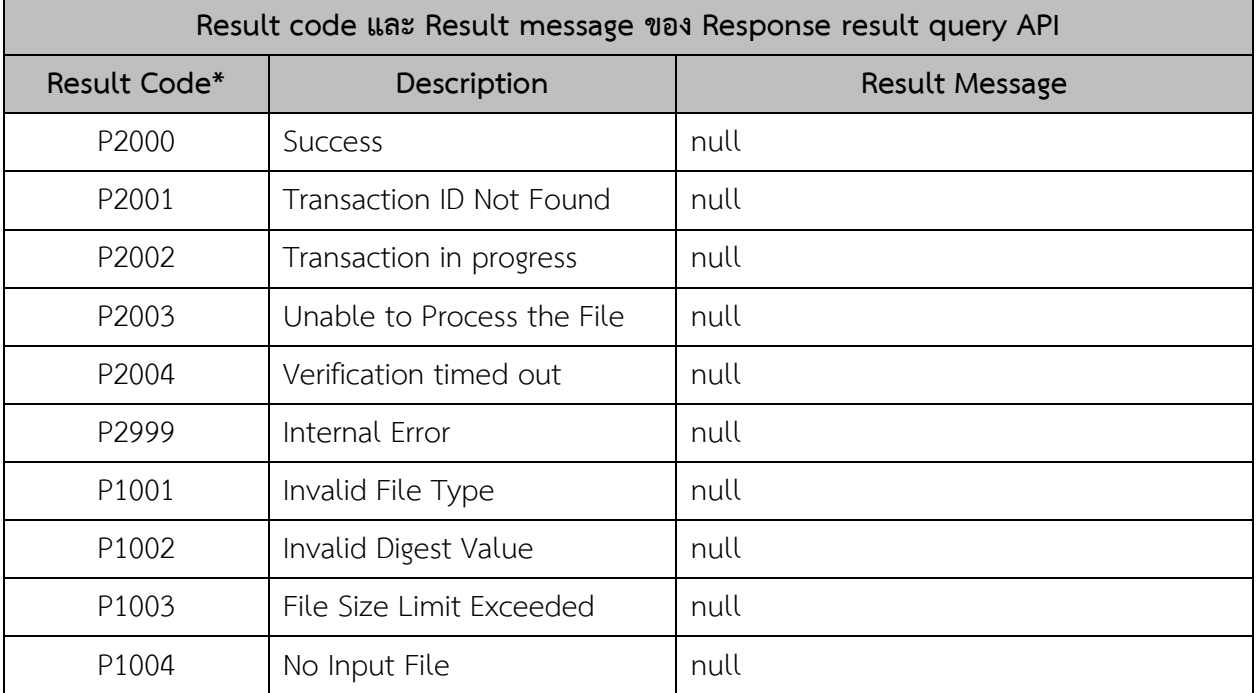

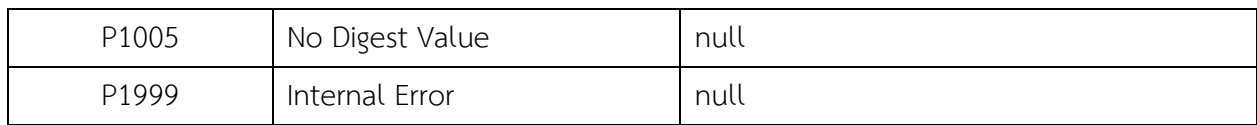

*หมายเหตุ: \*Result Code – การกำหนดค่า Result Code กรณีที่เป็นค่า Error ประกอบไปด้วย* 

- *P – Popup Message*
- *2 – Response ของ Request ของ result query API แต่จะได้response code ของ verify API แทน ในกรณีที่เรียก result query API ด้วย transaction ID ที่verify API ตอบ error response*
- *XXX - Running*

## **Signature Status, Signature Code and Signature message**

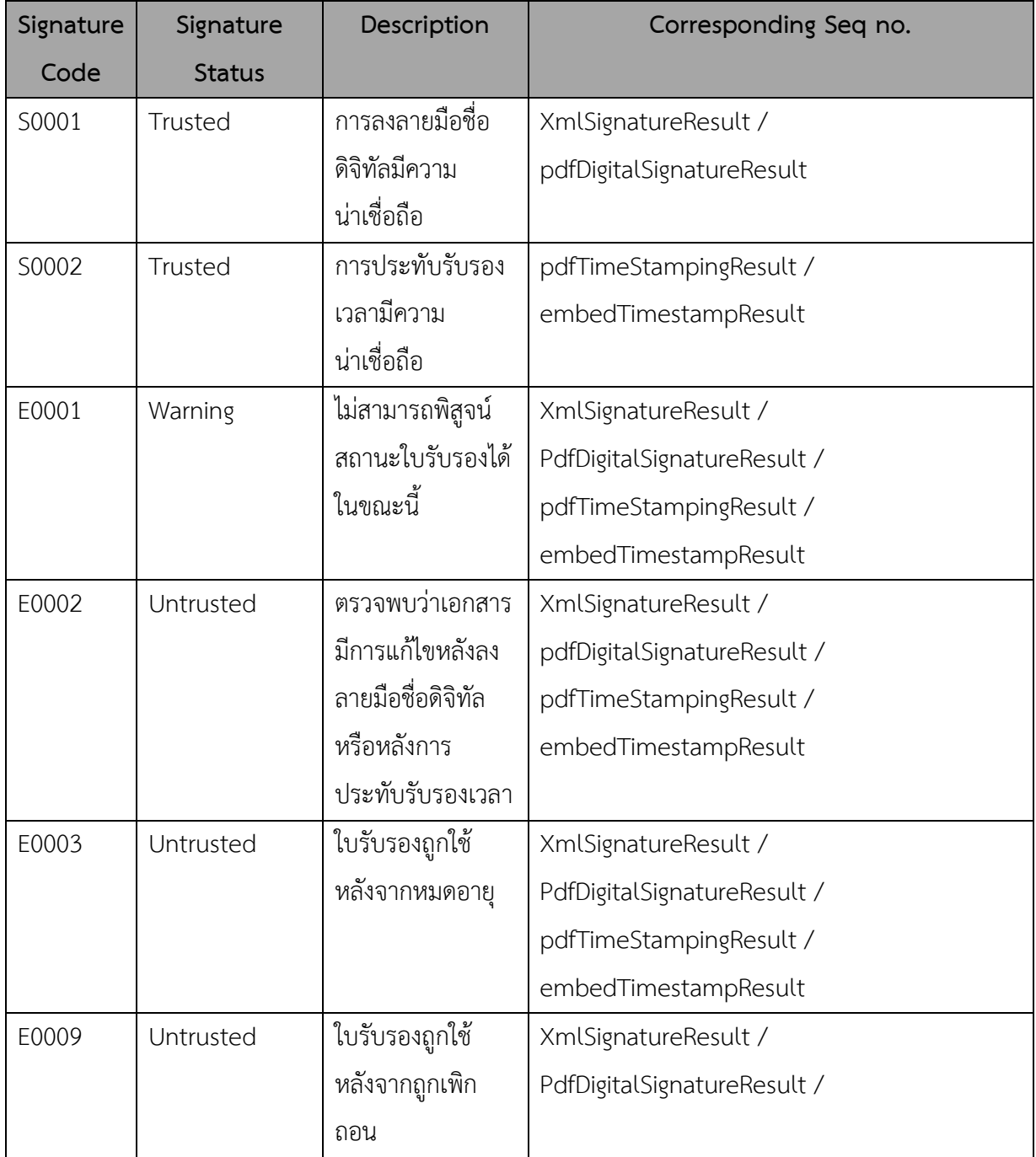

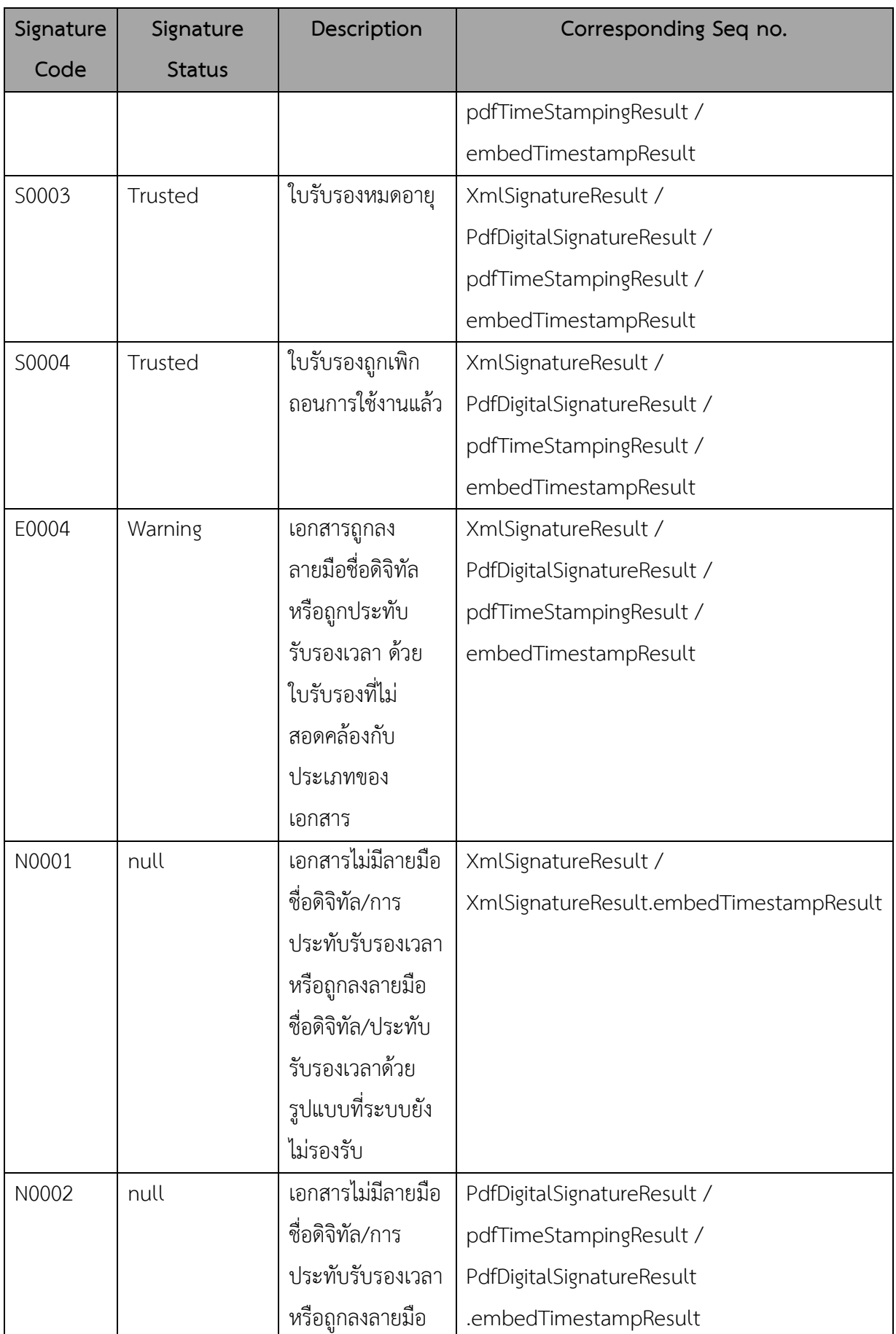

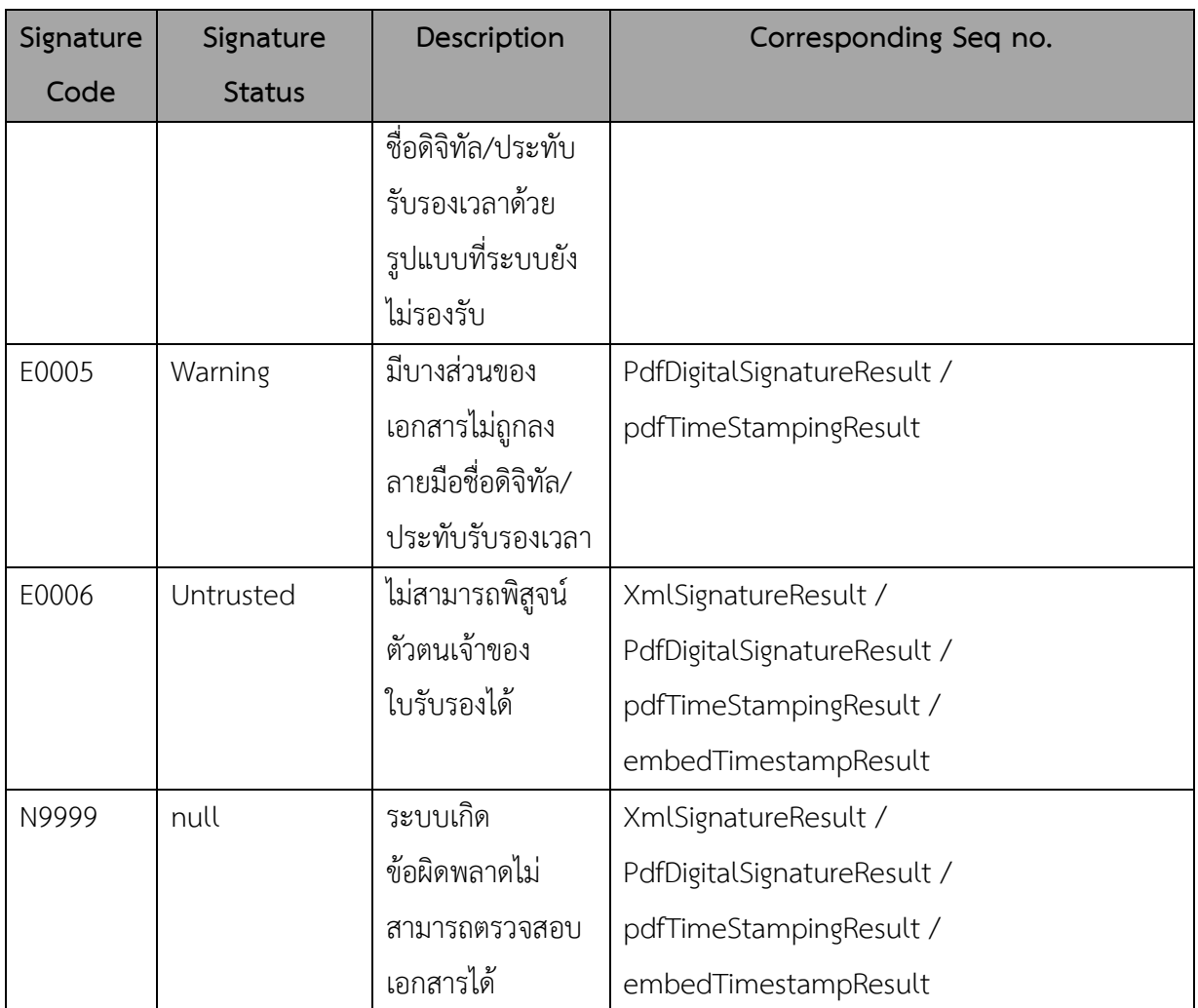

## **Schema and Schematron Code and message**

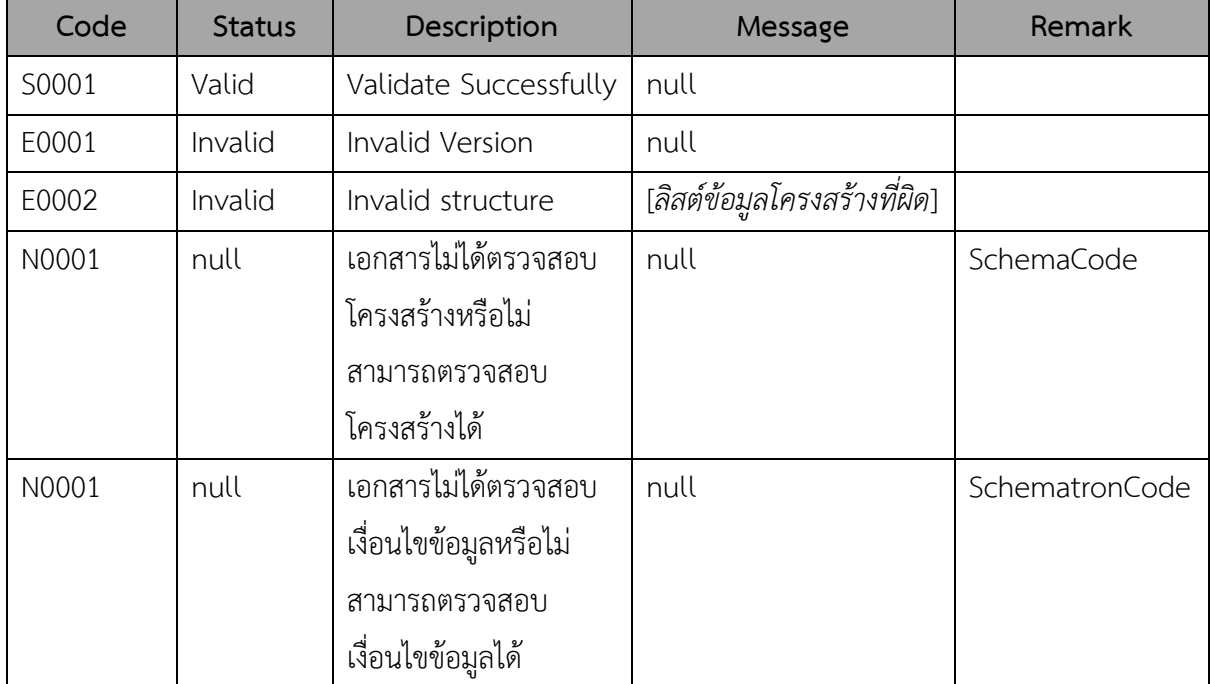

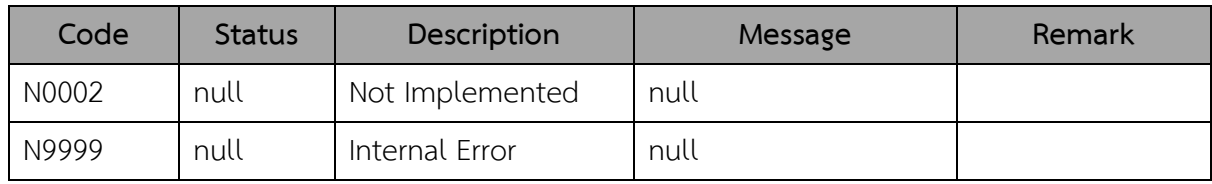

## **FHIR Code and message**

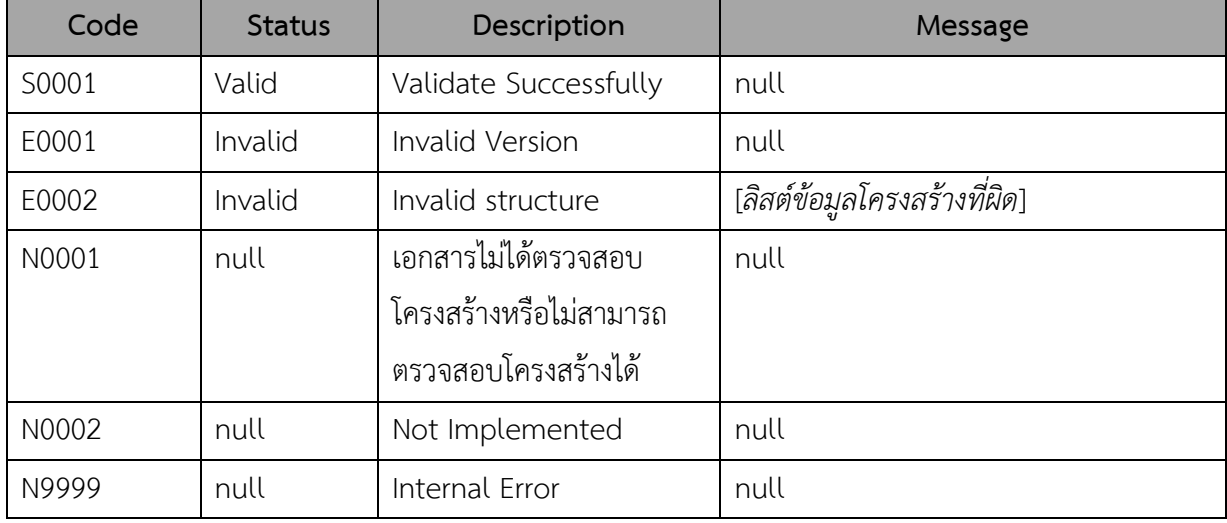

## **LTA and LTV Code**

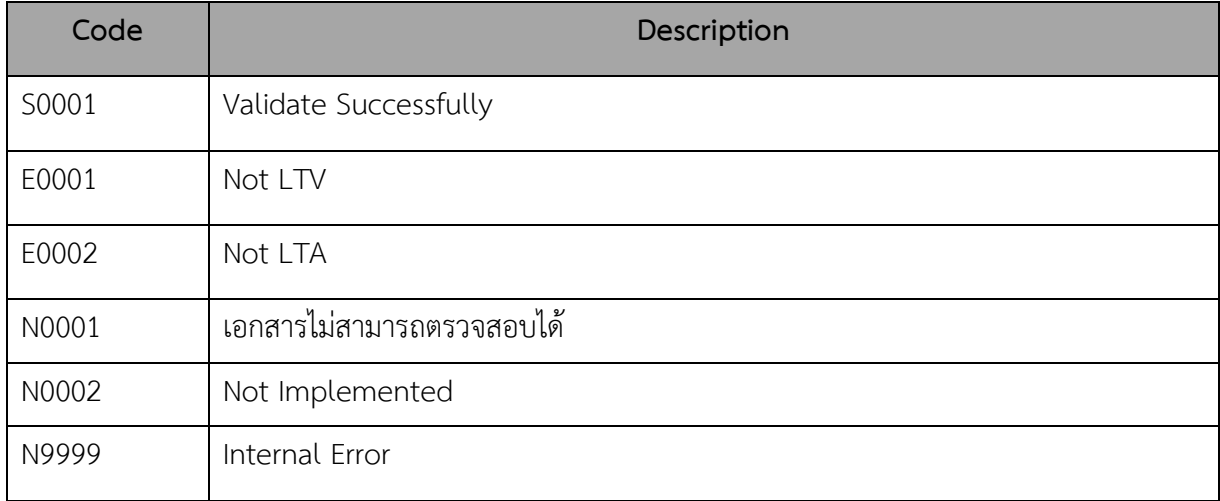

## **PDF/A Code and message**

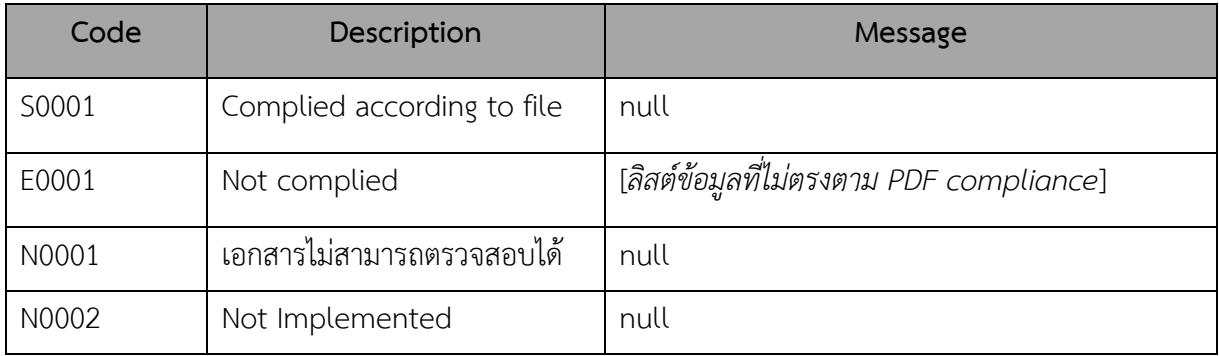

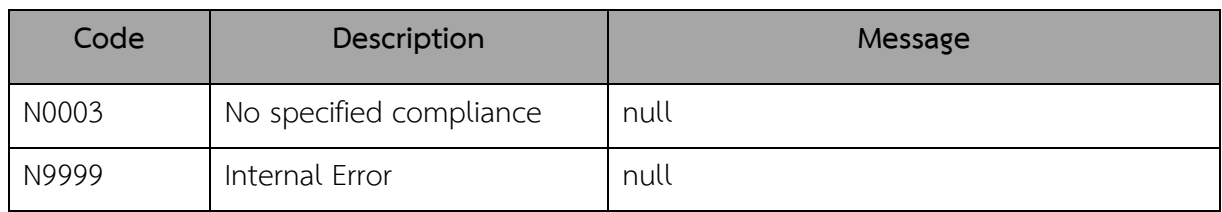

## **SignatureType Code and description**

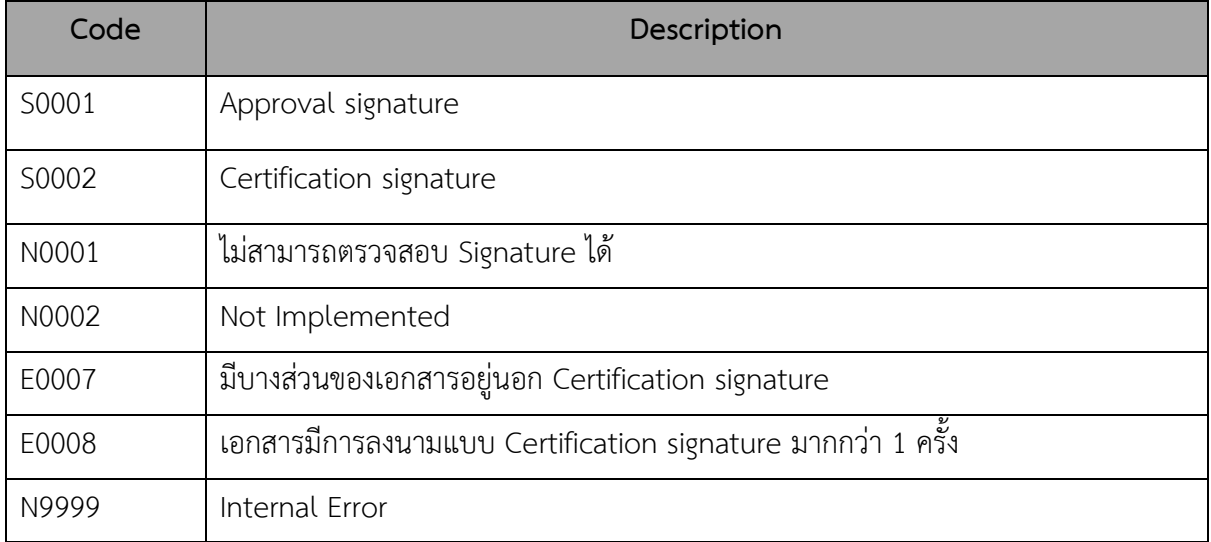

## *Example Response:*

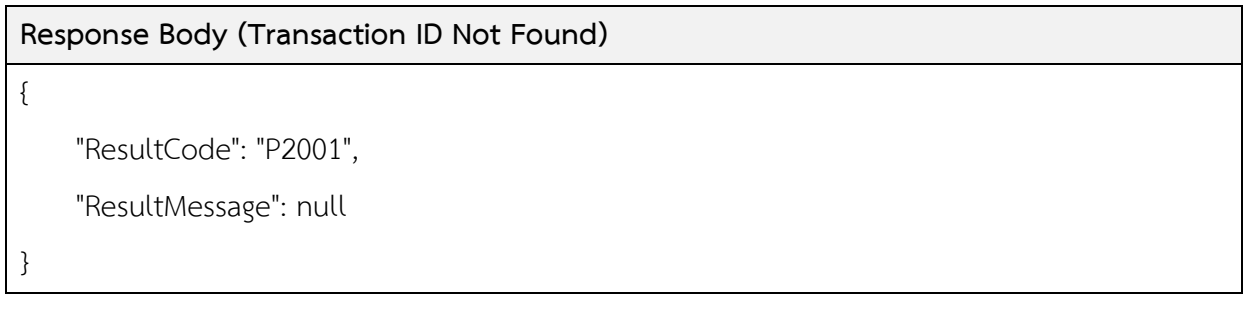

## **Response Body (Transaction in progress)**

{

"ResultCode": "P2002",

"ResultMessage": null,

}

## **2.3 กระบวนการทำงานของ API การดาวน์โหลดผลการตรวจโครงสร้าง (Export Excel API)**

เป็นการส่งค่า Transaction ID เพื่อดาวน์โหลดผลการตรวจโครงสร้างของ XML ออกมาใน รูปของไฟล์ Excel

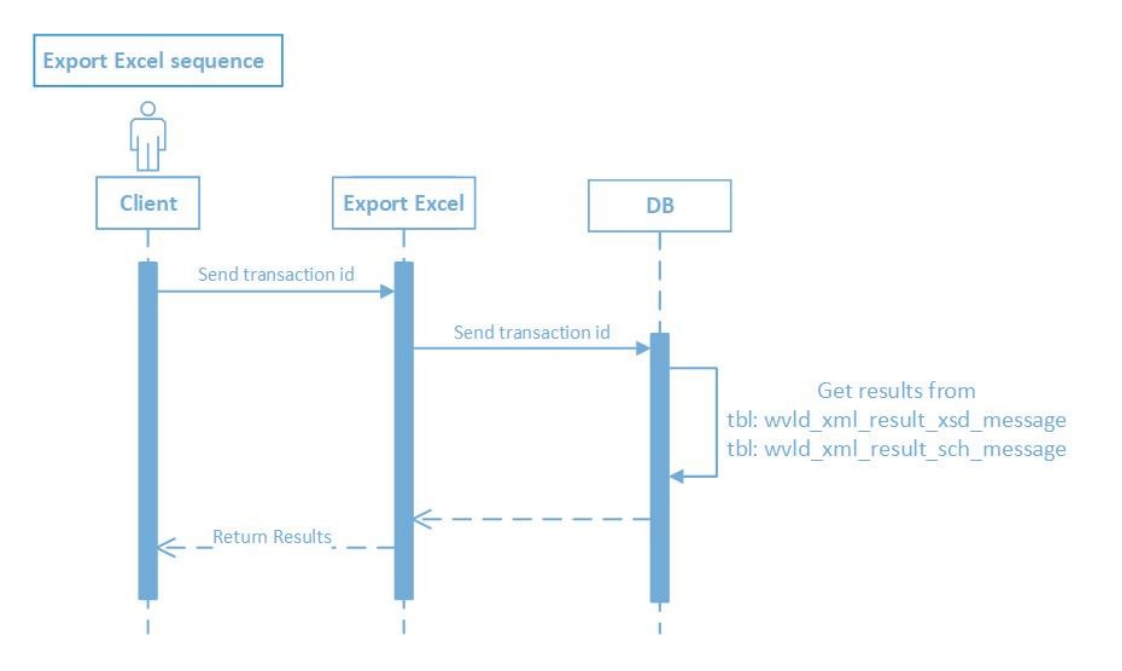

## **2.3.1 รายละเอียด API สำหรับผู้ใช้งาน**

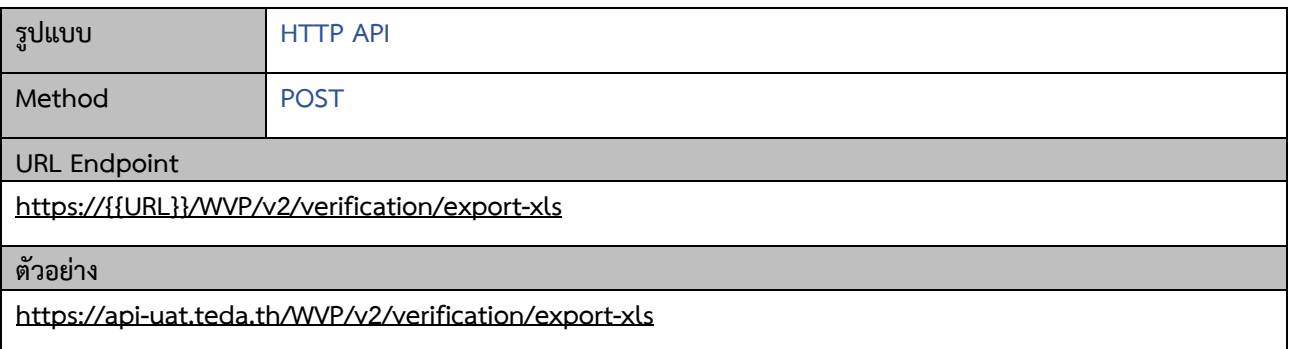

#### **Request**

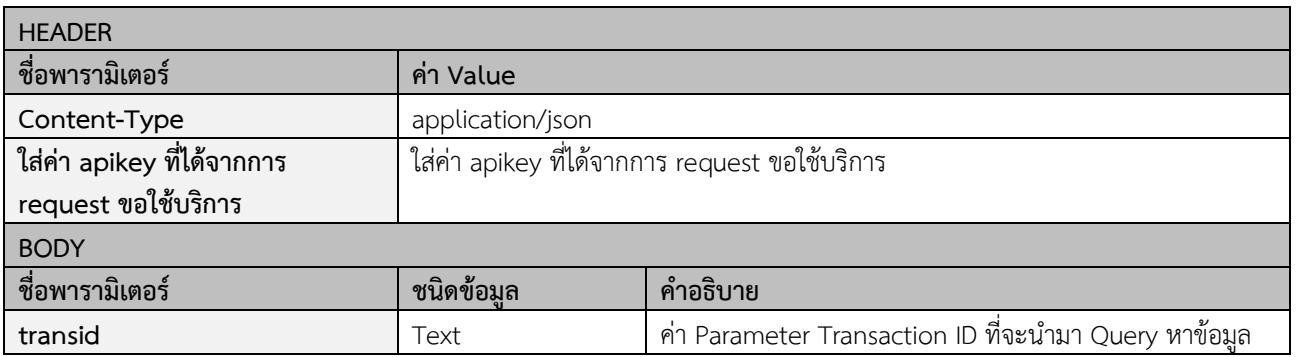

## **Example Request:**

## **BODY**

POST /WVP/v2/verification/export-xls HTTP/1.1

Host: api-uat.teda.th

apikey: b24759a9-3355-4a78-b767-65a1b17f4833

Content-Type: application/json

```
{
```
"transid": "15949530698THK6VJC"

}

## **Response Message**

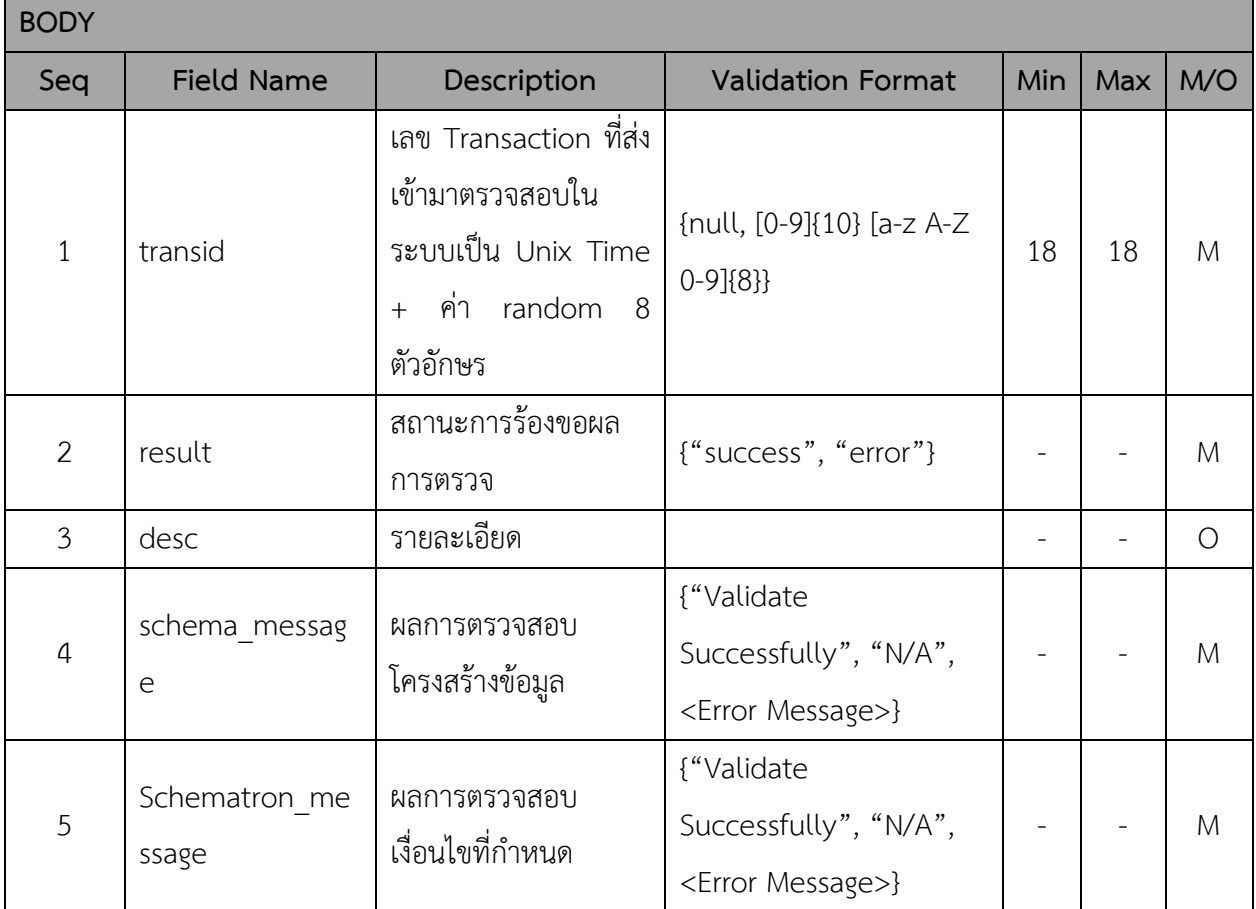

## End of Document